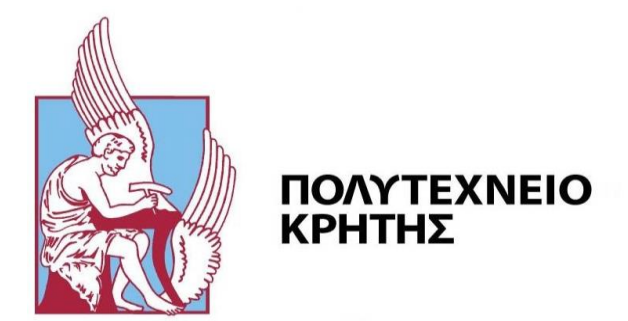

# **Τρισδιάστατη αναπαράσταση λατομείου με χρήση Lidar σε περιβάλλον εμβυθισμένης πραγματικότητας.**

ΣΧΟΛΗ ΜΗΧΑΝΙΚΩΝ ΟΡΥΚΤΩΝ ΠΟΡΩΝ

# **ΔΙΠΛΩΜΑΤΙΚΗ ΕΡΓΑΣΙΑ**

# Θεόδωρος Αναγνωστόπουλος

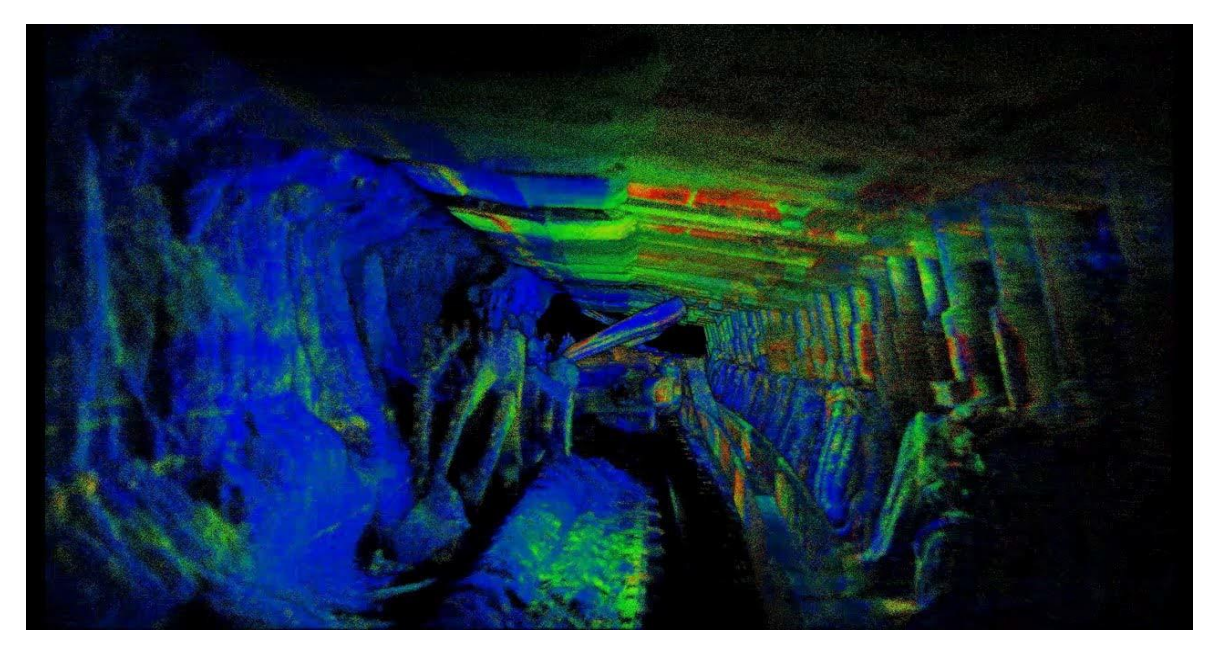

Εξεταστική επιτροπή: Παναγιώτης Παρτσινέβελος, Καθηγητής (Επιβλέπων) Στυλιανός Μερτίκας, Καθηγητής Γεώργιος Εξαδάκτυλος, Καθηγητής

Χανιά, 2022

# <span id="page-1-0"></span>Περιεχόμενα

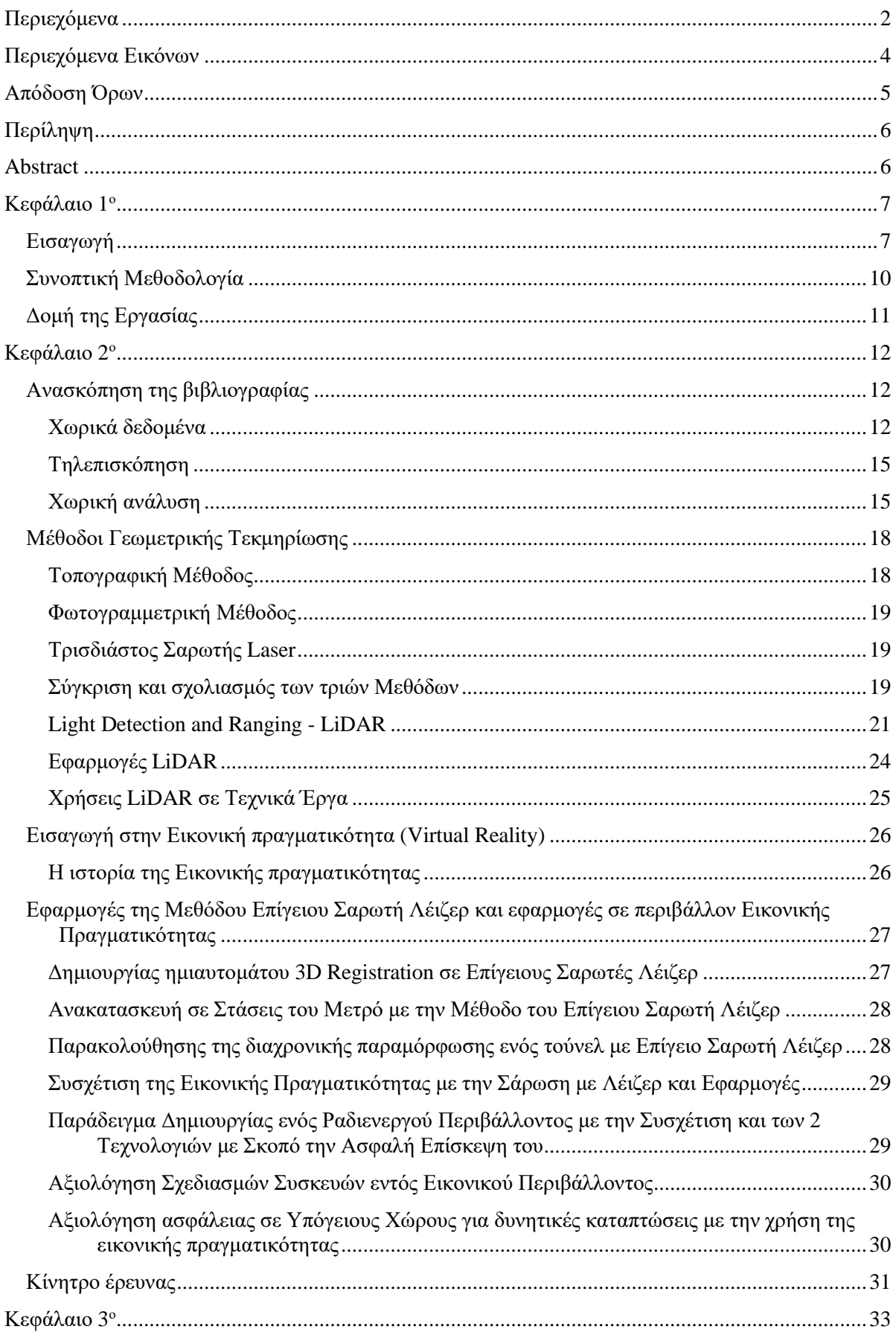

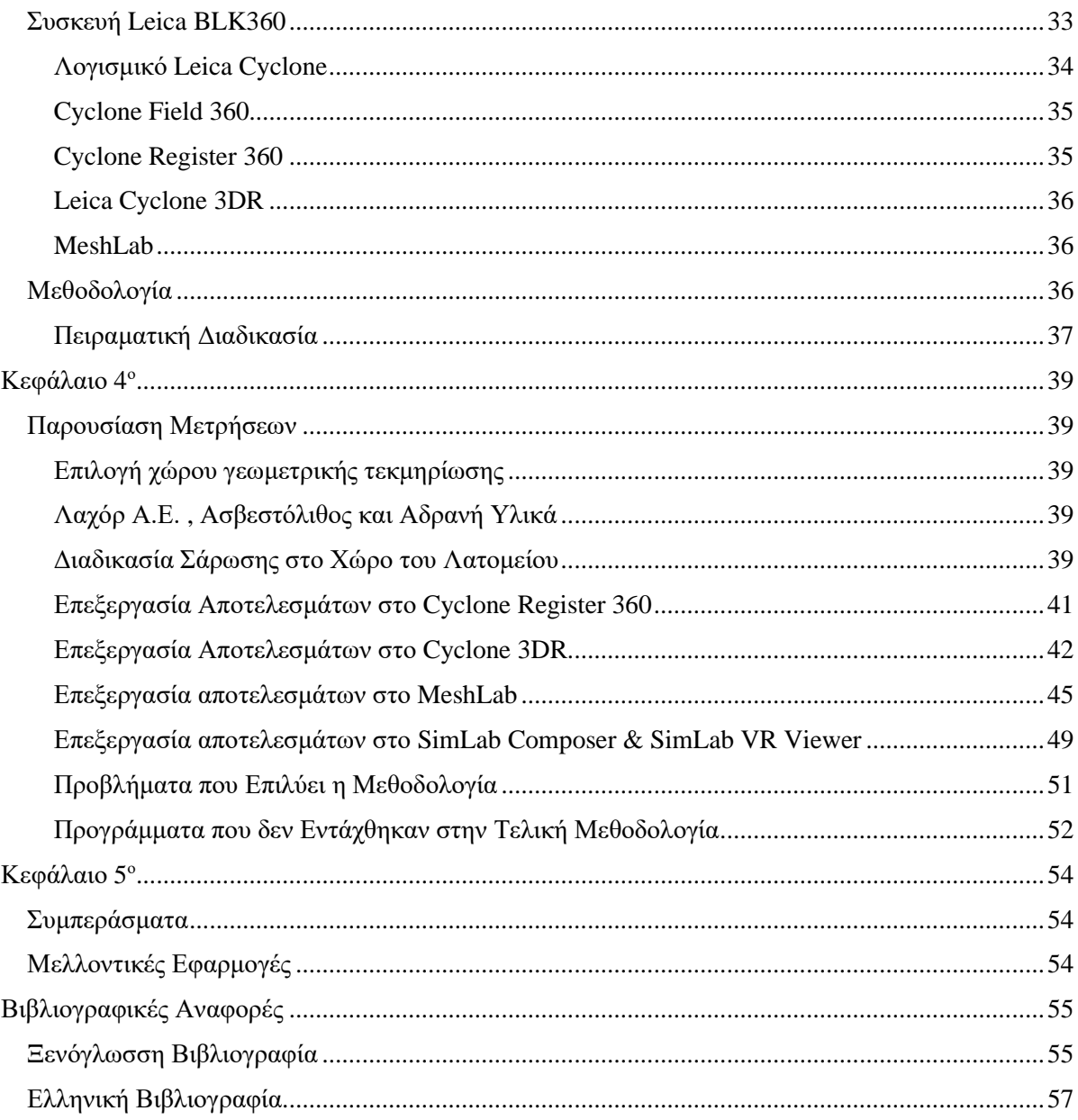

# <span id="page-3-0"></span>**Περιεχόμενα Εικόνων**

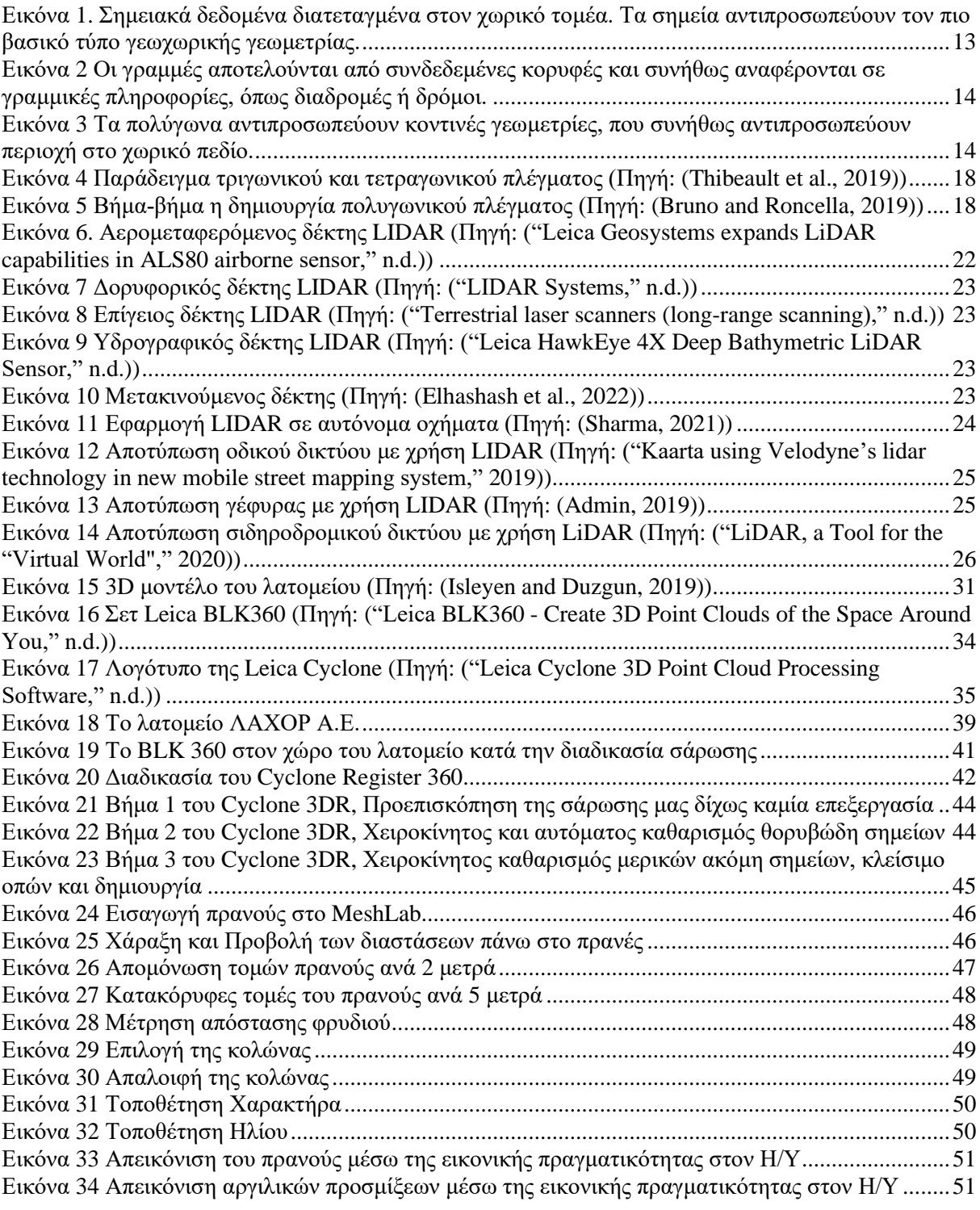

# <span id="page-4-0"></span>**Απόδοση Όρων**

VR Headset: Σετ γυαλιών εικονικής πραγματικότητας Laser Scanner: Σαρωτής λέιζερ Points: Σημεία Point Cloud: Νέφος σημείων Project: Έργο Laser: Λέιζερ Polygon Mesh: Πολυγωνικό Πλέγμα Texture: Υφή, Χρώμα Raw File: Ακατέργαστη μορφή αρχείου που δεν έχει επεξεργαστεί, αποκρυπτογραφηθεί ούτε συμπιεστεί Heat Map: Μέθοδος απεικόνισης δεδομένων με χρώματα για την αναλυτικότερη και ευκολότερη κατανόηση της διαφοράς θερμοκρασίας ανά σημείο του χώρου. Preview: Προεπισκόπηση Layer: Στρώμα Vertices: Κορυφές Edges: Ακμές Faces: Έδρες NPC (Non-Player Character): Οι εικονικοί παίκτες σε ένα βιντεοπαιχνίδι που δεν ελέγχονται από ένα πραγματικό χρήστη αλλά από τον ίδιο τον υπολογιστή.

*Η διπλωματική εργασία περιλαμβάνει στοιχεία, διατυπώσεις και θέσεις που αφορούν την αντίληψη, έκφραση και ευθύνη του φοιτητή απέναντι στο αντικείμενο της εργασίας του και δεν υπονοεί τη σύμφωνη γνώμη του επιβλέποντα ή και της τριμελούς εξεταστικής επιτροπής.*

# <span id="page-5-0"></span>**Περίληψη**

Το Light Detection and Ranging (LiDAR) αποτελεί μία τεχνολογία, η οποία είναι διαθέσιμη από τη δεκαετία του 1950 και βρήκε ανάπτυξη αρκετά χρόνια μετά στη δεκαετία το 1970. Στις μέρες μας, αποτελεί μία από τις βασικές τεχνολογίες για τον υπολογισμό αποστάσεων με πληθώρα εφαρμογών. Η αποτύπωση του τρισδιάστατου χώρου αποτελεί μία διαδικασία που απαιτεί ακρίβεια και συνήθως είναι χρονοβόρα. Ειδικότερα, η ρεαλιστική απεικόνιση τρισδιάστατων χώρων με αυξημένη πολυπλοκότητα, όπως για παράδειγμα η αποτύπωση φυσικών σχηματισμών (σπήλαια, πρανή) αποτελεί μία εξαιρετικά δύσκολη διαδικασία. Η χρήση όμως των επίγειων σαρωτών LiDAR και η εξέλιξη της τεχνολογίας των μεθόδων απεικόνισης στον ψηφιακό χώρο έχουν κάνει τη διαδικασία αποτύπωσης, εξαιρετικά προσβάσιμη και εύκολη στη χρήση. Στα πλαίσια της διπλωματικής εργασίας αποτυπώθηκε ένα φυσικό πρανές στον υπαίθριο χώρο ενός λατομείου με χρήση επίγειου Σαρωτή LiDAR. Το ψηφιακό μοντέλο που δημιουργήθηκε, απεικονίστηκε σε περιβάλλον εικονικής πραγματικότητας, επεκτείνοντας τη χρήση της ψηφιακής αποτύπωσης. Το εικονικό αυτό περιβάλλον κρίθηκε ικανό να φιλοξενήσει πολλά διαφορετικά σενάρια Υγιεινής και Ασφάλειας στο χώρο του λατομείου, δημιουργώντας ευκαιρίες για ασφαλή εκπαίδευση και ενημέρωση του προσωπικού του λατομείου.

# <span id="page-5-1"></span>**Abstract**

Light Detection and Ranging (LiDAR) is a technology that has been available since the 1950s and saw development several years later in the 1970s. Nowadays, it is one of the key technologies for calculating distances with many applications. The mapping of the three-dimensional space is a process that requires precision and is usually time-consuming. In particular, the realistic visualization of three-dimensional spaces with increased complexity, such as for example the mapping of natural formations (caves, slopes) is an extremely difficult process. However, the use of terrestrial LiDAR scanners and the evolution of imaging methods in the digital space have made the mapping process extremely accessible and easy to use. In the context of the diploma thesis, a natural slope was captured in the outdoor area of a quarry using a terrestrial LiDAR Scanner. The digital model created was visualized in a virtual reality environment, extending the use of digital impression. This virtual environment was deemed capable of hosting many different Health and Safety scenarios in the quarry, creating opportunities for safe training and information for the quarry staff.

# <span id="page-6-1"></span><span id="page-6-0"></span>**Κεφάλαιο 1** ο

## Εισαγωγή

Η ανθρώπινη εξέλιξη είναι συνυφασμένη με την κατανόηση τόσο της φύσης, όσο και με την ανάγκη να δαμάσει τα στοιχεία της προς όφελος της. Σε αυτό τα πλαίσιο, ο άνθρωπος καλείται να σχεδιάσει και να δημιουργήσει κατασκευές με κύριο σκοπό την ικανοποίηση επαγγελματικών, κοινωνικών και άλλων δραστηριοτήτων.

Η ακρίβεια των μετρήσεων αποτελούσε πάντα ένα από τα μεγαλύτερα στοιχήματα της επιστήμης. Η ακριβής αποτύπωση της φύσης και συγκεκριμένα του επίγειου χώρου μελετάται και εξελίσσεται εξ αρχαιοτάτων χρόνων. Ταυτόχρονα, η βέλτιστη παραγωγή και συντήρηση των ανθρώπινων κατασκευών καθίστανται εφικτές μέσω της λεπτομερούς καταγραφής της φύσης. Διότι, συμβάλλει σημαντικά στην παρατήρηση των φθορών και των μεταβολών που πιθανόν έχουν υποστεί με το πέρασμα του χρόνου. Συνεπώς, η γεωμετρική τεκμηρίωση των ανθρώπινων κατασκευών κρίνεται απαραίτητη ακόμα και μετά την ολοκλήρωση της κατασκευής τους για τον έλεγχο της τήρησης των τεχνικών προδιαγραφών.

Με τον ορό γεωμετρική τεκμηρίωση κατασκευής ορίζεται η καταγραφή της θέσης, του μεγέθους και της μορφής μιας κατασκευής σε μια συγκεκριμένη χρονική στιγμή, στο χώρο των τριών διαστάσεων. Οπότε η γεωμετρική τεκμηρίωση προσφέρει πληροφορίες σχετικά με την κατάσταση στην οποία βρίσκεται η κατασκευή τη δεδομένη χρονική στιγμή.

Οι πληροφορίες αυτές αφορούν τον εντοπισμό πιθανών κατασκευαστικών αποκλίσεων ή φθορών που έχει υποστεί. Η ακριβής καταγραφή της κατασκευής δίνει τη δυνατότητα για διαμοιρασμό της καταγεγραμμένης πληροφορίας σε επαγγελματίες και ειδικούς για παράδειγμα να εκτιμήσουν τη σοβαρότητα των αποκλίσεων ή φθορών που ενδεχομένως παρουσιάζονται σε αυτήν. Αλλά και να διαπιστώσουν αν προέρχονται από φυσικά αίτια, όπως είναι οι σεισμοί, ή από αρχικές κατασκευαστικές αστοχίες και σφάλματα χάραξης. Ως αποτέλεσμα, ο μηχανικός ή ο επιτηρητής της κατασκευής είναι σε θέση να εκτιμήσει τις μεθόδους παρέμβασης προς την αποκατάστασή τους.

Κάθε κατασκευή δύναται να οριστεί ως ένα σύνολο σημείων στο τρισδιάστατο πεδίο. Σημαντικός παράγοντας της ορθής και ακριβούς γεωμετρικής τεκμηρίωσης, αποτελεί η ορθότητα και ακρίβεια του τρισδιάστατου προσδιορισμού κάθε χαρακτηριστικού σημείου της.

Η υποκειμενική επιλογή των σημείων που καθορίζουν τη μορφή και το μέγεθος μιας κατασκευής αποτελεί βασικό στοιχείο για την πραγματοποίηση της γεωμετρικής τεκμηρίωσης. Η επιλογή αυτή αφορά τόσο τη ποιοτική όσο και ποσοτική αποτύπωση των προσμετρώντων σημείων και συνδέεται άρρηκτα με τις μεθόδους μέτρησης που εφαρμόζονται, τον εξοπλισμό, το κόστος αλλά και το χρόνο που δαπανάται.

Η εξέλιξη γεωδαιτικών οργάνων και συστημάτων μέτρησης, κυρίως την τελευταία δεκαετία, έχει δράσει καταλυτικά στην αποδοτικότητα της διαδικασίας της γεωμετρικής τεκμηρίωσης τεχνητών ή φυσικών κατασκευών. Συγκεκριμένα, διευκολύνει τις μετρητικές διαδικασίες προσφέροντας μεγαλύτερη και ενιαία ακρίβεια στα παραγόμενα προϊόντα. Παράλληλα, η ανάπτυξη των ηλεκτρονικών υπολογιστών έχει συντομεύσει εξαιρετικά τις διαδικασίες υπολογισμών. Η ταυτόχρονη ανάπτυξη προγραμμάτων σχεδιαστικής απόδοσης δίνει τη δυνατότητα αξιοποίησης της μετρητικής πληροφορίας που συλλέγεται, αλλά και την πολυποίκιλη παρουσίασή της με ψηφιακή μορφή.

Η παρουσίαση αυτής της ψηφιακής μορφής είναι ποικίλη και πολυδιάστατη. Η πιο κοινή αναπαραγωγή του χώρου γίνεται μέσα από πληροφοριακά συστήματα και κατάλληλα λογισμικά. Τα πιο γνωστά από τα συστήματα απεικόνισης της πληροφορίας της φυσικής επιφάνειας είναι τα προγράμματα Γεωγραφικών Πληροφοριακών Συστημάτων (GIS), συστήματα και λογισμικά σχεδιασμού, τα Computer Aided Design (CAD), άλλα και τα εξαιρετικά δημοφιλή κατά τα τελευταία χρόνια, συστήματα απεικόνισης με χρήση τεχνολογίας εικονικής πραγματικότητας.

Τα συστήματα εικονικής πραγματικότητας με τις ραγδαίες τεχνολογικές εξελίξεις στο χώρο αναπτύσσονται με γοργούς ρυθμούς. Επιπρόσθετα, έχουν προταθεί πολλές μέθοδοι και συστήματα προβολής, αλληλεπίδρασης και ποικιλότροπου χειρισμού των εικονικών περιβαλλόντων.

Δεν υπάρχει ένας καθολικά αποδεκτός ορισμός για την διατύπωση της εικονικής πραγματικότητας, καθώς έχουν αναπτυχθεί διάφοροι τρόποι υλοποίησης και πλαίσια χρήσης αυτής της τεχνολογίας. Ένας από τους πρώτους ορισμούς που δόθηκε από τον Jaron Lanier τη δεκαετία του '80 ήταν:

*«Ένα αλληλεπιδραστικό, τρισδιάστατο περιβάλλον, παραγόμενο από υπολογιστή, στο οποίο μπορεί κάποιος να εμβυθιστεί»*

Καθώς η Εμβύθιση αποτελεί έννοια συνδεδεμένη με την επιστήμης της εικονικής πραγματικότητας, είναι αναγκαίο να δοθεί ένας κοινά αποδεκτός ορισμός. Εμβύθιση, ορίζεται ως η ψευδαίσθηση που διακατέχει το χρήστη αναφορικά με την ύπαρξή του μέσα σε ένα εικονικό περιβάλλον (Slater et al., 1994) και πρακτικά προσεγγίζεται ως ο βαθμός στον οποίο το σύστημα "εικονικής πραγματικότητας" επιτυγχάνει να απομονώσει το χρήστη από το φυσικό του περιβάλλον. Για να θεωρηθεί επιτυχής η εμβύθιση χρησιμοποιείται εξιδεικευμένος εξοπλισμός, όπως είναι τα κράνη εικονικής πραγματικότητας, γάντια και ολόσωμες φόρμες. Χωρίς να είναι απαραίτητη η συνδυαστική χρήση όλων των συσκευών. Συνήθως, ένα κράνος από μόνο του είναι ικανό να προσφέρει ικανοποιητικό βαθμό απομόνωσης από τα ερεθίσματα του περιβάλλοντος.

Ταυτόχρονα, η Εμβύθιση δεν αποτελεί το μοναδικό χαρακτηριστικό της εικονικής πραγματικότητας, καθώς σε πιο πρόσφατες τοποθετήσεις, όπως αυτή των Manetta και Blade, δίνεται, έμφαση στη δομή και την ικανότητα πλοήγησης μέσα σε ένα σύστημα εικονικής πραγματικότητας. Σύμφωνα με την παραπάνω προσέγγιση, η εικονική πραγματικότητα προσδιορίζεται ως ένα υπολογιστικό σύστημα το οποίο χρησιμοποιείται για τη δημιουργία ψηφιακών εικονικών κόσμων, όπου ο χρήστης έχει την αίσθηση της ύπαρξής του σε αυτούς και ακόμη έχει την ικανότητα να πλοηγηθεί και να χειριστεί τα αντικείμενά τους" (Manetta and Blade, 1995). Ένας επίσης πρόσφατος ορισμός δόθηκε από τον (Eichenberg, 2011), ο οποίος αναφέρει πως η εικονική πραγματικότητα αποτελεί μια ρεαλιστική εμπειρία υπό από την προϋπόθεση της εμβύθισης και της αίσθησης της παρουσίας.

Κάθε τεχνικό έργο χρειάζεται λεπτομερή παρακολούθηση από εμπειρογνώμονες για την αποφυγή σημαντικών αστοχιών. Σε πολλές περιπτώσεις ένας μηχανικός αδυνατεί να είναι παρών σε ένα τεχνικό έργο λόγω απόστασης, ώστε να εκτιμήσει μια κατάσταση.

Ταυτόχρονα είναι απαραίτητο να ελαχιστοποιηθεί η έκθεση των εργατών σε κίνδυνο κατά την εκπόνηση της συγκεκριμένης εργασίας. Οι κυριότεροι κίνδυνοι που οδηγούν σε συνήθη εργατικά ατυχήματα στο περιβάλλον του λατομείου είναι η πιθανή κατολίσθηση πρανών, η επικίνδυνη χρήση μηχανημάτων, τα οποία μπορεί να αποβούν έως και θανάσιμα για τους εργάτες.

Με τη βοήθεια της γεωμετρικής τεκμηρίωσης και της μεταφοράς του ψηφιακού μοντέλου στην εικονική πραγματικότητα, ο μηχανικός έχει τη δυνατότητα να βρεθεί στο προσομοιωμένο περιβάλλον. Πραγματοποιώντας ανά τακτά χρονικά διαστήματα την ψηφιακή καταγραφή ενός χώρου ή περιβάλλοντος, ο χρήστης έχει τη δυνατότητα να παρακολουθεί και να παρατηρεί τις παραμορφώσεις που μπορεί υφίστανται με την πάροδο του χρόνου. Παράλληλα, πραγματοποιεί συγκρίσεις μεταξύ των αποτυπώσεων που έχει συλλέξει, ώστε να λάβει τα κατάλληλα μέτρα για την προστασία των εργαζομένων και την ομαλή λειτουργία του χώρου.

Η παρούσα διπλωματική εργασία έχει ως στόχο να διερευνήσει αν ένα μοντέλο εικονικής πραγματικότητας είναι ικανό να προσφέρει στους χρήστες του μια αναλυτική εικονική αναπαράσταση ποικίλων τεχνικών έργων. Ακόμα, διερευνάται αν και σε ποιο βαθμό η απεικόνιση αυτή θα είναι ρεαλιστική και ακριβής. Η σημασία της ακρίβειας και της αξιοπιστίας κατά την αποτύπωση είναι πολύ σημαντική, ώστε να μπορέσει ένας μηχανικός να δώσει μια έγκυρη γνωμάτευση.

Για την επίτευξη των παραπάνω, χρησιμοποιήθηκε εξοπλισμός εργαστηρίου, καθώς και ένα σύνολο από άλλα εμπορικά και «ανοικτά» λογισμικά για την επεξεργασία των δεδομένων. Για τις ανάγκες της εργασίας, επιλέχθηκε να γίνει η γεωμετρική τεκμηρίωση ενός ασβεστολιθικού λατομείου και στη συνέχεια η ψηφιακή μεταφορά του σε περιβάλλον εικονικής πραγματικότητας.

9

### <span id="page-9-0"></span>Συνοπτική Μεθοδολογία

Για αυτήν την εργασία πραγματοποιήθηκε γεωμετρική τεκμηρίωση με την τεχνολογία των σαρωτών laser Lidar. Η τεχνική καταμέτρηση με χρήση της τεχνολογίας LIDAR (**Li**ght **D**etection **A**nd **R**anging) βασίζεται στην εκπομπή αλλεπάλληλης ακτινοβολίαςlaser προς όλες τις κατευθύνσεις της ατμόσφαιρας και στη συνέχεια την καταγραφή της οπισθοσκεδαζόμενης ακτίνας laser. Με τον τρόπο αυτό αντλούνται πληροφορίες, όπως για παράδειγμα τη μέτρηση της απόσταση ενός σώματος από τον αισθητήρα. Η επιστρεφόμενη ακτινοβολία laser συλλέγεται από ένα οπτικό τηλεσκόπιο και οδηγείται στο σύστημα λήψης και καταγραφής. Αν και η ατμόσφαιρα στην οποία λειτουργεί το LIDAR αποτελείται από άτομα, μόρια και αιωρούμενα σωματίδια τα οποία είναι ικανά να επηρεάσουν τη διερχόμενη ακτινοβολία laser, το σύστημα λήψης και καταγραφής είναι ικανό να αποτυπώσει το χώρο με μεγάλη χωρική και χρονική ακρίβεια.

Εν συντομία, η διαδικασία που ακολουθείται είναι η εξής: αρχικά, η επιθυμητή περιοχή σαρώνεται σε στάδια με τη βοήθεια του σαρωτή laser. Αφού οι μετρήσεις πραγματοποιηθούν σε κάθε στάδιο, τα αποτελέσματα εισάγονται στο λογισμικό της Leica. Το λογισμικό δίνει τη δυνατότητα να δημιουργήσει ολόκληρο το χώρο σε ρεαλιστικές αποστάσεις, συνδυάζοντας τις σαρώσεις. Επιπλέον, δίνει περαιτέρω πληροφορίες για τη θερμοκρασία κάθε σημείου του χώρου. Η ευαισθησία του BLK360 είναι μεγάλη με αποτέλεσμα να καταγράφει «θορύβους», ακτινοβολίες και εν τέλει να δημιουργεί ανεπιθύμητα σημεία. Τα στοιχεία αυτά αφαιρούνται, έτσι ώστε το αποτέλεσμα να είναι πιο ρεαλιστικό. Στη συνέχεια, απομένει το νέφος σημείων, το οποίο αποτελεί ένα σύνολο εκατομμυρίων σημείων συνδυασμένα με χρώμα, κατάλληλα τοποθετημένα έτσι ώστε να αποτυπώνουν το χώρο. Τελικά, τα σημεία αυτά ενώνονται μεταξύ τους σχηματίζοντας ένα τριγωνικό πλέγμα το οποίο προσομοιώνει το χώρο. Από το πλέγμα που δημιουργείται απουσιάζει το χρώμα του χώρου. Στη συνέχεια, το τριγωνικό πλέγμα υπόκειται σε μια επιπλέον επεξεργασία, ώστε να επανατοποθετηθεί το χρώμα του χώρου. Αφού ολοκληρωθεί η επεξεργασία του χρώματος μορφοποιηθεί το τρισδιάστατο αντικείμενο γίνεται εισαγωγή των δεδομένων σε λογισμικό με σκοπό την ανάλυση και την επεξεργασία του και κατόπιν στα γυαλιά εικονικής πραγματικότητας. Μετά την ολοκλήρωση της επεξεργασίας χρώματος και την πλήρη μορφοποίηση του τρισδιάστατου αντικειμένου, τα δεδομένα εισάγονται σε σχετικό λογισμικό με σκοπό την ανάλυση και την επεξεργασία τους. Κατόπιν, χρησιμοποιούνται στα γυαλιά απεικόνισης.

Στη μελέτη αυτή αναδεικνύεται η δυνατότητα που προσφέρει η τεχνολογία LIDAR στους μηχανικούς, ώστε να διεξάγουν ένα τεχνικό έργο εξ αποστάσεως. Παραδείγματος χάριν, στην περίπτωση ενός μεταλλειολόγου είναι δυνατή η ευκολότερη εκτίμηση μιας μεθόδου εκμετάλλευσης ενός κοιτάσματος στο έδαφος ή στο υπέδαφος. Επιπλέον, η τεχνολογία αυτή είναι χρήσιμη και στις εργασίες των αρχιτεκτόνων μηχανικών, αφού αφορά στην αποτύπωση ενός χώρου με προβολή σε εικονική πραγματικότητα όπου στη συνέχεια μπορούν να δοκιμαστούν προσομοιώσεις ποικίλων καταστάσεων. Εν κατακλείδι, όλες οι ειδικότητες των μηχανικών μπορούν να επωφεληθούν από τη χρήση των τρισδιάστατων τεχνολογιών.

# <span id="page-10-0"></span>Δομή της Εργασίας

Η παρούσα διπλωματική εργασία αποτελείται από πέντε κεφάλαια και η δομή τους αναλύεται παρακάτω:

Στο **πρώτο κεφάλαιο**, παρουσιάζεται το πρόβλημα απόστασης που αντιμετωπίζουν αρκετοί μηχανικοί, ο τρόπος και η μεθοδολογία (εφαρμογής της τεχνικής καταμέτρησης με τη χρήση της τεχνολογίας LIDAR) επίλυσης του συγκεκριμένου προβλήματος, καθώς και ο τρόπος εκμετάλλευσης της συγκεκριμένης μελέτης σε πολλούς τομείς.

Στο **δεύτερο κεφάλαιο,** γίνεται ανασκόπηση της βιβλιογραφίας επεξηγώντας απαραίτητους ορούς για την επεξήγηση και κατανόηση της εργασίας.

Στο **τρίτο κεφάλαιο,** παρουσιάζεται αναλυτικά όλη η μεθοδολογία που χρησιμοποιήθηκε, ώστε να φτάσουμε στο επιθυμητό αποτέλεσμα μαζί με την περιγραφή της συσκευής BLK 360 της Leica.

Στο **τέταρτο κεφάλαιο,** περιγράφεται αναλυτικά η διαδικασία ανάπτυξης της μεθοδολογίας που χρησιμοποίησε η εργασία και η παρουσίαση των αποτελεσμάτων από τις περιοχές μελέτης.

Στο **πέμπτο κεφάλαιο,** γίνεται παρουσίαση των συμπερασμάτων, τα οποία προέκυψαν από την παρούσα μελέτη. Το σύνολο των συμπερασμάτων αυτών επικεντρώνονται στην αξιολόγηση της εφαρμογής και της τεχνολογίας του επίγειου σαρωτή με laser, των λογισμικών της Leica και της συμβατότητας των γυαλιών εικονικής πραγματικότητας με αυτά τα λογισμικά. Επιπρόσθετα, παρατίθενται παραδείγματα για μελλοντικές εφαρμογές.

# <span id="page-11-1"></span><span id="page-11-0"></span>**Κεφάλαιο 2 ο**

### Ανασκόπηση της βιβλιογραφίας

#### <span id="page-11-2"></span>Χωρικά δεδομένα

Όταν αναφερόμαστε σε δεδομένα τα οποία σχετίζονται με το γεωγραφικό χώρο, το είδος της πληροφορίας που περιγράφει αντικείμενα, γεγονότα ή χαρακτηριστικά στην επιφάνεια της γης και σε ένα συγκεκριμένο χρονικό πλαίσιο, ονομάζονται χωρικά δεδομένα ή πιο συγκεκριμένα για την επιφάνεια της Γης, γεωχωρικά δεδομένα. Στη σύγχρονη εποχή, η αξιοποίηση των χωρικών δεδομένων γίνεται από τους περισσότερους επιστημονικούς κλάδους, ενώ αποτελεί αναπόσπαστο μέρος πολλών εμπορικών εφαρμογών και υπηρεσιών. Ερμηνεύοντας αυτά τα δεδομένα, αποκτώνται πληροφορίες που χρησιμεύουν για την επεξήγηση ποικίλων ζητημάτων, όπως ο προσδιορισμός της γεωμορφολογίας, οι επιπτώσεις φυσικών φαινομένων, ορυκτολογικά χαρακτηριστικά ή άλλα στατιστικά δεδομένα (δημογραφικά χαρακτηριστικά, μετρήσεις βροχοπτώσεων) που αφορούν μια περιοχή.

Η απόκτηση αυτών των δεδομένων μπορεί να γίνει μέσω μετρήσεων πεδίου ή εξ αποστάσεως. Οι μετρήσεις πεδίου εκτελούνται συνήθως μέσω γεωδαιτικών οργάνων ή σχετικών αισθητήρων που φέρει ο μηχανικός ή βρίσκονται εγκατεστημένες σε μία περιοχή. Η δειγματοληψία ή η παρατήρηση ενός στόχου από απόσταση ονομάζεται τηλεπισκόπηση.

Οι πηγές των χωρικών δεδομένων αυξάνονται συνεχώς και ταυτόχρονα η ποιότητα των δεδομένων βελτιώνεται, καθώς η παραγωγή υψηλών εικόνων με υψηλή χωρική και ραδιομετρική είναι τεράστια. Η υπάρχουσα τεχνολογία και η προσβασιμότητα στο διαδίκτυο συμβάλλουν στη δημιουργία μιας ροής δεδομένων που μπορεί να συμπεριληφθεί στον όρο Big Data. Ο όρος Big Data αναφέρεται σε δεδομένα των οποίων ο όγκος και η ροή παρουσιάζονται σε πολύ μεγαλύτερη κλίμακα, ακόμη και από τα πιο σύγχρονα συστήματα επιτραπέζιων υπολογιστών. Όλες αυτές οι πληροφορίες, ωστόσο, πρέπει να αποθηκεύονται σε υποδομή, ώστε να είναι εύκολα ανακτήσιμες για να τις επεξεργαστεί ο εκάστοτε ερευνητής-αναλυτής. Για αυτό το λόγο αναδύθηκε η ανάγκη ανάπτυξης εξειδικευμένων συστημάτων στη διαχείριση, την ανάλυση και την απεικόνιση χωρικών πληροφοριών, των Γεωγραφικών Συστημάτων Πληροφοριών (GIS) - Συστημάτων Γεωγραφικών Πληροφοριών (GIS). Η διαχείριση και η οπτικοποίηση της γεωγραφικής πληροφορίας, πλέον, επεκτείνονται και έκτος των συστημάτων αυτών, με την ανάπτυξη ολοένα και περισσοτέρων τεχνολογικών εφαρμογών.

Καθημερινά, λόγω του τεράστιου όγκου δεδομένων που παράγεται από τη επιστημονική κοινότητα τη χαρακτηρίζει ως οδηγούμενη από τα δεδομένα. Για την καλύτερη χρήση αυτών των χωρικών δεδομένων και την οργάνωσή τους προκειμένου να παρέχονται πληροφορίες, πρέπει να απαντηθούν αυτά τα ερωτήματα: Τι, Πότε, Πού και Γιατί. Αυτή η ανάγκη οδήγησε στη δημιουργία δεδομένων τα οποία περιορίζονται χωρικά σε ένα συγκεκριμένο χρονικό πλαίσιο. Ως αποτέλεσμα, ο χειρισμός του συνόλου των δεδομένων, παράγει πληροφορίες που συσχετίζονται χωρικά (Lloyd, 2010).

Για παράδειγμα, ένα νέο εστιατόριο στην πόλη πρέπει να έχει παρουσία στο διαδίκτυο για να αποκτήσει

περισσότερους πελάτες. Η παροχή της τοποθεσίας και των βασικών στοιχείων επικοινωνίας μπορεί να βοηθήσει σε αυτόν τον σκοπό. Οι περιβαλλοντολόγοι και οι οικολόγοι συνέταξαν μια ατζέντα που χαρακτήριζε ορισμένες περιοχές της χώρας ως προστατευόμενες, ώστε να ληφθούν υπόψη από τους ενδιαφερόμενους. Οι μετεωρολόγοι απαιτούν τη συνεχή παροχή δεδομένων σε πραγματικό χρόνο που παρέχονται από δορυφόρους και αισθητήρες επιφάνειας και μετρήσεις για να παράγουν συνεπείς και ακριβείς προβλέψεις. Σε ένα αγρόκτημα εξοπλισμένο με IoT, οι αισθητήρες υγρασίας εδάφους ή αλατότητας παράγουν δεδομένα για την καλύτερη παρακολούθηση των χαρακτηριστικών του εδάφους. Όλα τα δεδομένα που παράγονται σε αυτές τις περιπτώσεις περιέχουν παρατηρήσεις ή μετρήσεις που περιορίζονται σε ένα συγκεκριμένο χωρικό και χρονικό πλαίσιο. Οι πηγές τους μπορεί να διαφέρουν. Είτε αποτελεί προϊόν παρατήρησης ενός ερευνητή, είτε δεδομένα που συλλέγονται από επίγειους ή αερομεταφερόμενους αισθητήρες (εφαρμογές τηλεπισκόπησης). Τα χωρικά δεδομένα συλλέγονται, αποθηκεύονται και διαχειρίζονται για την παραγωγή νέων δεδομένων ή εφαρμογών που βασίζονται σε τοποθεσία.

Για να σκιαγραφηθεί η δομή των χωρικών δεδομένων αναλύουμε τα δύο κύρια γεωγραφικά μοντέλα δεδομένων που αντιπροσωπεύουν τον κόσμο ψηφιακά: Προβολή αντικειμένου και προβολή πεδίου. Το μοντέλο προβολής αντικειμένου περιγράφει τον κόσμο ως διακριτά αντικείμενα που αναφέρονται σε μια συγκεκριμένη θέση στη γη, χρησιμοποιώντας ένα σύστημα συντεταγμένων. Αυτό το μοντέλο δεδομένων ονομάζεται μοντέλο διανυσματικών δεδομένων. Τα διανυσματικά δεδομένα αποτελούνται από διαφορετικούς τύπους γεωμετρικών χαρακτηριστικών, όπως σημεία, γραμμές και πολύγωνα.

**Σημείο**: Τα σημεία χρησιμοποιούνται συνήθως για την αποθήκευση της τοποθεσίας σημείων ενδιαφέροντος ή συμβάντων, όπως οι συντεταγμένες μιας πόλης και οι πληροφορίες του πληθυσμού της. Κάθε σημείο περιγράφει τη θέση του σε ένα χωρικό σύστημα και τις πληροφορίες που σχετίζονται με αυτό.

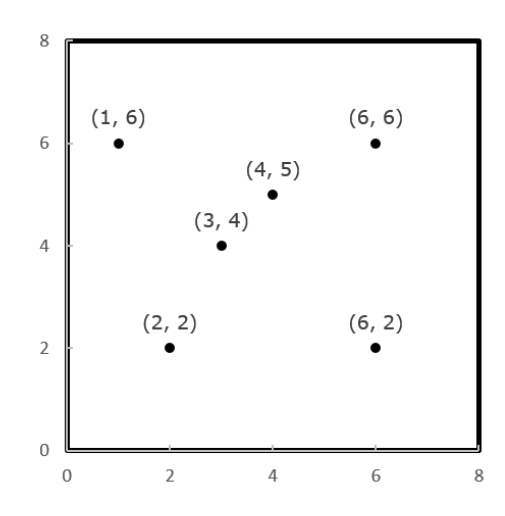

<span id="page-12-0"></span>Εικόνα 1. Σημειακά δεδομένα διατεταγμένα στον χωρικό τομέα. Τα σημεία αντιπροσωπεύουν τον πιο βασικό τύπο γεωχωρικής *γεωμετρίας.*

**Γραμμές**: Οι γραμμές αποτελούνται από συνδεδεμένα σημεία, γνωστά και ως κορυφές. Συνήθως αυτός ο τύπος γεωμετρίας χρησιμοποιείται για την αποθήκευση μήκους ή κατεύθυνσης, όπως δρόμοι. Οι γραμμές μεταφέρουν τις πληροφορίες θέσης κάθε κορυφής, με συγκεκριμένη σειρά. Μια γραμμή αποτελείται από τουλάχιστον δύο σημεία. Εάν περισσότερες από δύο κορυφές περιγράφουν γραμμικές πληροφορίες, αναφερόμαστε σε αυτή τη γεωμετρία ως πολύγραμμη.

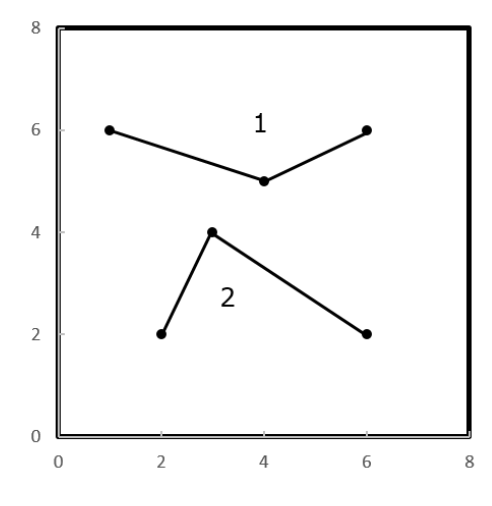

<span id="page-13-0"></span>*Εικόνα 2 Οι γραμμές αποτελούνται από συνδεδεμένες κορυφές και συνήθως αναφέρονται σε γραμμικές πληροφορίες, όπως διαδρομές ή δρόμοι.*

**Πολύγωνο**: Τα πολύγωνα χρησιμοποιούνται για να αναπαραστήσουν πληροφορίες μιας περιοχής, για παράδειγμα το αποτύπωμα ενός κτιρίου ή την περίμετρο μιας προστατευόμενης περιοχής. Τα πολύγωνα φέρουν τις πληροφορίες της συντεταγμένης κάθε κορυφής και η πρώτη συντεταγμένη είναι ίδια με την τελευταία, ώστε να παράγει μια κλειστή γεωμετρία.

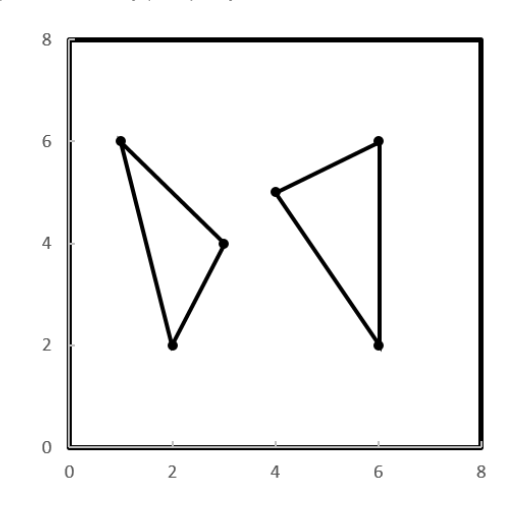

<span id="page-13-1"></span>*Εικόνα 3 Τα πολύγωνα αντιπροσωπεύουν κοντινές γεωμετρίες, που συνήθως αντιπροσωπεύουν περιοχή στο χωρικό πεδίο.*

Τα μοντέλα προβολής πεδίου περιγράφουν τον κόσμο σαν μια συνεχή επιφάνεια που μπορεί να καταγράψει τις ποικίλες ιδιότητες που συνιστούν την περιοχή. Ο πιο συνηθισμένος τύπος αποθήκευσης αυτού του τύπου συνόλων δεδομένων είναι το Raster. Τα δεδομένα ράστερ αποτελούν ένα σύστημα ορθογώνιων κυψελών πλέγματος ίσου μεγέθους, πιο γνωστά ως εικονοστοιχεία. Αυτό το πλέγμα αναφέρεται, επίσης, στο χωρικό τομέα χρησιμοποιώντας ένα σύστημα συντεταγμένων. Σε έναν τύπο δεδομένων raster, κάθε pixel και οι πληροφορίες που αποθηκεύει συσχετίζονται με μια περιοχή στην επιφάνεια της Γης (Burrough, 2015).

#### <span id="page-14-0"></span>Τηλεπισκόπηση

Η τηλεπισκόπηση είναι η επιστήμη της παρατήρησης φαινομένων και χαρακτηριστικών από απόσταση. Είναι η επιστήμη που συλλέγει, ερμηνεύει και αναλύει πληροφορίες των υπό μελέτη στόχων, μη καταστροφικά, μελετώντας την αλληλεπίδρασή τους με την ηλεκτρομαγνητική ακτινοβολία. Απαιτεί γνώσεις από ένα ευρύ φάσμα επιστημών και τα προϊόντα της τηλεπισκόπησης χρησιμοποιούνται σε ένα ευρύ φάσμα εφαρμογών.

Η τηλεπισκόπηση θεωρείται μη καταστροφική μέθοδος, όσον αφορά στα υπό μελέτη αντικείμενα, καθώς η παρατήρηση γίνεται από μεγάλη απόσταση και το αισθητήριο όργανο και δεν έρχεται σε φυσική επαφή με το στόχο.

Το κύριο αντικείμενο μελέτης της τηλεπισκόπησης είναι η φυσική επιφάνεια της γης. Μέσω της επεξεργασίας και της ερμηνείας των πληροφοριών που λαμβάνουμε, μάς βοηθά να παρακολουθούμε φυσικά φαινόμενα, διεργασίες, καθώς και στατικές δυνάμεις στην επιφάνεια της Γης. Με βάση τις παρατηρήσεις και το ευρύ επιστημονικό φάσμα που καλύπτεται από την τηλεπισκόπηση, αναπτύσσονται ποικίλες εφαρμογές και χρήσεις. Οι εφαρμογές περιλαμβάνουν: αρχαιολογία, κλιματική μελέτη, μετεωρολογία, γεωλογία, ορυχεία και υδάτινους πόρους, φυσικές καταστροφές, χαρτογραφία και γεωδαισία, προσδιορισμός χρήσεων γης, πολεοδομία, τοπογραφία, δασοκομία, γεωργία.

Η απόκτηση δεδομένων τηλεπισκόπησης πραγματοποιείται από παθητικούς ή ενεργούς αισθητήρες συνήθως σε αερομεταφερόμενο ή διαστημικό όχημα.

Υπάρχουν δύο κύριες κατηγορίες αισθητήρων τηλεπισκόπησης, οι ενεργοί και οι παθητικοί.

Οι ενεργοί αισθητήρες τηλεπισκόπησης εκπέμπουν σε συγκεκριμένα μήκη κύματος σε ένα αντικείμενο στόχο και αναμένουν να λάβουν πίσω ένα συγκεκριμένο σήμα. Ο πιο συχνά χρησιμοποιούμενος αισθητήρας είναι το ραντάρ (Radio Detection And Ranging) και το LiDAR (Light Detection And Ranging).

Οι αισθητήρες παθητικής τηλεπισκόπησης χρησιμοποιούν την ανάκλαση μιας εξωτερικής πηγής ενέργειας, όπως ο ήλιος. Σύμφωνα με την ίδια αρχή της κοινής λειτουργίας της φωτογραφίας, οι αισθητήρες παθητικής τηλεπισκόπησης καταγράφουν φάσματα της ενέργειας που εκπέμπει η επιφάνεια της Γης. (Μερτίκας, 2006)

#### <span id="page-14-1"></span>Χωρική ανάλυση

Το κίνητρο για τη συλλογή δεδομένων είναι να παράγουμε πληροφορίες και για να παράγουμε αυτές τις πληροφορίες πρέπει να αναλύσουμε τα δεδομένα. Τα χωρικά δεδομένα παράγουν χωρικές πληροφορίες, ως αποτέλεσμα χωρικής ανάλυσης ("Description of the Term 'Spatial Analysis,'" 2022). Σύμφωνα με τον ορισμό του G. Grekousis, με τον όρο χωρική ανάλυση εννοούμε τη συλλογή μεθόδων, στατιστικών και τεχνικών που ενσωματώνει έννοιες όπως τοποθεσία, περιοχή, απόσταση και αλληλεπίδραση για να αναλύσει, να διερευνήσει και να εξηγήσει σε ένα γεωγραφικό πλαίσιο μοτίβα, ενέργειες, συμπεριφορές μεταξύ χωρικά αναφερόμενων παρατηρήσεων που προκύπτουν ως αποτέλεσμα μιας διαδικασίας που λειτουργούν στο διάστημα.

Η εφαρμογή της χωρικής ανάλυσης καλύπτει διάφορους τομείς, όπως η γεωργία, η οικονομία, ο πολεοδομικός σχεδιασμός, η δασοκομία, η δημόσια υγεία κ.λπ., και βοηθά στη λήψη αποφάσεων και στο χωροταξικό σχεδιασμό. Για παράδειγμα, χρησιμοποιώντας μεθόδους χωρικής ανάλυσης, είναι δυνατός ο εντοπισμός και η παρακολούθηση της παραγωγής της απόδοσης των καλλιεργειών με βάση τη χωρική κατανομή πολλών παραγόντων, όπως εδαφικές συνθήκες, κλίμα, γεωμορφολογία κ.λπ. στο πλαίσιο της κλιματικής αλλαγής (Grekousis, 2020).

Υπάρχουν διάφοροι τύποι χωρικής ανάλυσης, αλλά σε όλους τους τύπους, οι τοποθεσίες είναι πολύ σημαντικές. Όσον αφορά τη φύση της ανάλυσης, μπορούμε να διακρίνουμε τρεις κύριους τύπους, δηλαδή την περιγραφική, την επεξηγηματική και την προγνωστική χωρική ανάλυση. Κάθε κατηγορία είναι εφαρμόσιμη για συγκεκριμένο τύπο χωρικών δεδομένων και έχει τις δικές της τεχνικές και χαρακτηριστικά.

Ο στόχος της περιγραφικής χωρικής ανάλυσης είναι να δημιουργήσει ένα ποσοτικό μέτρο ή να παράγει μετρήσεις χρησιμοποιώντας αναλυτικά εργαλεία για να απεικονίσει μια χωρική οντότητα ή τη σχέση της με άλλες οντότητες ή να ποσοτικοποιήσει το χωρικό πρότυπο μιας ομάδας μονάδων. Τα αποτελέσματα από μια τέτοια ανάλυση είναι όλα τεκμηριωμένα και μπορούν να αναπαραχθούν. Μπορούν να βοηθήσουν στην απάντηση ερωτήσεων σχετικά με τα σχήματα, τις αποστάσεις και την πυκνότητα μιας χωρικής οντότητας. Μια τόσο απλή ανάλυση θα μπορούσε να μας δώσει, για παράδειγμα, πληροφορίες σχετικά με το σχήμα των καμένων δασικών εκτάσεων καθώς και τις αποστάσεις τους από άλλες καμένες περιοχές. Σημειώνουμε ότι για αυτόν τον τύπο ανάλυσης τα δεδομένα αναφέρονται σε ολόκληρο τον πληθυσμό και όχι σε δείγμα. Σε αυτό το όραμα, κεντρογραφικά, ένα σύνολο χωρικών στατιστικών, χρησιμοποιούνται για τη μέτρηση του κέντρου, της εξάπλωσης και της κατευθυντικής τάσης των σημειακών μοτίβων.

Ο στόχος της επεξηγηματικής χωρικής ανάλυσης είναι να εξηγήσει την εμφάνιση ενός γεγονότος στο οποίο μπορεί να παίζουν διάφοροι παράγοντες ή πώς μια μεταβλητή επηρεάζει μια άλλη. Με άλλα λόγια, αυτός ο τύπος χωρικής ανάλυσης αποτελείται από τη διατύπωση και τον έλεγχο υποθέσεων σχετικά με τις ιδιότητες ενός πληθυσμού από δείγματα. Η ανάλυση επικεντρώνεται στα χωρικά μοτίβα και τις γεωμετρικές ιδιότητες των χωρικών οντοτήτων, ειδικά μιας ομάδας σημείων ή πολυγώνων περισσότερο από τις τιμές των χαρακτηριστικών τους. Για παράδειγμα, οι υποθέσεις για μια δασική πυρκαγιά μπορούν να διατυπωθούν από την άποψη των καυσίμων, των κλιματικών συνθηκών, της χρήσης γης και της τοπογραφίας. Στη δοκιμή, το παρατηρούμενο πρότυπο συγκρίνεται με κάποιο είδος τυπικής κατανομής που λαμβάνεται υπόψη και η υπόθεση είτε γίνεται αποδεκτή είτε απορρίπτεται μετά το αποτέλεσμα της δοκιμής. Όπως η περιγραφική χωρική ανάλυση, οι διερευνητικές προσεγγίσεις μπορούν μόνο να εξερευνήσουν ή να περιγράψουν χωρικά μοτίβα και σχέσεις και δεν είναι σε θέση να μελετήσουν χωρικές διαδικασίες.

Ο στόχος της προγνωστικής χωρικής ανάλυσης στοχεύει να εκτιμήσει μια τιμή ή να καταλήξει σε μια ποιότητα ενός χαρακτηριστικού που δεν υπάρχει στο χώρο (χωρική πρόβλεψη) ή επί του παρόντος (χρονική πρόβλεψη).

Η χωρική παρεμβολή αποτελείται από την εκτίμηση των τιμών των χαρακτηριστικών σε μη δειγματοληπτικές τοποθεσίες από γειτονικές παρατηρήσεις χωρίς να περιλαμβάνει άλλες μεταβλητές. Σε μια τέτοια ανάλυση, οι χωρικές προβλέψεις γίνονται για μία μόνο μεταβλητή. Για παράδειγμα, η χωρική παρεμβολή επιτρέπει τον προσδιορισμό των τιμών βροχόπτωσης όπου δεν παρατηρούνται δεδομένα με βάση τις τιμές βροχόπτωσης που έχουν καταγραφεί σε δεδομένο μετεωρολογικό σταθμό. Επιτρέπει, επίσης, την ανάλυση της χωρικής κατανομής της συγκέντρωσης της ατμοσφαιρικής ρύπανσης, για παράδειγμα, που προβλέπεται από περιορισμένο αριθμό παρατηρήσεων. Διακρίνουμε δύο κύριες κατηγορίες για τις μεθόδους παρεμβολής, τις ντετερμινιστικές και τις στατιστικές προσεγγίσεις:

Ντετερμινιστική προσέγγιση: Οι τεχνικές ντετερμινιστικής παρεμβολής δημιουργούν επιφάνειες από μετρούμενα σημεία, με βάση είτε την έκταση ομοιότητας (Αντίστροφη απόσταση σταθμισμένη) είτε τον βαθμό εξομάλυνσης (Συναρτήσεις ακτινικής βάσης).

Παρεμβολή εγγύτητας γνωστή και ως παρεμβολή Theissen και πλησιέστερος γείτονας: Συνίσταται στην αντιστοίχιση σε κάθε θέση χωρίς δείγμα, της τιμής της πλησιέστερης τοποθεσίας δειγματοληψίας. Τα πολύγωνα Theissen είναι το αποτέλεσμα της σύνδεσης των διχοτόμων των ευθειών που συνδέουν τα σημεία παρατήρησης με τον πλησιέστερο γείτονά τους. Η παρεμβολή εγγύτητας είναι μια από τις παλαιότερες και απλούστερες τεχνικές παρεμβολής.

Πλέον όμως, οι ανάγκες για οπτικοποίηση και αναπαράσταση της γεωγραφικής πληροφορίας ξεφεύγει των δύο διαστάσεων και πλέον βρισκόμαστε στην εποχή της τρισδιάστατης απεικόνισης πληροφοριών. Για να γίνει το πέρασμά από το δισδιάστατο πεδίο στο τρισδιάστατο θα πρέπει να οριστούν τα συστατικά στοιχεία της γεωμετρίας.

Συνεπώς, κατά τη μέτρηση και καταγραφή αντικειμένων ή σχηματισμών, γίνεται η μέτρηση σημείων και των σχετικών αποστάσεων μεταξύ τους. Η ψηφιακή αναδόμηση τους θα μας βοηθήσει τελικά στην δημιουργία ενός τρισδιάστατου αντικειμένου. Για τη ρεαλιστική οπτικοποίηση θα πρέπει να μεταφέρουμε τη πολυπλοκότητα της φύσης στα ψηφιακά μέσα. Έτσι. Από το σύνολο των σημειακών μετρήσεων είναι απαραίτητη η δημιουργία ενός πλέγματος σημείων (Gao, 2021).

Πλέγματα ονομάζονται πολυγωνικά λόγω των σημείων, των ακμών και των εδρών που σχηματίζουν μεταξύ τους τα σημεία όταν ενώνονται. Οι κατηγορίες των πλεγμάτων είναι οι εξής:

- Triangle Mesh (σχηματίζονται τρίγωνα)
- Quadrilateral Mesh (σχηματίζονται τετράγωνα)
- Convex Polygon Mesh (σχηματίζονται σχήματα με ν‐γωνίες)

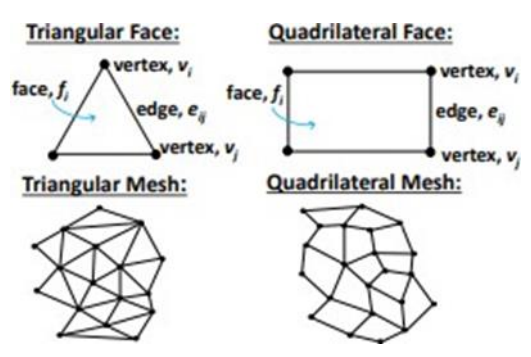

*Εικόνα 4 Παράδειγμα τριγωνικού και τετραγωνικού πλέγματος (Πηγή: (Thibeault et al., 2019))*

<span id="page-17-2"></span>Τα συστατικά στοιχεία ενός πλέγματος διακρίνονται σε:

- Vertices σημεία XY(Z) (στο σύστημα αναφοράς συντεταγμένων του επιπέδου)
- Edges σύνδεση ζεύγη κορυφών
- Faces ένα πρόσωπο είναι ένα σύνολο ακμών που σχηματίζουν ένα κλειστό σχήμα συνήθως ένα τρίγωνο ή ένα τετράπλευρο (τετράπλευρο), σπάνια πολύγωνα με περισσότερες κορυφές

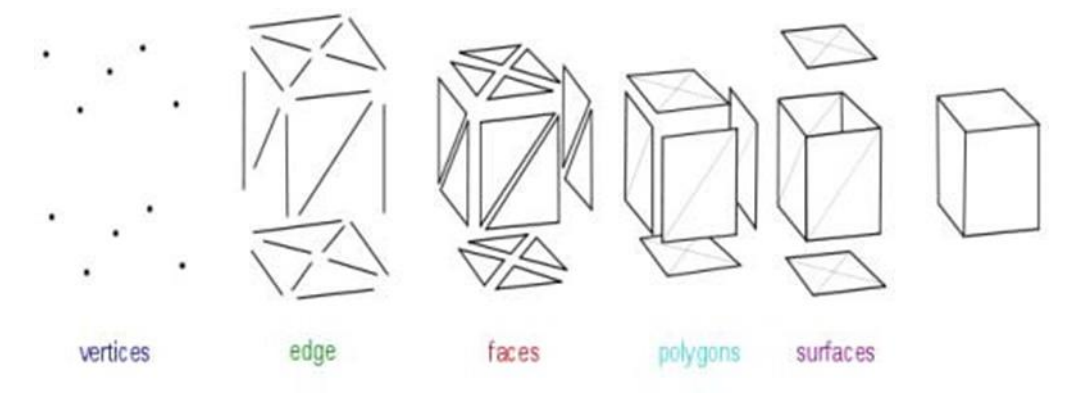

*Εικόνα 5 Βήμα‐βήμα η δημιουργία πολυγωνικού πλέγματος (Πηγή: (Bruno and Roncella, 2019))*

# <span id="page-17-3"></span><span id="page-17-0"></span>Μέθοδοι Γεωμετρικής Τεκμηρίωσης

Κατά την επιλογή της αποτύπωσης ενός φυσικού χώρου είναι μεγάλης σημασίας η ακρίβεια της μεθοδολογίας, η κλίμακα προβολής, καθώς και η μορφολογία του χώρου. Ταυτόχρονα, σημαντική για τη γεωμετρική τεκμηρίωση τοποθεσιών είναι η κατάλληλη επιλογή της μεθόδου με την οποία θα συλλεχθούν τα δεδομένα. Τα κριτήρια επιλογής είναι αρχικά το οικονομικό κόστος της εφαρμογής, η πληρότητα που θα προσφέρει όσο αφορά τα δεδομένα και τέλος η μορφή που θα έχουν τα παράγωγα προϊόντα. Λαμβάνοντας υπόψη τα παραπάνω, για τη ψηφιακή απεικόνιση της συγκεκριμένες εργασίας επιλέχθηκε να γίνει, χρήση επίγειου σαρωτή laser για την χαρτογράφηση της περιοχής ενδιαφέροντος, έναντι της τοπογραφικής με φωτογραμμετρικής μεθόδου (Γεωργόπουλος and Μπαλοδήμος, 2007).

#### <span id="page-17-1"></span>Τοπογραφική Μέθοδος

Κατά τη χρήση της τοπογραφικής μεθόδου γεωμετρικής τεκμηρίωσης, εφαρμόζεται ένα ορθογώνιο σύστημα συντεταγμένων με χρήση ολοκληρωμένου γεωδαιτικού σταθμού. Ο γεωδαιτικός σταθμός μετράει γωνίες και αποστάσεις διακριτών σημείων τα οποία στη συνέχεια μετατρέπονται σε συντεταγμένες σε σχέση με το ορθογώνιο σύστημα συντεταγμένων. Η μεθοδολογία αυτή είναι ικανή να παρέχει μεγάλη μετρητική ακρίβεια και τα δεδομένα της είναι εύκολο να επεξεργαστούν. Βέβαια, όσο αυξάνεται η πολυπλοκότητα του προς καταγραφή χώρου, τόσο αυξάνεται και ο αριθμός των μετρήσεων που είναι απαραίτητες για τη λεπτομερή περιγραφή του χώρου. Τέλος, η τοπογραφική μέθοδος δε συνιστάται για οικονομικούς και πρακτικούς λόγους, καθώς αποτελεί εξαιρετικά χρονοβόρα διαδικασία, και χρησιμοποιείται κυρίως για εξωτερικές όψεις κτιρίων και αρχαιολογικών χώρων.

#### <span id="page-18-0"></span>Φωτογραμμετρική Μέθοδος

Η φωτογραμμετρία είναι μια μέθοδος η οποία αποτυπώνει και προσδιορίζει διαστάσεις αντικειμένων χρησιμοποιώντας ένα σύνολο από φωτογραφίες. Αρχή της μεθόδου αποτελεί η λήψη πολλαπλών φωτογραφιών του υπό καταγραφή τοπίου και εν συνεχεία η αλληλοεπικάλυψη αυτών των εικόνων μεταξύ τους για τη δημιουργία μωσαϊκού εικόνων. Χρησιμοποιώντας κάποια ήδη γνωστά σημεία ως συντεταγμένες, τα οποία είναι συνήθως προϊόντα τοπογραφικών μετρήσεων, και την επεξεργασία του εσωτερικού προσανατολισμού των εικόνων, παράγονται ορθοφωτογραφίες, τρισδιάστατες αποτυπώσεις, καθώς και σχέδια όψεων, κατόψεων και τομών. Η μέθοδος αυτή είναι ιδανική για αποτύπωση σύνθετων αντικειμένων με έντονες λεπτομέρειες όπως είναι οι όψεις και κατόψεις κτιρίων. Το σημαντικότερο πλεονέκτημα της μεθόδου αποτελεί το ότι δεν απαιτεί παρουσία στο πεδίο και άμεση διαδικασία καταμέτρησης, όπως για παράδειγμα στη τοπογραφική καταγραφή, προκειμένου να βγουν τα αποτελέσματα. Ταυτόχρονα, η ακρίβεια, η δυνατότητα αυτοματισμού που παρέχεται στην χαρτογράφηση ενός χώρου, καθώς και η ταχύτητα λήψεων αποτελούν σημαντικό πλεονέκτημα. Οι μονοί περιορισμοί είναι η ποιότητα της εικόνας που είναι ικανή η κάμερα να φωτογραφίσει καθώς και πιθανή λανθασμένη ευθυγράμμιση των φωτογραφιών (Γεωργόπουλος, 2009).

#### <span id="page-18-1"></span>Τρισδιάστος Σαρωτής Laser

Με της ραγδαίες τεχνολογικές εξελίξεις, οι μέθοδοι και τα όργανα αποτύπωσης χώρων εξελίσσονται, με κύριο στόχο να προσεγγίσουν ένα οικονομικότερο και πιο γρήγορο τρόπο εργασίας. Οι τελευταίες συσκευές LiDAR, χρησιμοποιούνται όπως αναφέρθηκε και σε προηγούμενο κεφάλαιο, σε επίγειους τρισδιάστατοι σαρωτές. Οι επίγειοι σαρωτές έχουν υπερκαλύψει τις λειτουργίες των κλασσικών σαρωτών οι οποίοι σαρώνουν μόνο στον οριζόντιο ή κατακόρυφο άξονα με στόχο να αποτυπώσουν τη τομή ενός κτιρίου. Η μέθοδος αυτή προτιμάται λόγω της μικρής προεπεξεργασίας που απαιτείται από τον ίδιο τον χρήστη αφού η ίδια η συσκευή υπολογίζει αποστάσεις και τις αποτυπώνει στην οθόνη του υπολογιστή. Πρακτικά το μόνο που απαιτείται είναι η παρουσία του ερευνητή μαζί με το σαρωτή στο χώρο αποτύπωσης.

#### <span id="page-18-2"></span>Σύγκριση και σχολιασμός των τριών Μεθόδων

Το κριτήριο του μηχανικού για να καταλήξει σε μια από τις μεθόδους διαφέρει από το είδος της εργασίας που θέλει να επιτελέσει. Για παράδειγμα , ένας μηχανικός μπορεί να εστιάσει στην κλίμακα της αποτύπωση, για παράδειγμα όταν πρόκειται να μελετήσει ένα πολύ μεγάλο ή αντίθετα πολύ μικρό αντικείμενο. Από την άλλη εάν το αντικείμενο έχεις σημαντικές λεπτομέρειες, κριτήριο αποτελεί η επίτευξη μεγάλης ανάλυσης. Τέλος, κριτήριο αποτελεί και το αν ο αισθητήρας ή το όργανο μέτρησης μπορεί να εγκατασταθεί σε μη επανδρωμένα οχήματα χαρτογράφηση μιας μεγάλης ή μη προσβάσιμης έκτασης. Όταν πρόκειται για χαρτογράφηση μεγάλης περιοχή και γίνεται η χρήση μη επανδρωμένων αέριων οχημάτων, συνήθως γίνεται χρήση και των δύο μεθόδων ώστε να επικαλύπτει η μια μέθοδος την άλλη, με αποτέλεσμα να αλληλοαναιρούνται τα προβλήματα της κάθε μιας. Για παράδειγμα, ο σαρωτής λέιζερ χρειάζεται να τοποθετηθεί σε συγκεκριμένη απόσταση από το αντικείμενο με αποτέλεσμα να μην σαρώνονται εύκολα οι δύσκαμπτες περιοχές ενώ αυτό το πρόβλημα επιλύεται μέσω των φωτογραμμετρικών οργάνων και παράλληλα η φωτογραμμομετρία εμφανίζει μεγαλύτερο σφάλμα θορύβου στα χρωματιστά τμήματα της καταγραφής σε σχέση με ένα σαρωτή LiDAR. Συνοπτικά τα πλεονεκτήματα και τα μειονεκτήματα των μεθόδων φαίνονται παρακάτω:

#### **Τοπογραφική Μέθοδος**

#### **Πλεονεκτήματα**:

- + Προσφέρει την δυνατότητα για αντικειμενική αξιολόγηση σε επιστημονικό επίπεδο
- + Εύκολη επεξεργασία δεδομένων
- + Ορίζεται σύστημα αναφοράς για ακριβή εντοπισμό συντεταγμένων

#### **Μειονεκτήματα**:

- − Μεγάλο κόστος και χρόνος για την πραγματοποίηση των εργασιών λόγω των πολλών σημείων που απαιτούνται για την μελέτη
- − Δυσκολία στην αποτύπωση μη γραμμικών στοιχείων

#### **Φωτογραμμετρική**

#### **Πλεονεκτήματα:**

- + Ορίζεται σύστημα αναφοράς για ακριβή εντοπισμό συντεταγμένων
- + Προσφέρει την δυνατότητα για αντικειμενική αξιολόγηση σε επιστημονικό επίπεδο
- + Χαμηλό με μέτριο κόστος για τον εξοπλισμό

#### **Μειονεκτήματα:**

- − Εξειδικευμένη διαδικασία αποτύπωσης και επεξεργασία
- − Ανάγκη για πρόσθετη επίγεια τοπογράφιση

#### **Επίγειος σαρωτής Laser**

#### **Πλεονεκτήματα:**

- + Ταχύτερη και πιο αξιόπιστη μέθοδος
- + Μεγαλύτερη ακρίβεια από οποιαδήποτε άλλη μεθοδολογία
- + Απαιτείται ελάχιστη προεπεξεργασία
- + Παρέχει ανάλυση του χώρου και χρήσιμες πληροφορίες (π.χ. θερμοκρασίες σημείων)

#### **Μειονεκτήματα:**

− Εξαιρετικά μεγάλο κόστος

#### <span id="page-20-0"></span>Light Detection and Ranging - LiDAR

Η ονομασία Lidar προέρχεται από τον ορό "Light Detection and Ranging" και όπως αναφέρθηκε στο κεφάλαιο 2.2 συγκαταλέγεται στην επιστήμη της τηλεπισκόπησης. Η τεχνολογία του LiDAR έχει ως στόχο αρχικά την αποτύπωση της γήινης επιφάνειας άλλα και πλέον του τρισδιάστατου χώρου και των αντικειμένων που τον αποτελούν, μέσω αλλεπάλληλης εκπομπής ηλεκτρομαγνητικής ακτινοβολίας λέιζερ.

Η ενεργητικοί αισθητήρες LiDAR εμφανίζουν στις μέρες μας πολύ μεγάλο εύρος εφαρμογών όπου η χαρτογράφηση χώρου πλέον μπορεί και χρησιμοποιείται ακόμη και για αυτόματο πιλότο σε αυτόνομα αυτοκίνητα.

Με βάση τη τεχνολογία του LiDAR, στη παρούσα διπλωματική εργασία το βασικό κίνητρο για να γίνει η σάρωση επιφανειών/αντικειμένων σε τρείς διαστάσεις, αποτέλεσε η μέτρηση των διαστάσεων του αντικειμένου με σκοπό να μεταφερθεί σε περιβάλλον εικονικής πραγματικότητας. Ως αποτέλεσμα της διαδικασίας, είναι να παραχθεί μια μεθοδολογία που θα μπορεί να χαρακτηριστεί γρήγορη και αποτελεσματική, όπου η καταμέτρηση των σημείων και η εξαγωγή των δεδομένων είναι συμβατές με προγράμματα αντίστροφης μηχανικής ή για τη ανάπτυξη κάποιου πρωτοκόλλου.

Ο ενεργητικός δέκτης που περιέχεται μέσα σε μια συσκευή Lidar εκπέμπει μερικές χιλιάδες παλμούς λέιζερ το δευτερόλεπτο. Ο κάθε παλμός ανακλάται από την επιφάνεια που θα προσκρούσει και θα επιστρέψει πίσω στον δεκτή με τον χρόνο διαδρομής που έκανε να καταγράφεται. Το LiDAR φέρει πολλές ομοιότητες με το ραντάρ καθώς εκμεταλλεύεται τον ηλεκτρομαγνητισμό για την ανίχνευση της μέτρηση χωρικών αντικειμένων ενώ ταυτόχρονα χρησιμοποιεί τη διάθλαση των ηλεκτρομαγνητικών κυμάτων αυτών. Το LiDAR υπόκειται στα ίδια χαρακτηριστικά σκέδασης φωτός με τις συμβατικές τεχνικές οπτικής τηλεπισκόπησης, η οποία τεχνολογία επιτρέπει την μέτρηση απομακρυσμένων αντικειμένων. Αυτό επιτυγχάνεται με τη μέτρηση του χρόνου πτήσης μεταξύ των εκπεμπόμενων παλμών και των λαμβανόμενων ανακλάσεων. Σε συνδυασμό με ακριβείς αισθητήρες θέσης και στάσης, το LiDAR επιτρέπει την απομακρυσμένη μέτρηση της διαφόρων δομών από επίγειες αλλά και αερομεταφερόμενες ή διαστημικές πλατφόρμες.

Η χρήση του LiDAR έχει αναφερθεί ήδη από τις αρχές της δεκαετίας του 1980 για τη δημιουργία ψηφιακών μοντέλων ανύψωσης (DEMs) και ανάκτηση συγκεντρώσεων ατμοσφαιρικών σωματιδίων. To όνομα LiDAR επινοήθηκε το 1953 από τους Middleton και Spilhaus (1953), με βάση την αναλογία του με το ραντάρ. Το LiDAR χρησιμοποιεί μια εξαιρετικά ευθυγραμμισμένη δέσμη φωτός λέιζερ, αν και μπορούν να χρησιμοποιηθούν και πηγές φωτός χωρίς λέιζερ. Η ευθυγραμμισμένη αυτή δέσμη δίνει το πλεονέκτημα ότι διαθέτει ένα ενεργειακά αποδοτικό μέσο για την εμβέλεια σχετικά μικρών αντικειμένων και τη διάκριση μιας μεγαλύτερης χωρικής λεπτομέρειας από ό,τι επιτρέπει η τεχνολογία του ραντάρ. Η μέτρηση της απόστασης των στόχων επιτυγχάνεται με τη μέτρηση του χρόνου πτήσης μεταξύ της εκπεμπόμενης και της λαμβανόμενης ενέργειας. Χρησιμοποιώντας κινούμενες πλατφόρμες, η ανάκτηση των αντικειμένων-στόχων σε έναν τρισδιάστατο χώρο επιτυγχάνεται με ακριβή υπολογισμό της θέσης και της στάσης της πλατφόρμας αισθητήρων μέσω της χρήσης παγκόσμιων συστημάτων

εντοπισμού θέσης (GPS) σε συνδυασμό με συστήματα αδρανειακής πλοήγησης (INS) που μετρούν την τρισδιάστατη περιστροφή ρυθμού και επιτάχυνση της κινούμενης πλατφόρμας.

Χρησιμοποιώντας επίγειο ή εναέριο LiDAR, τέτοια αδρανειακά συστήματα δεν χρειάζονται και τα ανακτημένα δεδομένα μπορούν να αναφέρονται σε ένα τοπικό πλαίσιο συντεταγμένων. Το μέγεθος της δέσμης λέιζερ υποδεικνύεται είτε από την απόκλιση δέσμης της, συνήθως σε mrad (χιλιοστά ακτίνια = 1/1.000 του ακτινίου) είτε από το αποτύπωμά της που καθορίζει τη διάμετρο διατομής της δέσμης στην ανακλώσα επιφάνεια και σε καθορισμένο απόσταση. Οι σαρωτές LiDAR να επιτρέπουν την εγγραφή μεμονωμένων επιστροφών από λήψεις λέιζερ ή πολλαπλές επιστροφές από έναν αριθμό αντικειμένων που βρίσκονται εντός του αποτυπώματος λέιζερ. Η καταγραφή του πρώτου παλμού ξεκινά με την αποτύπωση των υψηλότερων αντικειμένων και καταλήγει με την καταγραφή του τελευταίου παλμού που είναι η αποτύπωση του εδάφους. Μεγάλες γωνίες σάρωσης καθώς και ανώμαλες επιφάνειες περιέχουν τον κίνδυνο «παγίδευσης» των ακτινών μέσω πολλών και λανθασμένων ανακλάσεων και για αυτό τον λόγο είναι αδύνατον να πραγματοποιηθεί χαρτογράφηση τέτοιου εδάφους (Wandinger, 2005; Γεωργόπουλος, 2015).

Η σάρωση LiDAR μπορεί να επιτευχθεί είτε με περιστρεφόμενους ή/και ταλαντούμενους καθρέφτες είτε με μια σειρά οπτικών ινών που κατευθύνουν τη δέσμη λέιζερ στη θέση στόχο της.

Τα είδη δεκτών Lidar διακρίνονται σε:

- Αερομεταφερόμενοι (airborne)
- Δορυφορικοί (satellite)
- Υδρογραφικοί (hydrographic)
- Επίγειοι (terrestrial)
- Μετακινούμενοι (mobile mapping systems)

<span id="page-21-0"></span>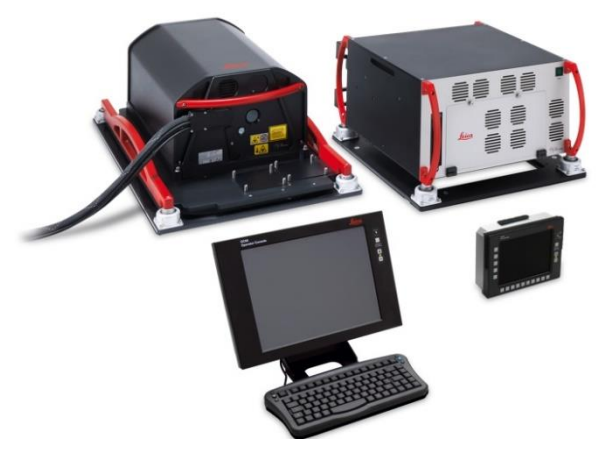

*Εικόνα 6. Αερομεταφερόμενος δέκτης LIDAR (Πηγή: ("Leica Geosystems expands LiDAR capabilities in ALS80 airborne sensor," n.d.))*

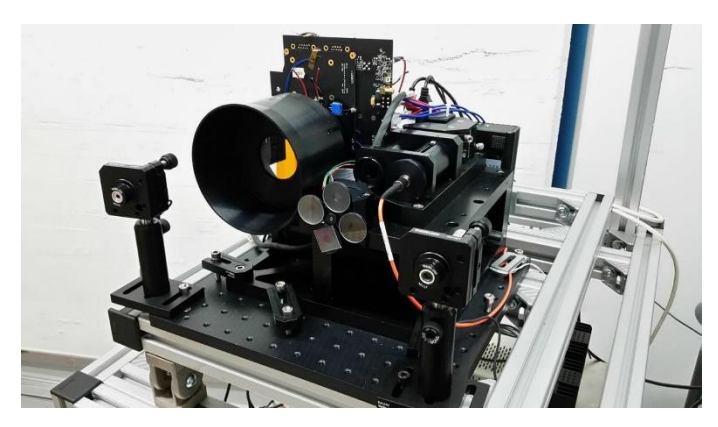

*Εικόνα 7 Δορυφορικός δέκτης LIDAR (Πηγή: ("LIDAR Systems," n.d.))*

<span id="page-22-0"></span>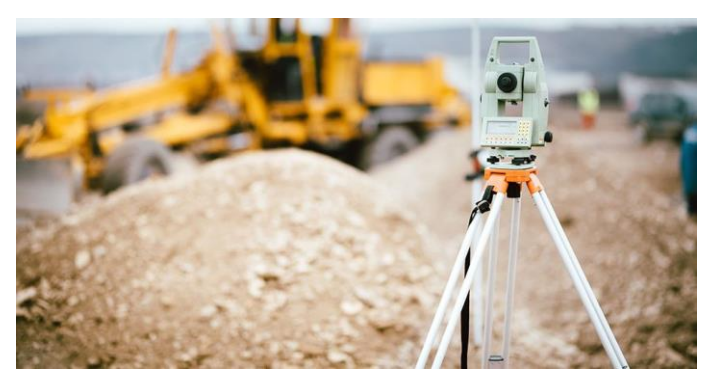

*Εικόνα 8 Επίγειος δέκτης LIDAR (Πηγή: ("Terrestrial laser scanners (long-range scanning)," n.d.))*

<span id="page-22-1"></span>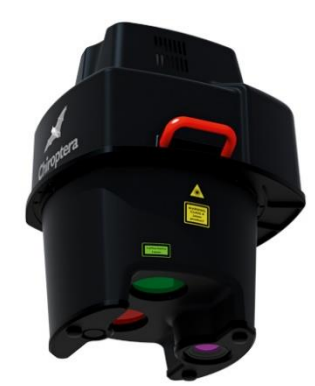

*Εικόνα 9 Υδρογραφικός δέκτης LIDAR (Πηγή: ("Leica HawkEye 4X Deep Bathymetric LiDAR Sensor," n.d.))*

<span id="page-22-3"></span><span id="page-22-2"></span>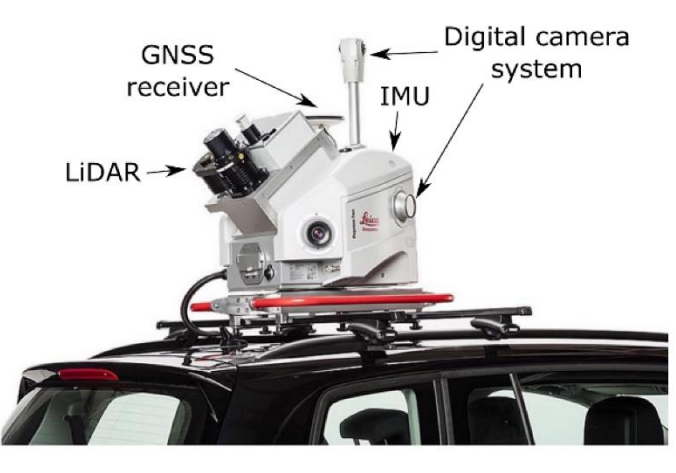

*Εικόνα 10 Μετακινούμενος δέκτης (Πηγή: (Elhashash et al., 2022))*

Μερικά από τα συνήθη χαρακτηριστικά δεκτών LiDAR:

- Pυθμός επανάληψης (παλμοί/ sec)
- Συχνότητα σάρωσης (ταχύτητα ταλάντωσης)
- Γωνιά σάρωσης (IFOV)
- **·** Υψος πτήσης
- Απόσταση γραμμών πτήσης
- Πυκνότητα σημείων
- Εύρος κάλυψης
- Μήκος κύματος (λ=532-1550 nm)

#### <span id="page-23-0"></span>Εφαρμογές LiDAR

Πλέον η τεχνολογία του LiDAR, χρησιμοποιείται σε πληθώρα εφαρμογών, τόσο επιστημονικές και ερευνητικές όσο και βιομηχανικές. Όπως προαναφέρθηκε και στο εισαγωγικό κεφάλαιο, μέσα στις πιο συνήθεις εφαρμογές είναι, η χαρτογράφηση κατασκευών και έργων, όπως αξιοποίηση της σε έργα οδοποιίας, αγωγών, έργων μεταφοράς ενέργειας κλπ.

Πέρα από το κατασκευαστικό κλάδο, η τεχνολογία Lidar βρίσκει χρήση σε τοπογραφικές,

αρχαιολογικές, άλλα και γεωλογικές εφαρμογές. Τα τελευταία χρόνια, με τη στροφή της αυτοκινητοβιομηχανίας στην ηλεκτροκίνηση, βρήκε παράλληλη άνθηση και η τεχνολογία αυτόνομης οδήγησης, με τη ανάπτυξη και δημιουργία αυτόνομων επιβατικών οχημάτων. Τέτοιου είδους οχήματα προσφέρουν στο χρήστη τη δυνατότητα της αυτόματης πλοήγησης. Κατά την χρήση αυτής της λειτουργίας τα αυτόνομα αυτοκίνητα που είναι εξοπλισμένα με Lidar σε διάφορα σημεία τους δίνουν τη δυνατότητα στον αυτόματο πιλότο να αναγνωρίζει το χώρο γύρω του, αποφεύγοντας τυχόν εμπόδια.

<span id="page-23-1"></span>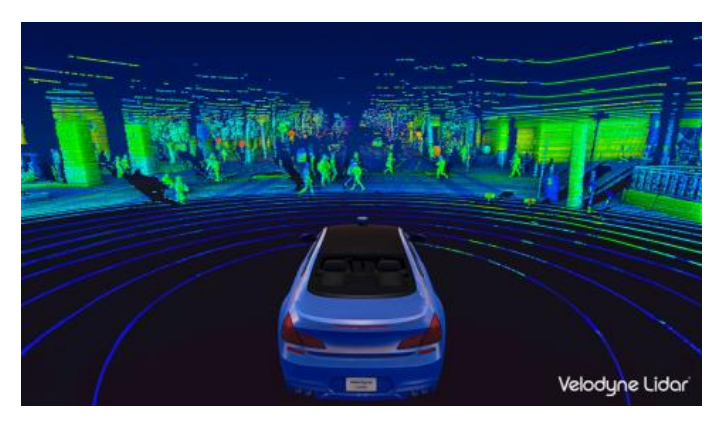

*Εικόνα 11 Εφαρμογή LIDAR σε αυτόνομα οχήματα (Πηγή: (Sharma, 2021))*

#### <span id="page-24-0"></span>Χρήσεις LiDAR σε Τεχνικά Έργα

Οι σαρωτές laser έχουν αρχίσει να εγκαθίστανται όλο και περισσότερο στο πεδίο εφαρμογών που αφορούν μελέτες οδοποιίας ή τεχνικών έργων. Σύμφωνα με έρευνες μια τυπική αποτύπωση ενός οδικού δικτύου μπορεί να γίνει 20‐30% ταχύτερα χωρίς να επηρεαστεί η κυκλοφορία στους δρόμους ή κόμβους διότι η σάρωση δύναται να πραγματοποιηθεί εν κινήσει. Μερικά παραδείγματα εφαρμογών είναι οι τοπογραφικές αποτυπώσεις οδικών κόμβων, γεφυρών και σιδηροδρομικών δικτυών.

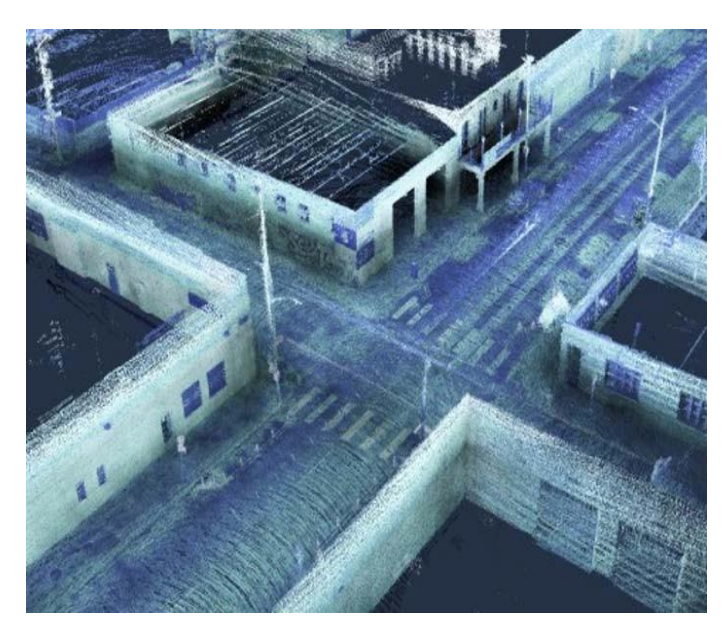

Εικόνα 12 Αποτύπωση οδικού δικτύου με χρήση LIDAR (Πηγή: ("Kaarta using Velodyne's lidar technology in new mobile *street mapping system," 2019))*

<span id="page-24-2"></span><span id="page-24-1"></span>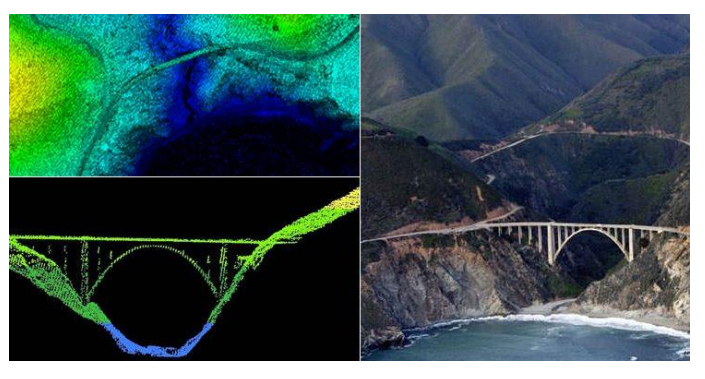

*Εικόνα 13 Αποτύπωση γέφυρας με χρήση LIDAR (Πηγή: (Admin, 2019))*

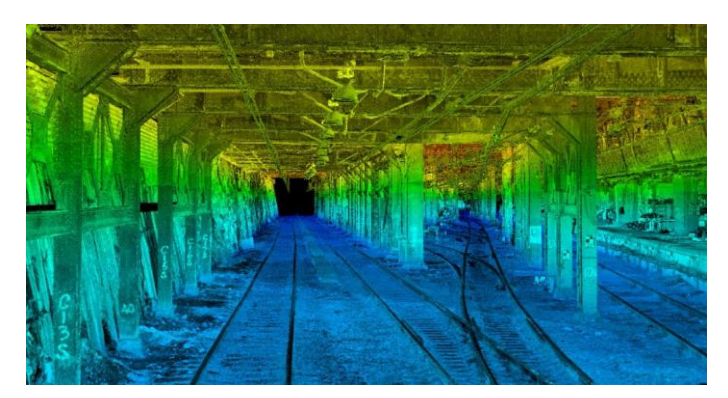

Εικόνα 14 Αποτύπωση σιδηροδρομικού δικτύου με χρήση LiDAR (Πηγή: ("LiDAR, a Tool for the "Virtual World"," 2020))

## <span id="page-25-2"></span><span id="page-25-0"></span>Εισαγωγή στην Εικονική πραγματικότητα (Virtual Reality)

Η εικονική πραγματικότητα είναι η προσομοίωση ενός περιβάλλοντος πραγματικού ή φανταστικού από έναν υπολογιστή. Η εικονική πραγματικότητα προσφέρει μια ρεαλιστική και ασφαλή εμπειρία εμβύθισης στους χρήστες, η οποία μπορεί να είναι δύσκολο να δημιουργηθεί στον πραγματικό κόσμο. Η παραπάνω προσομοίωση προβάλλεται μέσω των γυαλιών εικονικής πραγματικότητας, τα οποία προσαρμόζονται πάνω στο κεφάλι του χρήστη. Ο χρήστης έχει τη δυνατότητα να μετακινηθεί μέσα στο χώρο και να κάνει διάφορες διαδραστικές κινήσεις και αλληλεπιδράσεις. Το μεγάλο πλεονέκτημα της που μπορεί να προσφέρει η εικονική πραγματικότητα κατά τη μελέτη εικονικών κτιρίων, είναι η μοντελοποίηση και άμεση εφαρμογή βελτιώσεων, εφαρμογή τροποποιήσεων και διορθώσεων σφαλμάτων που έχουν εντοπιστεί, χωρίς μεγάλο χρονικό και κατασκευαστικό κόστος. Αυτό θα έχει ως αποτέλεσμα τον περιορισμό των σφαλμάτων στο τελικό προϊόν που θα παραδοθεί στους καταναλωτές. Στο παρελθόν η εικονική πραγματικότητα, λόγω του υψηλού κόστους που παρείχε αυτή η τεχνολογία, επιλεγόταν μόνο για την κατασκευή πολυτελών κατασκευών λόγω του χαμηλού Return on Investment (ROI). Σύμφωνα με το IEC (International Electrotechnical Commission) η αξιολόγηση του σχεδιασμού μέσω της τεχνολογίας της εικονικής πραγματικότητας είναι ένα σημαντικό ορόσημο για την ανάπτυξη του σχεδιασμού των κτιρίων και γενικά των χώρων.

#### <span id="page-25-1"></span>Η ιστορία της Εικονικής πραγματικότητας

Το 1833, ο Charles Wheatstone εφηύρε το στερεοσκόπιο, το οποίο επέτρεπε στο χρήστη να οπτικοποιήσει τρισδιάστατες εικόνες, προσομοιώνοντας την αίσθηση βάθους. Ο David Brewster επεξεργάστηκε περαιτέρω αυτήν την εφεύρεση το 1844. Το 1929, ο Edwin Link δημιούργησε ένα HMD (Head Mounted Display) που αναπτύχθηκε από τους μηχανικούς της Philco Como και Brian το 1961, που ονομάζεται Headsight TV Surveillance System με λειτουργία ανίχνευσης τηλεπισκόπησης. Το 1963, ο φοιτητής διδακτορικού του MIT Ivan Sutherland εισήγαγε διαδραστικά γραφικά υπολογιστών χρησιμοποιώντας την εφαρμογή Sketchpad. Αυτή η εφαρμογή χρησιμοποιούσε ένα ελαφρύ στυλό για να επιλέξει αντικείμενα κατά τη χρήση του πληκτρολογίου. Το 1965, έκανε το πρώτο βήμα του συνδυασμού υπολογιστών και της δημιουργίας ενός εικονικού κόσμου.

Σήμερα, η χρήση της εικονικής πραγματικότητας απαιτεί έναν υπολογιστή και ένα σύστημα προβολής, στις μέρες μας τα γυαλιά εικονικής πραγματικότητας. Το υπολογιστικό σύστημα βοηθά στην επεξεργασία άλλα και στη απεικόνιση της πληροφορίας με σκοπό να δημιουργήσει ένα ρεαλιστικό περιβάλλον, επιτυγχάνοντας όσο το δυνατό καλύτερα εμπειρία βύθισης στο ψηφιακό περιβάλλον. Πλέον με την εξέλιξη των υπολογιστικών συστημάτων και τη σημαντική αύξηση της επεξεργαστικής τους ισχύς, ο χρήστης μπορεί να αλληλοεπιδρά με το ψηφιακό περιβάλλον συμβάλλοντας σημαντικά στη προσφορά μιας ρεαλιστική εμπειρία χρήσης.

Η άμεση πρόσβαση που προσφέρουν οι επίγειοι σαρωτές laser σε συνδυασμό με τα γυαλιά εικονικής πραγματικότητας είναι αδιαμφισβήτητα μια ιδιαίτερα χρήσιμη λύση στην πρόκληση των μεγάλων αποστάσεων. Η τεχνολογία LiDAR αν και έχει αναπτυχθεί πολλά χρόνια, ωστόσο η χρήση της δεν αξιοποιείται αρκετά. Το βασικό πρόβλημα της περιορισμένης διάδοσης αυτής της τεχνολογίας οφείλεται, κυρίως, στο υψηλό κόστος του εξοπλισμού που απαιτεί για την εφαρμογή της. Επίσης, ένα ακόμα βασικό ζήτημα είναι η απουσία ειδικής κατάρτισης των μηχανικών σε τέτοιου είδους τεχνολογίες, καθώς και τις προοπτικές ανάπτυξης και αξιοποίησης που μπορούν να προσφέρουν. Ακόμα, η χρήση της προϋποθέτει την εκμάθηση εξειδικευμένων λογισμικών στην εικονική πραγματικότητα και τη σάρωση με laser. Συνοψίζοντας, καθίσταται απαραίτητη η εξειδικευμένη εκπαίδευση των μηχανικών, ώστε να χρησιμοποιήσουν με ευκολία τέτοιου είδους λογισμικά και εργαλεία.

## <span id="page-26-0"></span>Εφαρμογές της Μεθόδου Επίγειου Σαρωτή Λέιζερ και εφαρμογές σε περιβάλλον Εικονικής Πραγματικότητας

#### <span id="page-26-1"></span>Δημιουργίας ημιαυτομάτου 3D Registration σε Επίγειους Σαρωτές Λέιζερ

Κατά τη διαδικασία ψηφιοποίησης της χωρικής πληροφορίας ένα σημαντικό στάδιο είναι η σωστή τοποθέτηση της πληροφορίας στο χώρο, γνωστό ως και Point-set registration ή 3D registration. Για να επιτευχθεί αυτή η διαδικασία θα πρέπει να γίνει η ταύτιση των νεφών σημείων που παράγει ο αισθητήρας, LiDAR στη προκειμένη, με αυτά του ψηφιακού μοντέλου. Αποτελεί μια διαδικασία, επεξεργαστικά απαιτητική και χρονοβόρα, όπως ταυτόχρονα αναπόσπαστο και αναγκαίο κομμάτι της διαδικασίας.

Η διαδικασία του 3D Registration μέσω λογισμικών εμπορικών λογισμικών όπως είναι το Cyclone της Leica ή το Geomagic Studio αποτελεί χρονοβόρα, περιπλοκή και ακριβή διαδικασία κυρίως λόγω του κόστους της άδειας χρήσης του λογισμικού. Δύο μηχανικοί ήθελαν να αυτοματοποιήσουν αυτήν την διαδικασία με την βοήθεια του ANN (Artificial Neural Networks) δημιουργώντας ένα δικό τους λογισμικό με σκοπό να κάνουν πιο οικονομική την διαδικασία αυτή και να κερδίσουν χρόνο κατά το στάδιο της προεπεξεργασία των δεδομένων. Έτσι λοιπόν, επισκέφθηκαν τις πόλεις του Montreal και του Longueil του Καναδά όπου συνδέονται από την γέφυρα Montreal Harbor Bridge. Ο σκοπός τους ήταν να χαρτογραφήσουν την γέφυρα με τον επίγειο σαρωτή και ύστερα να συγκρίνουν την διαδικασία του Registration με το Geomagic Studio και με το ANN. Αφού έδωσαν 24 σημεία της γέφυρας με σκοπό να προγραμματίσουν το καινούριο λογισμικό τους τα αποτελέσματα έδειξαν ότι η διαφορά των δύο μεθόδων έπειτα από το Registration ήταν της τάξης κάτω του 5% αποδεικνύοντας πως είναι εφικτό να δημιουργηθεί ένα αξιόπιστο λογισμικό για επιστημονικές χρήσεις (García-Fernández and Mateus, 2019).

#### <span id="page-27-0"></span>Ανακατασκευή σε Στάσεις του Μετρό με την Μέθοδο του Επίγειου Σαρωτή Λέιζερ

Στη συγκεκριμένη περίσταση χρειάστηκε να εξεταστεί πως η σάρωση με επίγειο σαρωτή λέιζερ μπορεί να βοηθήσει στον εντοπισμό προβλημάτων τα οποία δε μπορούν να εντοπιστούν με 2D σχεδιασμούς σε ένα μετρό που χρειαζόταν ανακατασκευή και είχε χτιστεί στη δεκαετία του 1950. Οι κύριοι στόχοι αυτού του πειράματος ήταν:

- Η απόκτηση αποτυπώσεων υψηλής ακρίβειας για ανακατασκευή και επιδιόρθωση.
- Η ικανότητα να γίνει οπτική αξιολόγηση για δουλειές, όπως είναι οι επιδιορθώσεις ανελκυστήρων ή αλλαγή διάφορων εξοπλισμών.
- Ο υπολογισμός χρόνου της εγκατάστασης.

Σαν αποτέλεσμα της σάρωσης:

- Δημιουργήθηκε τρισδιάστατη απεικόνιση του σταθμού αντί των προϋπαρχόντων 2D με αισθητά μεγαλύτερη ταχύτητα αντλώντας επίσης από το μοντέλο όσο το δυνατόν περισσότερα στοιχεία για αναθεώρηση.
- Αποκτήθηκε η δυνατότητα προσομοίωσης διαφόρων καταστάσεων.

Η έρευνα κατέληξε, ότι η σάρωση με επίγειο σαρωτή λέιζερ στην κατασκευή και ανακατασκευή τόσο περίπλοκων υπογείων έργων, όπως είναι ένας σταθμός του μετρό, είναι μία σημαντική προσθήκη που τελικά τη καθιστά απαραίτητη για τον εντοπισμό σφαλμάτων στις κατασκευές και τη γρήγορη επιδιόρθωση τους (Romanovich et al., 2021).

#### <span id="page-27-1"></span>Παρακολούθησης της διαχρονικής παραμόρφωσης ενός τούνελ με Επίγειο Σαρωτή Λέιζερ

Το λατομείο της Jinchuan που βρίσκεται στην πόλη Jinchang είναι η μεγαλύτερη πηγή στην Κίνα και η 3 <sup>η</sup> μεγαλύτερη στον κόσμο σε νικέλιο και σουλφίδια. Σε αυτό το λατομείο αποφασίστηκε να γίνει έλεγχος του βαθμού παραμόρφωσής του, ώστε να μπορεί να κριθεί η μηχανική του σταθερότητα για την αποφυγή θανατηφόρων ατυχημάτων. Σύμφωνα με έρευνα του Τεχνολογικού Ινστιτούτου της Massachusetts, σχετικά με τα ατυχήματα που συμβαίνουν κατά την κατασκευή τούνελ, στο 11% εμπλέκονται μεγάλες παραμορφώσεις που δεν είχαν παρθεί μέτρα πρόληψης εγκαίρως. Στην έρευνα που πραγματοποιήθηκε αξιοποιήθηκαν οι λειτουργίες του επίγειου σαρωτή laser. Η συγκεκριμένη μέθοδος καταγράφει και συγκρίνει το Νέφος Σημείων του λατομείου με το ίδιο Νέφος σε προηγούμενες χρονικές στιγμές με σκοπό να εντοπίσει την παραμόρφωση που λαμβάνει χώρα με τη πάροδο του χρόνου και λόγω του ανοίγματος καινούριων σηράγγων. Όπως θα δούμε και στο παρακάτω γράφημα ξεκινάνε συγκρίσεις του λατομείου από την 28<sup>η</sup> Απρίλιου και ύστερα. Η παραμόρφωση είναι

ολοφάνερο πως αυξάνεται όσο περνάει ο χρόνος.

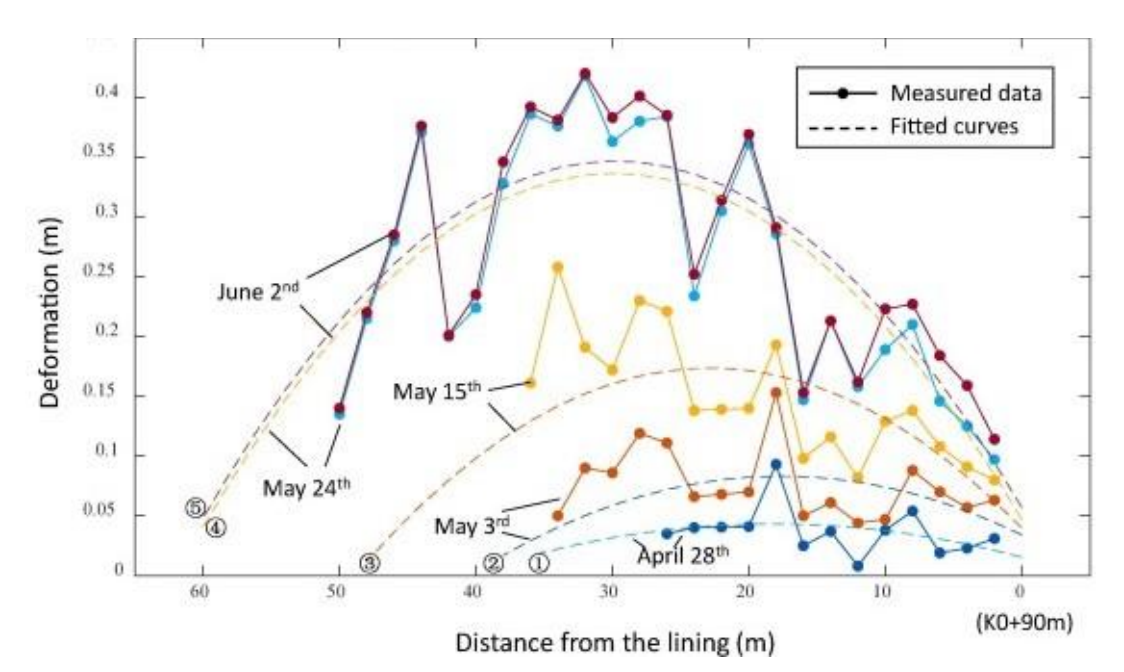

*Εικόνα 1. Απόσταση από την αρχική θέση σε συνάρτηση με την παραμόρφωση (Πηγή: (Jiang et al., 2020))*

Συμπερασματικά, είναι φανερό πως η σάρωση με laser αποδίδει σωστά και σε δύσβατες περιοχές όπως είναι ένα λατομείο βοηθώντας πλήρως στην αντιμετώπιση σημαντικών προβλημάτων όπως είναι η παραμόρφωσή τους η οποία μπορεί να οδηγήσει σε δυσάρεστα σενάρια (Jiang et al., 2020).

#### <span id="page-28-0"></span>Συσχέτιση της Εικονικής Πραγματικότητας με την Σάρωση με Λέιζερ και Εφαρμογές

Τα τελευταία χρονιά οι επίγειοι σαρωτές λέιζερ έχουν μεγάλη εφαρμογή στο τομέα της Μηχανικής και των Αρχιτεκτονικών κατασκευών όπου χρησιμοποιείται σε τομείς όπως η παρακολούθηση της ομαλής λειτουργίας ήδη κατασκευασμένων κτηρίων ή δημιουργίας ποικίλλων συνθήκων σε προς κατασκευή κτήρια μέσω της δημιουργίας τρισδιάστατων μοντέλων. Έπειτα από την δημιουργία του μοντέλου ο χρήστης εισάγεται μέσα στο τρισδιάστατο μοντέλο για αξιολόγηση και παρακολούθηση. Δεδομένου της εξέλιξης που έχουν οι τρισδιάστατοι σαρωτές λέιζερ, όσον αφορά την ανάλυση και την λεπτομέρεια, ο συνδυασμός αυτόν τον δυο τεχνολογιών είναι αρκετά υποσχόμενος για εφαρμογές μηχανικής.

#### <span id="page-28-1"></span>Παράδειγμα Δημιουργίας ενός Ραδιενεργού Περιβάλλοντος με την Συσχέτιση και των 2 Τεχνολογιών με Σκοπό την Ασφαλή Επίσκεψη του

Το 2011 έπειτα από τον μεγάλο σεισμό που έλαβε χώρα στην Ιαπωνία, το πυρηνικό εργοστάσιο FDNPS υπέστη κατάρρευση με αποτέλεσμα στο εργασιακό περιβάλλον να εμφανιστούν ραδιενεργές ουσίες, θέτοντας τον χώρο ακατάλληλο για εργασία. Με αφορμή το παραπάνω συμβάν κρίθηκε απαραίτητη η ψηφιακή καταγραφή του χώρου και σε συνέχεια αναπαράσταση του χώρου σε περιβάλλον εικονικής πραγματικότητας με τελικό στόχο την ψηφιακή επίσκεψη του εργοστασίου. Για την επίτευξη των παραπάνω, αρχικά πραγματοποιήθηκε η δημιουργία τρισδιάστατων δεδομένων του χώρου με την βοήθεια μιας συσκευής LiDAR. Στη συνέχεια, έγινε η δημιουργία και η απεικόνιση τον ακτινών *γ,* μέσα στον εικονικό χώρο με μια Compton κάμερα, ικανή να εντοπίσει ραδιενέργεια με χρήση κυρίως σε εφαρμογές αστρονομίας. Τέλος έγινε ανακατασκευή του χώρου εισάγοντας τα τρισδιάστατα δεδομένα σε ένα ψηφιακό περιβάλλον δημιουργώντας έναν εικονικό κόσμο.

Η παραπάνω διαδικασία έγινε με την βοήθεια των μη επανδρωμένων αεροσκαφών και των ρομπότ λόγω της ακαταλληλότητας που έχει ο χώρος για τους ανθρώπους. Με την παραπάνω δοκιμή ο χρήστης θα ήταν ικανός να γνωρίζει την ακριβή τοποθεσία των ραδιενεργών ουσιών τα οποία θα έχουν ενσωματωθεί στην εικονική πραγματικότητα σε μορφή εικόνας. Όλο αυτό είχε σαν τελικό αποτέλεσμα την διατήρηση της ασφάλειας των εργαζομένων και παράλληλα την βελτιστοποίηση της διαδικασίας επαναφοράς του χώρου σε ασφαλή δεδομένα εργασίας (Sato et al., 2020).

#### <span id="page-29-0"></span>Αξιολόγηση Σχεδιασμών Συσκευών εντός Εικονικού Περιβάλλοντος

Η αξιολόγηση του σχεδιασμού μιας συσκευής μπορεί να είναι αρκετά απαιτητική. Στόχος όμως της ερευνάς των Gonçalves et al. είναι η χρήση και ενσωμάτωση των συσκευών στην εμβυθισμένη πραγματικότητα συνδυάζοντας όσο το δυνατόν χαμηλό κόστος με την όσο το δυνατόν μεγαλύτερη αξιοπιστία του τελικού προϊόντος.

Για τη συγκεκριμένη έρευνα χρησιμοποιήθηκε το HTC Vive του οποίου τα χειριστήρια μπορούν να μιμηθούν τα δάχτυλα ενός ανθρώπου και μαζί με τους σένσορες του μπορεί να αντιληφθεί και την ελεύθερη κίνηση του χρήστη στον πραγματικό χώρο και να την μεταφέρει στον εικονικό προσφέροντας μεγαλύτερη ρεαλιστικότητα. Το λογισμικό που βασίζεται η έρευνα για την εισαγωγή του τρισδιάστατου μοντέλου στα γυαλιά ονομάζεται VRSmart. Σύμφωνα με τους Gonçalves et al. για να είναι αποδεκτό ένα μοντέλο στην εμβυθισμένη πραγματικότητα πρέπει η λεπτομέρεια των τριγώνων να είναι τέτοια ώστε κατά την προβολή να μην προβάλλονται λιγότερο από 100 εικόνες το δευτερόλεπτο. Σε περίπτωση προβολής λιγότερο από 100 εικόνες ανά δευτερόλεπτο μπορούν να προκληθούν προβλήματα ναυτίας στον χρήστη και το αποτέλεσμα κρίνεται απαγορευτικό. Έπειτα σε πρόγραμμα κατασκευής «σκηνών» του χώρου δημιουργήθηκε ένα στρώμα υφής πάνω από τα αντικείμενα. Αυτό το στρώμα υφής είναι απαραίτητο για τον υπολογιστή μας για να «κατανοήσει» πως το αντικείμενο μας υφίσταται στον χώρο με υλική υπόσταση και ο χρήστης μπορεί να αλληλοεπιδράσει με αυτό. Τελικά, το λογισμικό VRSmart κρίθηκε από 15 τυχαίους ανθρώπους με τους 14 από αυτούς να χαρακτηρίζουν το λογισμικό ευκολονόητο και εύχρηστο και ότι θα μπορούσαν να το χρησιμοποιήσουν και οι ίδιοι στην καθημερινότητα τους (Gonçalves et al., 2022).

### <span id="page-29-1"></span>Αξιολόγηση ασφάλειας σε Υπόγειους Χώρους για δυνητικές καταπτώσεις με την χρήση της εικονικής πραγματικότητας

Η αναγνώριση μιας πιθανής έκθεσης σε κίνδυνο είναι απαραίτητη για τα υπόγεια τεχνικά έργα, ιδιαίτερα αναλογίζοντας ότι τους πολύπλευρους κινδύνους που φέρνουν αυτού του είδους έργα. Στόχος της παρούσας έρευνας ήταν η εκπαίδευση των εργατών στην αναγνώριση των προαναφερθέντων επικίνδυνων καταστάσεων μειώνοντας όσο το δυνατό το επίπεδο τον κίνδυνο, προετοιμάζοντας πρακτικά το εργατικό προσωπικό στη πρόληψη ατυχημάτων. Για να το πετύχουν αυτό οι ερευνητές δημιούργησαν ένα τρισδιάστατο μοντέλο ενός υπογείου έργου σε συνδυασμό με ένα ρεαλιστικό σενάριο κινδύνου. Ύστερα το μοντέλο εντάσσεται σε λογισμικό που εξειδικεύεται στην δημιουργία βιντεοπαιχνιδιών ώστε να προγραμματιστούν ρεαλιστικές αναδράσεις και έπειτα εισάγεται και ο παίκτης με τα γυαλιά εικονικής πραγματικότητας.

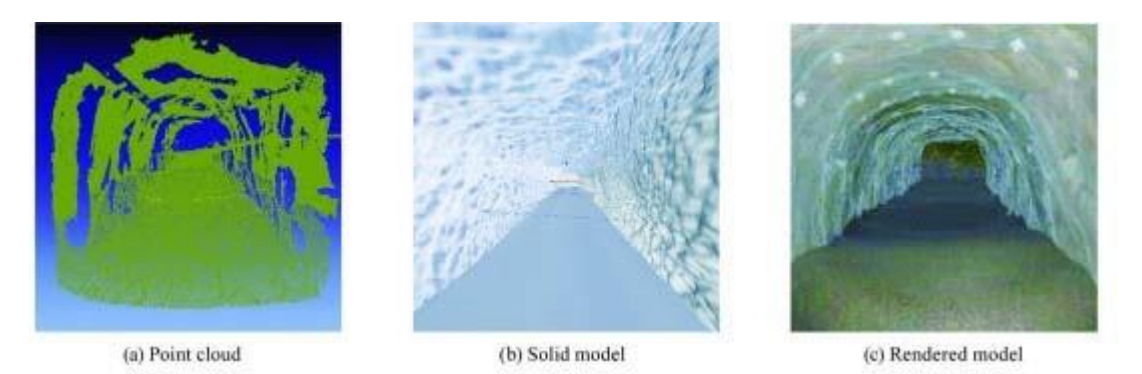

*Εικόνα 15 3D μοντέλο του λατομείου (Πηγή: (Isleyen and Duzgun, 2019))*

<span id="page-30-1"></span>Οι συμμετέχοντες αφού εισαχθούν στον εικονικό κόσμο καλούνται να εντοπίσουν τις αστοχίες που έχει το ορυχείο, με βάση το σενάριο που βρίσκονται. Αφού γίνει η αναγνώριση, το επόμενο βήμα είναι να επιλέξουν τα κατάλληλα μέτρα για τον περιορισμό τυχόν καταπτώσεων. Από τα παραπάνω μπορούμε να συμπεράνουμε πως με την ένταξη των τεχνικών έργων στην εικονική πραγματικότητα οι εργάτες και οι μηχανικοί μπορούν να αποκτήσουν εμπειρίες ζωτικής σημασίας εύκολα και γρήγορα αποφεύγοντας να βρεθούν σε πραγματικές επικίνδυνες καταστάσεις (Isleyen and Duzgun, 2019).

# <span id="page-30-0"></span>Κίνητρο έρευνας

Η παρούσα διπλωματική έχει εμπνευστεί σε μεγάλο βαθμό από τις παραπάνω έρευνες. Η μεγαλύτερη επιρροή υπήρξε από τις έρευνες που αφορούσαν την παρακολούθηση και την ανακατασκευή τεχνικών έργων όπως είναι ένα τούνελ, μια στάση του μετρό ή εξόρυξη ενός λατομείου.

Ως γνωστόν, σε ένα λατομείο η σημαντικότερη προτεραιότητα είναι η υγιεινή και ασφάλεια των εργαζομένων, υπό τους κανόνες του Κανονισμός Λατομικών και Μεταλλευτικών Εργασιών (ΚΜΛΕ). Χρησιμοποιώντας την τεχνολογία του Lidar ο μηχανικός του λατομείου θα έχει την δυνατότητα να παρακολουθεί την ευστάθεια των πρανών ώστε να μπορεί να προβλεφθεί και ιδανικά να αποφευχθεί το οποιοδήποτε φαινόμενο αστοχίας, όπως πχ μια κατολίσθηση.

Μέσα από της εφαρμογές εικονικής πραγματικότητας μελετήθηκε η δημιουργία εικονικού χώρου με συνθήκες παρόμοιες με αυτόν που είχε πληγεί από ραδιενεργά αέρια και είχε καταστεί αποτρεπτικός για οποιαδήποτε επίσκεψη.

Με βάση τα παραπάνω ερεθίσματα η παρούσα εργασία είχε προτείνει τη χρήση των παραπάνω τεχνολογιών για χρήση και τελικά αποφυγή των ακατάλληλων συνθηκών που επικρατούν στα λατομεία και ταυτόχρονα να διερευνηθεί κατά πόσο μπορεί να αποτελέσει λύση στο κομμάτι, της επίβλεψης από απόσταση που έχουν τα απομακρυσμένα λατομεία.

# <span id="page-32-1"></span><span id="page-32-0"></span>**Κεφάλαιο 3 ο**

### Συσκευή Leica BLK360

Για τη πραγματοποίηση της διπλωματικής εργασίας, χρησιμοποιήθηκε ο εξοπλισμός που είναι διαθέσιμος από το εργαστήριο Γεωδαισίας και Πληροφορικής των Γεωεπιστημών. Ο επίγειος σαρωτής LiDAR που παραχωρήθηκε στο γραφών ήταν ο Leica BLK360. Πέρα από το σαρωτή, το εργαστήριο παρείχε και τα απαραίτητα συστήματα και λογισμικά για επεξεργασία των δεδομένων καθώς και τα γυαλιά εικονικής πραγματικότητας Oculus GO.

To BLK360 της Leica είναι ένας φορητός επίγειος σαρωτής laser κατασκευασμένο προσφέροντας ένα φιλικό περιβάλλον και προσιτή διαδικασία καταγραφής ακόμη και για νέους χρήστες της τεχνολογίας LiDAR. Με την συγκεκριμένη συσκευή ο χρήστης μπορεί να χαρτογραφήσει το χώρο, μέσω του νέφος σημείων που παράγεται. Το νέφος σημείων μπορεί στη συνέχεια να αποτελέσει είσοδο για μεθοδολογίες που απαντούν πολλές διαφορετικές εφαρμογές. Οι εφαρμογές του BLK360 ποικίλλουν, από το τομέα της αρχιτεκτονικής μέχρι και την επιθεώρηση κτιρίων και προεπισκόπηση των σαρώσεων σε εικονική πραγματικότητα. Ο σκοπός που επιλέχθηκε η συγκεκριμένη συσκευή είναι η εύκολη σάρωση και επεξεργασία του χώρου στην υψηλότερη ποιότητα καταγραφής. Το BLK εκπέμπει 360.000 δέσμες φωτός το δευτερόλεπτο, αποτυπώνοντας για την κάθε δέσμη από ένα σημείο του χώρου. Πέρα από το κομμάτι της σάρωσης, η προς μελέτη περιοχή φωτογραφίζεται με πανοραμικό αισθητήρα HDR για καλύτερη αποτύπωση των χρωμάτων τα οποία μεταφερθούν στα σημεία που αποτυπώνονται με το λέιζερ. Το BLK360 είναι συμβατό με το λογισμικό της ιδίας εταιρίας, το Cyclone, το οποίο προσφέρει στον χρήστη την άμεση επεξεργασία των σαρώσεων του, την μείωση εσφαλμένων σημείων ή σκεδάσεων που λαμβάνει ο αισθητήρας, γνωστό και ως θόρυβο, με σκοπό ένα επιθυμητό οπτικά αποτέλεσμα, την ευθυγράμμιση των πολλαπλών σαρώσεων η οποία μπορεί να γίνει και από την φορητή μας συσκευή (tablet) την ιδιά στιγμή που πραγματοποιούνται οι σαρώσεις. Στην συνέχεια πραγματοποιείτε ένωση του κάθε σημείου με τα γειτονικά του σημεία, με χρήση της τεχνικής του triangulation, με σκοπό την δημιουργία ενός πλέγματος τριγωνικής επιφάνειας, σε πρώτη φάση, και ύστερα η εγκαθίδρυση του έγχρωμου πλέγματος το οποίο αποτελεί και το τελικό αποτέλεσμα για την αποτύπωση ενός τρισδιάστατου χώρου ή αντικειμένου.

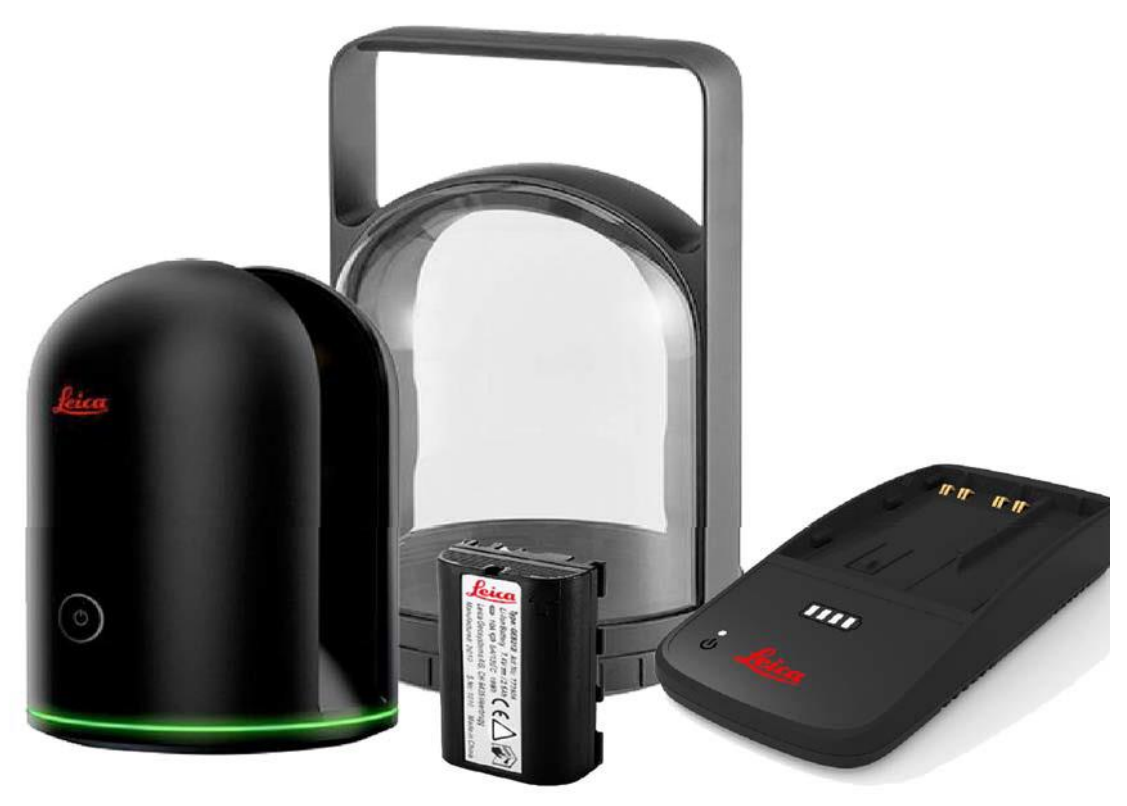

Εικόνα 16 Σετ Leica BLK360 (Πηγή: ("Leica BLK360 - Create 3D Point Clouds of the Space Around You," n.d.))

#### <span id="page-33-1"></span><span id="page-33-0"></span>Λογισμικό Leica Cyclone

Το λογισμικό της Leica με όνομα Cyclone αποτελείται από 10 ύπο‐λογισμικά με σκοπό να προσφέρει όσο το δυνατόν περισσότερο γίνεται το ευρύ κοινό αναλόγως τις απαιτήσεις της εφαρμογής. Τα ύπο‐ λογισμικά είναι τα:

- Cyclone Fieldworx
- Cyclone Field 360
- Cyclone Register
- Cyclone Register 360
- Cyclone Enterprise
- Cyclone Basic
- Cyclone Survey
- Cyclone Model
- Cyclone Server
- Cyclone 3DR

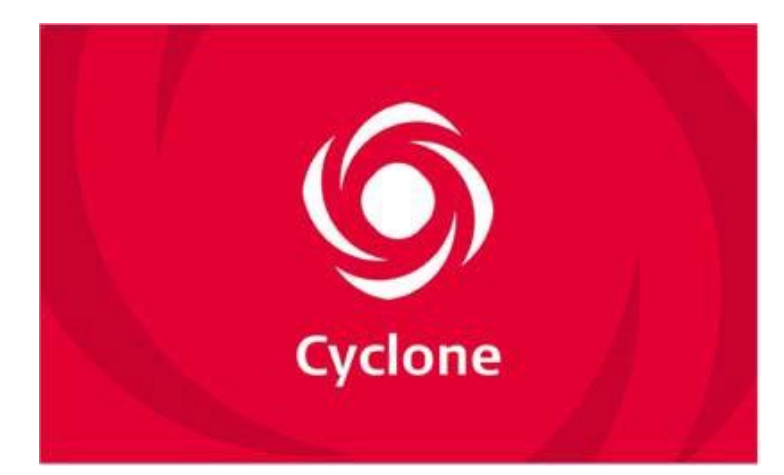

*Εικόνα 17 Λογότυπο της Leica Cyclone (Πηγή: ("Leica Cyclone 3D Point Cloud Processing Software," n.d.))*

<span id="page-34-2"></span>Για τις ανάγκες τις διπλωματικής εργασίας, χρησιμοποιήθηκε για αρχή το Cyclone Field 360 μέσω εφαρμογής σε tablet, έπειτα το λογισμικό Cyclone Register 360 (BLK edition) και τέλος, το λογισμικό Cyclone 3DR.

#### <span id="page-34-0"></span>Cyclone Field 360

Το λογισμικό Cyclone Field 360 είναι εφαρμογή διαθέσιμη σε tablet ή smartphone. Έχοντας συνδέσει το tablet ή το κινητό μας στο BLK360 μέσω σύνδεσης ασύρματου δικτύου Wi‐Fi μπορούμε να αποκτήσουμε εικόνα για τη καταγραφή και τη πορεία των σαρώσεων του αισθητήρα. Οι επιλογές που θα βρούμε μέσα στην εφαρμογή είναι η ποιότητα της σάρωσης από χαμηλή έως υψηλή, η επιλογή φωτογράφισης του χώρου, η χρήση φλας κατά την φωτογράφιση και η επιλογή του HDR. Αναλόγως την επιλογή, η εφαρμογή εμφανίζει στο χρήστη τον υπολειπόμενο χρόνο που χρειάζεται ο επίγειος σαρωτής μας για να σαρώσει τον περίγυρο του. Ακόμη παρέχεται η δυνατότητα προσθήκης χρόνου, για εκκίνηση της σάρωσης με καθυστέρηση ώστε να δοθεί η δυνατότητα να απομάκρυνσης του χειριστή από τον πεδίο καταγραφής του σαρωτή.

#### <span id="page-34-1"></span>Cyclone Register 360

Το λογισμικό Leica Cyclone Register 360 είναι μια αναβαθμισμένη έκδοση του λογισμικού Cyclone Register το οποίο ασχολείται με την καταγραφή και επεξεργασία των σημείων που εξάγει ο αισθητήρας. Συνδέοντας το σύστημα του αισθητήρα που βρίσκονται αποθηκευμένες οι σαρώσεις, με τον υπολογιστή μας μέσω Wi‐Fi, μπορούν να εισαχθούν τα δεδομένα της σάρωσης στο Register 360 και έπειτα από εκεί να γίνει η επεξεργασία τους. Κάποιες από τις εργασίες που μπορούμε να κάνουμε μέσω του Register 360 είναι η περικοπή και η μείωση τον σημείων που θεωρούνται θόρυβος τα οποία μας επηρεάζουν αρνητικά στο τελικό μας επιθυμητό αποτέλεσμα. Για παράδειγμα, ένα δέντρο μπορεί να εμποδίζει την πλήρη θέαση του χώρου στον οποίο βρισκόμαστε. «Αφαιρώντας» το δέντρο μπορούμε να έχουμε καλύτερη εικόνα του υπολοίπου χώρου χωρίς απώλειες αφού το κάθε σημείο του χώρου έχει καταγραφεί πολλαπλές φορές. Κατά την επεξεργασία μας, είναι σημαντικό να παρακολουθούμε το ποσοστό αλληλοεπικάλυψης των σαρώσεων, το Overlap. Ένα ικανοποιητικό ποσοστό αλληλοεπικάλυψης χρειάζεται να είναι τουλάχιστον 40%. Μετά το πέρας της επεξεργασίας των

σημείων μεταβαίνουμε στην καρτέλα Report πραγματοποιείται η εξαγωγή του νέφους σημείων σε μορφές αρχείων όπως LGS, PTS, PTG, PTX, E57 και RCP.

#### <span id="page-35-0"></span>Leica Cyclone 3DR

To Cyclone 3DR είναι μια επέκταση του λογισμικού Cyclone, το οποίο παρέχει την είσοδο του χρήστη στον προς εξέταση χώρο, σε πραγματική κλίμακα. Ο χρήστης με μεγάλη ευκολία μπορεί να οργανώσει το Νέφος Σημείων του και να το μοντελοποιήσει σε ένα τελικό πλέγμα. Η επιλογή σημείων μπορεί να γίνει είτε με επιλογή ενός ορθογωνίου, είτε με επιλογή κύκλου ρυθμίζοντας την ακτίνα είτε σχεδιάζοντας στην οθόνη ένα οποιοδήποτε σχήμα. Αφού γίνει η επιλογή σημείων ο χρήστης μπορεί να παγώσει, να σβήσει μέχρι και να απομονώσει τα επιλεγμένα σημεία. Πέρα από τον χειροκίνητο καθαρισμό των σημείων με σφάλμα θορύβου, παρέχεται και αυτόματο εργαλείο καθαρισμού από το λογισμικό Cyclone διευκολύνοντας την διαδικασία. Στην αυτόματη διαδικασία εκκαθάρισης ο χρήστης μπορεί μόνο να αυξομειώσει την ένταση εκκαθάρισης στο επιθυμητό στάδιο.

Το σημαντικότερο στάδιο της επεξεργασίας είναι η πλεγματοποίηση. Το Cyclone δίνει την δυνατότητα της πλεγματοποίησης με 4 διαφορετικές μεθόδους. Αυτή που θα χρησιμοποιήσουμε σε αυτή την διπλωματική είναι η πλεγματοποίηση 2 βημάτων επιλέγοντας χειροκίνητα την μέση απόσταση που απέχουν τα σημεία μεταξύ τους.

#### <span id="page-35-1"></span>MeshLab

To MeshLab είναι ένα λογισμικό ανοιχτού κώδικα που χρησιμοποιείται για την επεξεργασία και τροποποίηση των πλεγμάτων. Μερικές από τις βασικές του λειτουργίες είναι οι εξής:

Καθαρισμός του θορύβου όπου λειτουργεί σαν ένα προϊόν λείανσης κάνοντας το πλέγμα μας πιο ρεαλιστικό.

Καθαρισμός ανώμαλων επιφανειών που μπορεί να έχουν προέλθει από σφάλμα στην συγχώνευση των επιφανειών.

Επαναπροσδιορισμό των τρίγωνων όπου τα τρίγωνα μας θα επανατοποθετηθούν σε διαφορετικά σημεία με νέες κορυφές δημιουργώντας μια πιο λεία επιφάνεια.

Μείωση των τρίγωνων μας με κύριο στόχο να κάνουμε πιο «ελαφρύ» το αρχείο μας διατηρώντας παράλληλα την λεπτομέρεια του.

Κλείσιμο των οπών, η οποία διαδικασία θα κλείσει τα κενά που μπορεί να έχουν δημιουργηθεί είτε από κακή σάρωση, είτε από κακή μετατροπή των σημείων σε πλέγμα.

### <span id="page-35-2"></span>Μεθοδολογία

Αρχικά για να γίνει εξοικείωση του γραφών με το λογισμικό Cyclone Register 360 (BLK Edition), πραγματοποιήθηκαν πειραματικές μετρήσεις με δοκιμαστικές σαρώσεις στον χώρο του Πολυτεχνείου Κρήτης. Το μοναδικό αρχείο που ταίριαζε στις απαιτήσεις εργασίας ήταν ο τύπος αρχείου .pts (point clouds).

Βασικό στόχος της μεθοδολογίας ήταν η εισαγωγή των πειραματικών μετρήσεων του αισθητήρα σε λογισμικό που θα επέτρεπε τη μετέπειτα απεικόνιση σε περιβάλλον εικονικής πραγματικότητας. Η πρώτη τροχοπέδη στη διαδικασία αυτή είναι ότι το άμεσα εξαγώγιμο νέφος σημείων του αισθητήρα δεν μπορούσε άμεσα να εισαχθεί στο πρόγραμμα εικονικής πραγματικότητας. Σε περίπτωση που πραγματοποιούταν η άμεση εισαγωγή των σημείων, ο χρήστης θα βρισκόταν σε ένα περιβάλλον που θα αποτελούνταν από εκατομμύρια κουκίδες, χωρίς συνοχή, υφή και σύνδεση ανάμεσα σε αυτά, δυσκολεύοντας τον να αποκτήσει αίσθηση του χώρου. Κρίθηκε ως κατάλληλη μορφή, η οποία θα επέτρεπε στα δεδομένα να απεικονιστούν ρεαλιστικά, το πλέγμα σημείων, και πιο συγκεκριμένα το τριγωνικό πλέγμα. Αφού δημιουργήθηκε το πλέγμα εξήχθη σε αρχείο τύπου .obj (τρισδιάστατο αντικείμενο), επιλέχθηκε λογισμικό συμβατό με τα γυαλιά εικονικής πραγματικότητας του εργαστήριου, Oculus GO. Τα συγκεκριμένα γυαλιά βέβαια δεν ήταν κατασκευασμένα για προβολή αυτοσχέδιων αντικειμένων και χωρών, άλλα ήταν δυνατή η απεικόνιση τους μέσα από προ‐ εγκατεστημένες εφαρμογές.

Αυτός ο μετασχηματισμός των δεδομένων, ήταν πέρα από το αντικείμενο μελέτης της εργασίας και έξω από το πεδίο ειδικότητος του γραφών, ήταν απαραίτητη η εξειδικευμένη βοήθεια από προσωπικό του εργαστηρίου. Συνεπώς πραγματοποιήθηκε επεξεργασία και μορφοποίηση των δεδομένων που προέρχονταν από το τον ηλεκτρονικό υπολογιστή, έτσι ώστε να είναι συμβατά με τα γυαλιά εικονικής πραγματικότητας.

Αφού έγινε η δημιουργία ενός πλέγματος στο λογισμικό Cyclone 3DR και τον ταυτόχρονο καθαρισμό του θορύβου του, το τρισδιάστατο μοντέλο εισάγεται στο MeshLab για μετρήσεις και δημιουργία τομών. Τέλος ολοκληρώθηκε η διαδικασία στο λογισμικό στο SimLab VR Viewer όπου μεταφέρθηκαν οι μετρήσεις στον χώρο εικονικής πραγματικότητας.

#### <span id="page-36-0"></span>Πειραματική Διαδικασία

Όπως προαναφέρθηκε, η πρόταση της διπλωματικής εργασίας είναι η σύζευξη της τεχνολογίας που μπορεί να προσφέρει ο επίγειος σαρωτής laser της Leica BLK 360 μαζί με την τεχνολογία της εικονικής πραγματικότητας.

Πριν την επίσκεψη στο χώρο του λατομείου, έγιναν αρκετές δοκιμές και στο κτίριο του Πολυτεχνείου ώστε να εξοικειωθούμε με τη συσκευή BLK360 η οποία είναι αρκετά απλή στην χρήση, καθώς αποτελείται μονάχα από το κουμπί έναρξης της συσκευής. Το μεγαλύτερο μέρος της εργασίας γίνεται μέσω της συσκευής tablet που συνδέεται με τη συσκευή και δίνει τη δυνατότητα στο χρήστη να παραμετροποιήσει τη διαδικασία σάρωσης. Οι δοκιμαστικές σαρώσεις στον χώρο του Πολυτεχνείου ήταν οι πρώτες δοκιμές αποτύπωσης και προβολής σε γυαλιά εικονικής πραγματικότητας.

Τα λογισμικά που χρησιμοποιήσαμε για την υλοποίηση της εργασίας είναι τα ακόλουθα με τη σειρά χρήση που ακολουθήθηκε κατά τη μεθοδολογία:

Cyclone Field 360 για την καταγραφή του χώρου και τον έλεγχο των ρυθμίσεων του σαρωτή μας. Cyclone Register 360 BLK Edition για την ευθυγράμμιση και ένωση των σαρώσεων μας μεταξύ τους και ύστερα την εξαγωγή τους σε ένα Νέφος Σημείων.

Cyclone 3DR για την επεξεργασία και τον καθαρισμό του Νέφος Σημείων μαζί με την εξαγωγή του σε οbj αρχείο (Πλέγμα) το οποίο ενώνει τα σημεία μεταξύ τους σχηματίζοντας τρίγωνα.

MeshLab για την επεξεργασία του πλέγματός μας για τυχόν σφάλματα που έχουν δημιουργηθεί κατά την ένωση των σημείων.

SimLab Composer & VR Viewer όπου εκεί θα εισάγουμε το τελικό πλέγματός μας και θα το επισκεφτούμε από το σετ εικονικής πραγματικότητας.

# <span id="page-38-0"></span>**Κεφάλαιο 4 ο**

# <span id="page-38-1"></span>Παρουσίαση Μετρήσεων

### <span id="page-38-2"></span>Επιλογή χώρου γεωμετρικής τεκμηρίωσης

Η επιλογή του χώρου αποτέλεσε μια σύνθετη αναζήτηση, καθώς έπρεπε να γίνει προσεκτικά λόγω της χρονοβόρας διαδικασίας που ακολούθησε. Πρώτη επιλογή για τη δοκιμή της μεθοδολογίας που προτείνει η εργασία ήταν ένας κλειστός χώρος, όπως ένα σπήλαιο. Όμως τοποθεσίες και χώροι σαν κι αυτούς απαιτούν αρκετή γραφειοκρατία για την είσοδο και την πραγματοποίηση μετρήσεων σε αυτά. Στη συνέχεια, επιλέχθηκε η σήραγγα Τοπολίων στα Τοπόλια Ν. Χανίων. Ωστόσο, η άδεια διακοπής της κυκλοφορίας στη σήραγγα απαιτούσε αναμονή δυο μηνών και έτσι απορρίφθηκε. Τελικά, η καταληκτική περιοχή μελέτης ήταν το λατομείο της Λαχόρ Α.Ε., το οποίο βρίσκεται στη περιοχή του Ακρωτηρίου Ν. Χανίων. Κατόπιν συνεννόησης με την επιχείρηση διενεργήθηκαν οι τυπικές διαδικασίες για την πραγματοποίηση των μετρήσεων, σε ένα πρανές ασβεστόλιθου.

#### <span id="page-38-3"></span>Λαχόρ Α.Ε. , Ασβεστόλιθος και Αδρανή Υλικά

Το λατομείο Λαχόρ Α.Ε. βρίσκεται στο Χορδάκι στην Κίσσαμο Χανίων και εξορύσσει ασβεστόλιθο από το 1995. Το λατομείο χρησιμοποιεί την κλασική μέθοδο εκμετάλλευσης των λατομείων για αδρανή υλικά, δηλαδή με επιφανειακή εκμετάλλευση σε βαθμίδες ανοιχτού τύπου. Αδρανή υλικά, όπως η άμμος, το χαλίκι, το γαρμπίλι και το ρυζάκι, αποτελούν λατομικά προϊόντα, τα οποία κατά την ανάμειξή τους με συγκολλητικές κονίες δε συμμετέχουν ενεργά στην χημική αντίδραση, αλλά δημιουργούν ένα νέο εύπλαστο υλικό. Τα αδρανή υλικά χρησιμοποιούνται ως επί το πλείστον στον κατασκευαστικό κλάδο ως βασικό υλικό για την κατασκευή κτηρίων και για έργα υποδομής, όπως γέφυρες και αυτοκινητόδρομους.

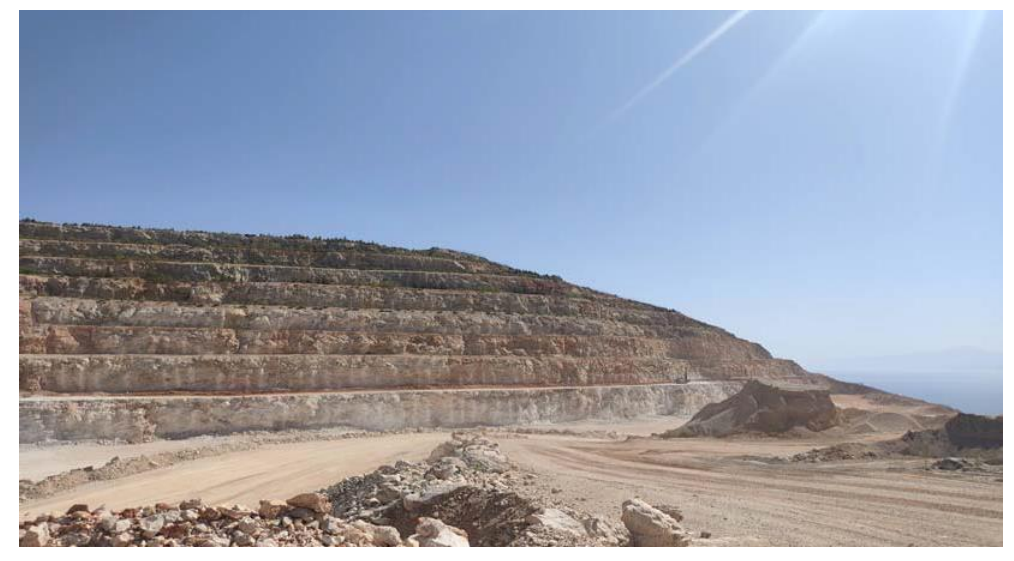

*Εικόνα 18 Το λατομείο ΛΑΧΟΡ Α.Ε.*

#### <span id="page-38-5"></span><span id="page-38-4"></span>Διαδικασία Σάρωσης στο Χώρο του Λατομείου

Αρχικά, επιλέχθηκε βαθμίδα και το κατάλληλο σημείο για την καταγραφή των μετρήσεων. Το πρανές

που επιλέχθηκε δεν χρησιμοποιούνται από την εταιρία. Κατά την έναρξη των μετρήσεων και της σάρωσης της περιοχής μελέτης, αντιμετωπίστηκε πρόβλημα σύνδεσης της συσκευής tablet με το σαρωτή, έτσι, οι μετρήσεις πραγματοποιήθηκαν μόνο με το σαρωτή BLK 360. Αφού τέθηκε σε λειτουργία, άρχισε αυτόματα η διαδικασία σάρωσης υψηλής ποιότητας.

Παρότι, δεν ήταν εφικτό να υπάρχει προεπισκόπηση των σαρώσεων ή χειροκίνητη ευθυγράμμιση τους, χωρίς τη συσκευή tablet και χωρίς την αντίστοιχη εφαρμογή του Cyclone Field 360, ο αισθητήρας BLK ευθυγράμμισε τις σαρώσεις αυτόματα, χωρίς κανένα σφάλμα.

Για τη συνολική καταγραφή, πραγματοποιήθηκαν τρεις στάσεις, δύο στο υψηλότερο επίπεδο και εγγύτερα του πρανούς και μία στον διανοιγμένο δρόμο, πίσω από τα δύο προηγούμενα σημεία, σε μεγαλύτερη απόσταση, που χρησιμοποιείται από τα διερχόμενα οχήματα της επιχείρησης.

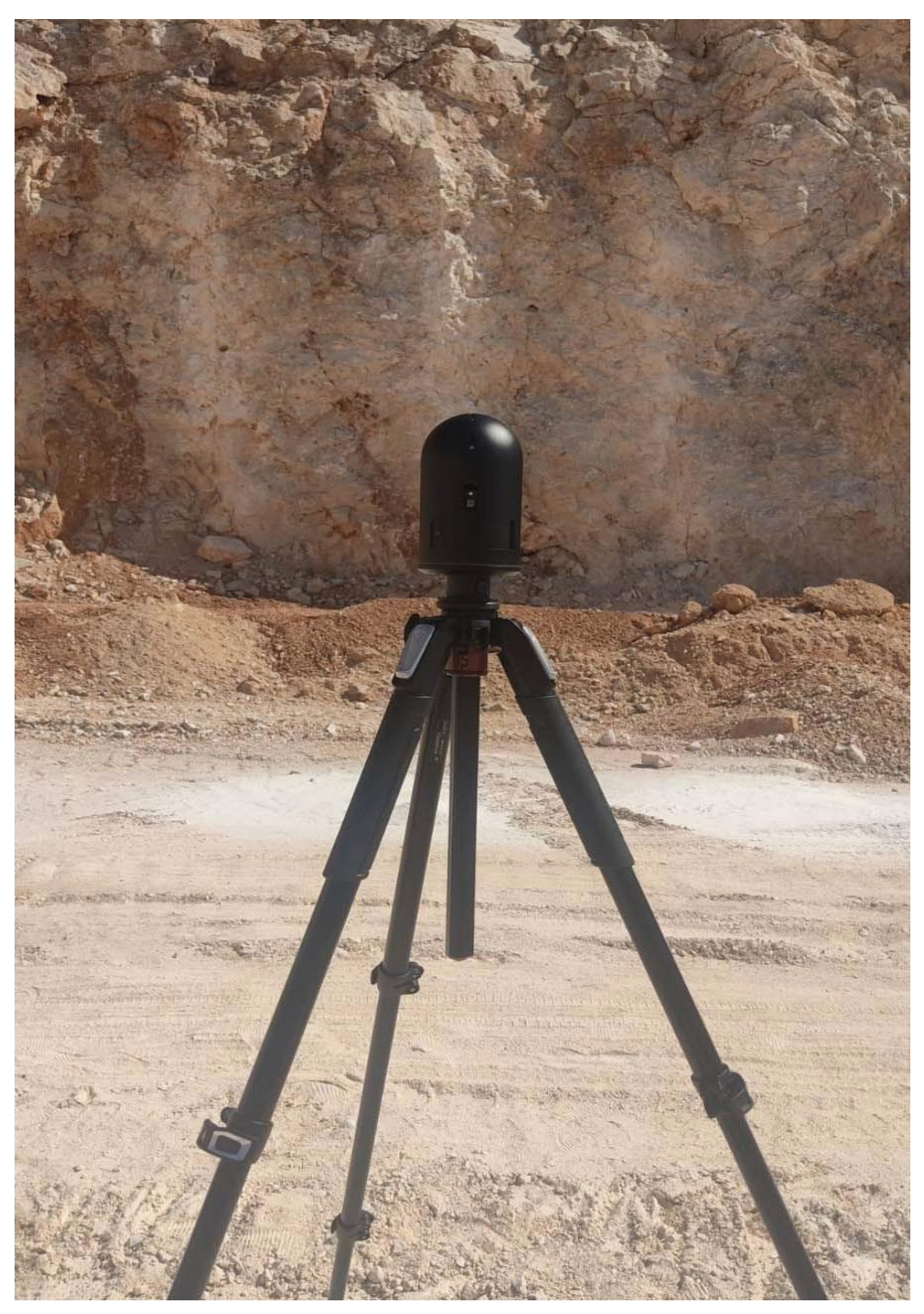

*Εικόνα 19 Το BLK 360 στον χώρο του λατομείο κατά την διαδικασία σάρωσης*

### <span id="page-40-1"></span><span id="page-40-0"></span>Επεξεργασία Αποτελεσμάτων στο Cyclone Register 360

Το πρώτο λογισμικό που χρησιμοποιήθηκε για την ψηφιοποίηση του λατομείου είναι το Cyclone Register 360. Το αρχείο που συλλέχθηκε από τις σαρώσεις, εισήχθη ως αρχείο ακατέργαστων δεδομένων (raw file).

Με τη χρήση του λογισμικού, σε σύντομο χρονικό διάστημα, παρήχθη η πρώτη μορφή του χώρου όπως τον κατέγραψε ο αισθητήρας, αλλά και ταυτόχρονα χρήσιμες πληροφορίες που αφορούν τη ποιότητα του αποτελέσματος.

Με τη εισαγωγή των δεδομένων, παρατηρήθηκε η προεπισκόπηση του χώρου του λατομείου, καθώς

και ένα πράσινο τρίγωνο, το οποίο προσδιορίζει το σημείο της κάθε στάσης (εικόνα 19). Όπως φαίνεται στην εικόνα 19 εντοπίζονται οι ακόλουθες πληροφορίες :

- Bundle Error (σφάλμα των συνολικών τριών στάσεων): 0.007 m
- Overlap (αλληλοεπικάλυψη μεταξύ γειτονικών σαρώσεων): 49%

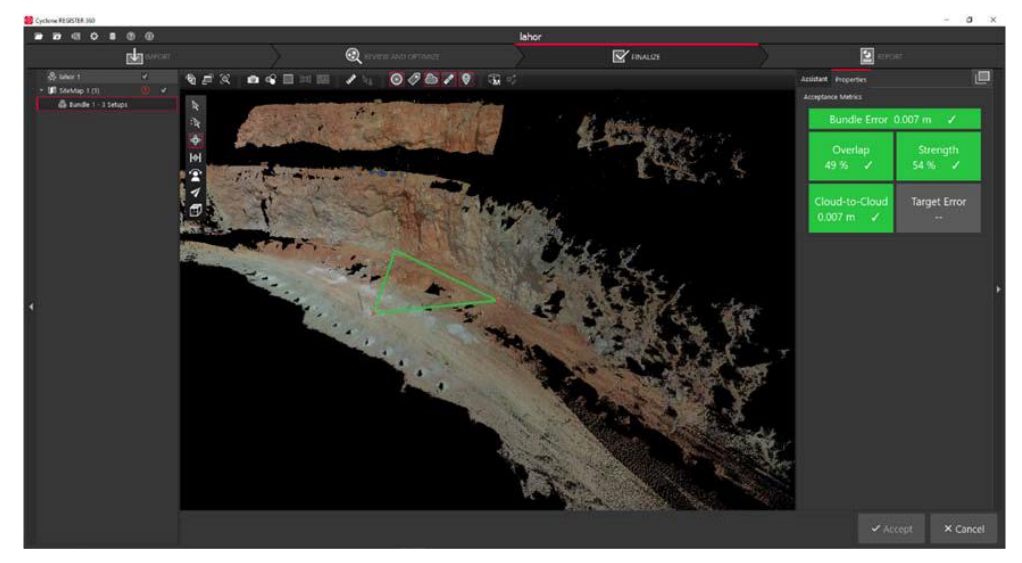

*Εικόνα 20 Διαδικασία του Cyclone Register 360*

<span id="page-41-1"></span>Αφού κρίθηκε ικανοποιητική η διαδικασία της ευθυγράμμισης και ταυτόχρονα το συνολικό εξαγώγιμο αποτέλεσμα του νέφους σημείων, το αρχείο εξάχθηκε σε μορφή .pts. Με αυτό τον τρόπο το εξαγώγιμό αρχείο είναι έτοιμο για επεξεργασία στο λογισμικό Cyclone 3DR.

#### <span id="page-41-0"></span>Επεξεργασία Αποτελεσμάτων στο Cyclone 3DR

Στη συνέχεια της μεθοδολογίας χρησιμοποιήθηκε το λογισμικό Leica Cyclone 3DR. Το συγκεκριμένο πρόγραμμα ειδικεύεται στον τομέα της επεξεργασίας και ανάλυσης νέφους σημείων και των παραγόμενων πλεγμάτων. Το Cyclone 3DR προσφέρει ένα σύνολο από εργαλεία στο χρήστη, για ποικίλες διαδικασίες επεξεργασίας και προβολής δεδομένων. Τα εργαλεία που χρησιμοποιήθηκαν για τη παρούσα εργασία, περιγράφονται παρακάτω.

Αρχικά, επιλέχθηκε αυτοματοποιημένη μείωση του θορύβου, κατά την οποία ο χρήστης επιλέγει το επιθυμητό επίπεδο της έντασης καθαρισμού. Η διαδικασία αυτή, χρειάζεται προσοχή και επίβλεψη από το χρήστη, έτσι ώστε να μην χαθούν σημεία, σε τέτοιο βαθμό που να μειώσει τη ποιότητα του τελικού μοντέλου. Στη συνέχεια, πραγματοποιήθηκε χειροκίνητος καθαρισμός σημείων.

Ακόμη μία χρήσιμη λειτουργία του λογισμικού Leica Cyclone 3DR, είναι η επιλογή προεπισκόπησης σε όποια πιθανή αλλαγή μπορεί να χρειαστεί πριν την εκτέλεση της.

Στην εικόνα 20 παρατηρείται το νέφος σημείων με όλα τα σημεία που είχαν επιστραφεί από το LiDAR πίσω στον πομπό. Υπάρχουν αρκετά σημεία στο φυσικό πρανές, τα οποία είτε δεν έχουν καταγραφεί αναλυτικά λόγω απόστασης και θέσης του σαρωτή, είτε εμφανίζεται η ανθρώπινη φιγούρα σε αυτήν. Τα πρώτα αναφερόμενα σημεία διαγράφονται με απλή επιλογή και διαγραφή, ενώ για τα δεύτερα σημεία πρέπει να γίνει μια πιο λεπτομερής εκκαθάριση για να μη χαθεί χρήσιμη πληροφορία από το

πρανές. Επίσης, αξίζει να παρατηρηθεί πως σε κάθε μια από τις τρεις στάσεις, ο αισθητήρας του BLK 360 κατέγραψε ακτίνες ηλίου που είχαν το ίδιο μήκος κύματος με τον αισθητήρα, επιβεβαιώνοντας ,εμμέσως, τη λεπτομέρεια με την οποία σαρώνει.

Επιπρόσθετα, στην εικόνα 21 παρατηρείται το αποτέλεσμα του χειροκίνητου καθαρισμού που περιεγράφηκε παραπάνω. Στη συνέχεια της διαδικασίας, δημιουργήθηκε το πλέγμα σημείων. Η δημιουργία του πλέγματος, υλοποιήθηκε με τη μέθοδο Meshing in two steps και στη συνέχεια με την εντολή Refine mesh from Cloud Interpolation, δημιουργώντας έτσι ένα ρεαλιστικό αποτέλεσμα. Χωρίς τις αλλαγές και τις παραμετροποιήσεις που πραγματοποιήθηκαν, το πλέγμα δε θα είχε αρκετή λεπτομέρεια καθιστώντας αδύνατη την επαρκή κατανόηση του χώρου από τον τελικό χρήστη. Ουσιαστικά, η εντολή Refine mesh from cloud interpolation ομαλοποιεί το πλέγμα, προσομοιώνοντας τη φυσική επιφάνεια με τη χρήση πληροφορίας από τα γειτονικά σημεία του νέφους. Στη συνέχεια της διαδικασίας, η εντολή Texture from Color προσθέτει χρώμα από τις πανοραμικές φωτογραφίες που έχει φωτογραφήσει ο HDR φακός του BLK 360, πάνω στο πλέγμα. Άξιο αναφοράς είναι, ότι για τη συγκεκριμένη διαδικασία ακολουθήθηκαν οι οδηγίες από το βίντεο που είναι διαθέσιμο στο επίσημο κανάλι της Leica Cyclone 3DR στο YouTube (v[HjbuzTn5o&ab\\_channel=LeicaCycl](http://www.youtube.com/watch?v=kvHjbuzTn5o&ab_channel=LeicaCyclone3DR)one3[DR\)](http://www.youtube.com/watch?v=kvHjbuzTn5o&ab_channel=LeicaCyclone3DR).

Τελευταίο βήμα της διαδικασίας επεξεργασίας είναι το κλείσιμο των οπών (Fill Holes) που υπάρχουν από την έλλειψη δεδομένων. Η συγκεκριμένη διαδικασία ακολουθείται για να μπορέσει ο τελικός χρήστης να έχει ένα ρεαλιστικό αποτέλεσμα κατά την εμβύθισή του στο περιβάλλον εικονικής πραγματικότητας. Σε περίπτωση που είναι επιθυμητή η βέλτιστη πιστότητα της πληροφορίας που καταλήγει στον τελικό χρήστη, το παραπάνω βήμα θα πρέπει να παραλειφθεί. Πρόκειται για πληροφορία , η οποία δε μετρήθηκε, αλλά δημιουργήθηκε και συμπληρώθηκε από το λογισμικό. Η χρήση του φίλτρου Fill Holes είναι η τελευταία εντολή που χρησιμοποιήθηκε για να εξαχθεί το τελικό αποτέλεσμα σε .obj αρχείο, δηλαδή τρισδιάστατο αντικείμενο, όπως φαίνεται παρακάτω στην εικόνα 23.

#### Στάδιο 1 ο

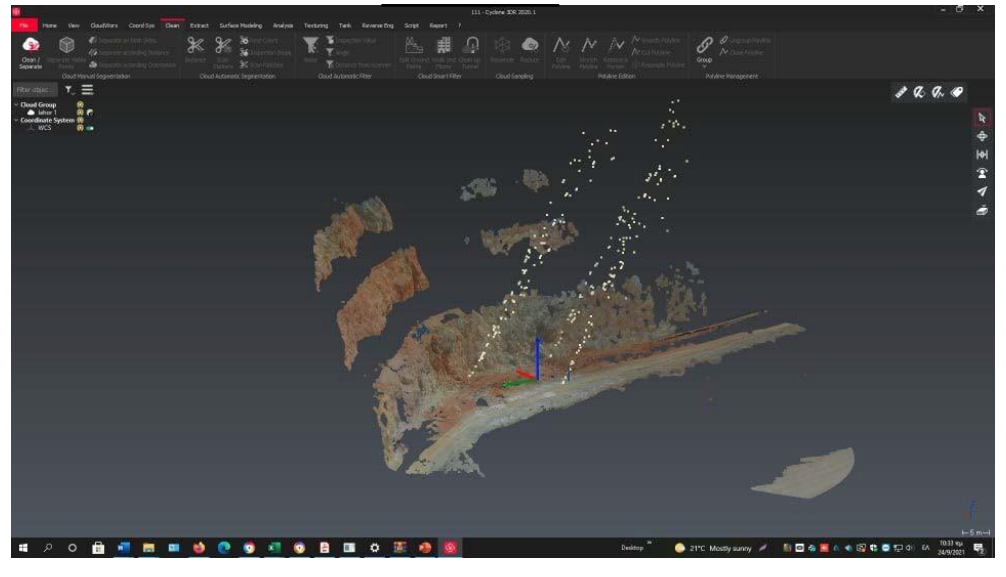

*Εικόνα 21 Βήμα 1 του Cyclone 3DR, Προεπισκόπηση της σάρωσης μας δίχως καμία επεξεργασία*

<span id="page-43-0"></span>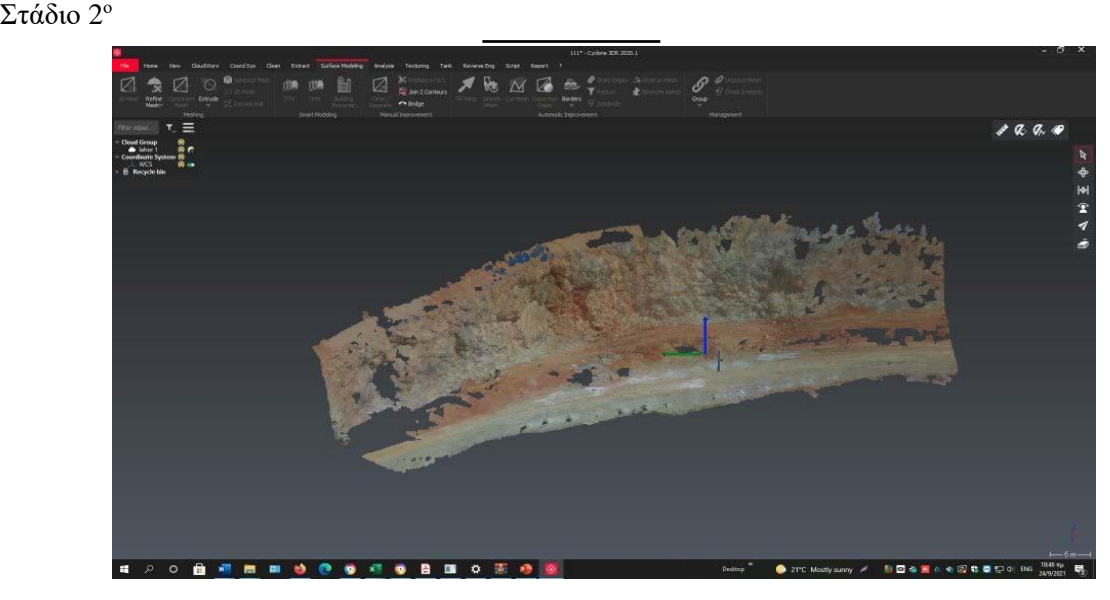

<span id="page-43-1"></span>*Εικόνα 22 Βήμα 2 του Cyclone 3DR, Χειροκίνητος και αυτόματος καθαρισμός θορυβώδη σημείων*

#### Στάδιο 3 ο

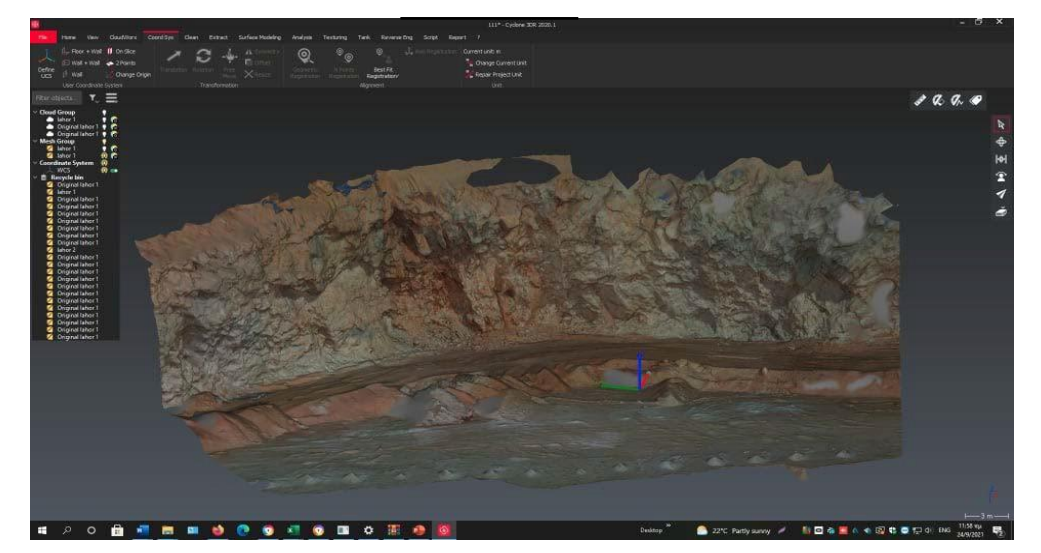

*Εικόνα 23 Βήμα 3 του Cyclone 3DR, Χειροκίνητος καθαρισμός μερικών ακόμη σημείων, κλείσιμο οπών και δημιουργία*

#### <span id="page-44-1"></span><span id="page-44-0"></span>Επεξεργασία αποτελεσμάτων στο MeshLab

Από την παραπάνω διαδικασία εξήχθη το τρισδιάστατο αντικείμενο, το οποίο ήταν και το προϊόν εισόδου για το λογισμικό της εικονικής πραγματικότητας. Υπενθυμίζεται ότι σημαντικός παράγοντας για την εργασία αυτή, είναι να επιτευχθεί η βέλτιστη ανάλυση του χώρου, με τα ψηφιακά μέσα που ήταν διαθέσιμα στον γραφών. Έτσι, επιλέχθηκε το λογισμικό MeshLab με στόχο την άντληση δεδομένων, τα οποία θα μπορούσαν να φανούν χρήσιμα, για περαιτέρω επεξεργασία από άλλους κλάδους μηχανικής αλλά και προς χρήση για τη διασφάλιση της ασφάλειας των εργαζόμενων, ίσως μέσα από την πρόληψη και την επιβολή επιπρόσθετων μέτρων ασφαλείας.

Με την εισαγωγή του τρισδιάστατου αντικειμένου στο λογισμικό MeshLab, αρχικά ορίσθηκε το κατάλληλο σύστημα συντεταγμένων, έτσι ώστε το ψηφιακό αντικείμενο να τοποθετηθεί με συντεταγμένες που ανταποκρίνονται στο φυσικό χώρο. Τα αντικείμενα εισάγονται στο λογισμικό MeshLab, εμφανίζεται με χαμηλό επίπεδο σκιάσεις, έτσι, είναι θεμιτό να επιλεχθεί σκίαση κατά τη προβολή του αντικειμένου με ζωντανά και καθαρά χρώματα. Αφού οριστούν αυτές οι παράμετροι, το μοντέλο μπορεί να προχωρήσει σε περαιτέρω επεξεργασία.

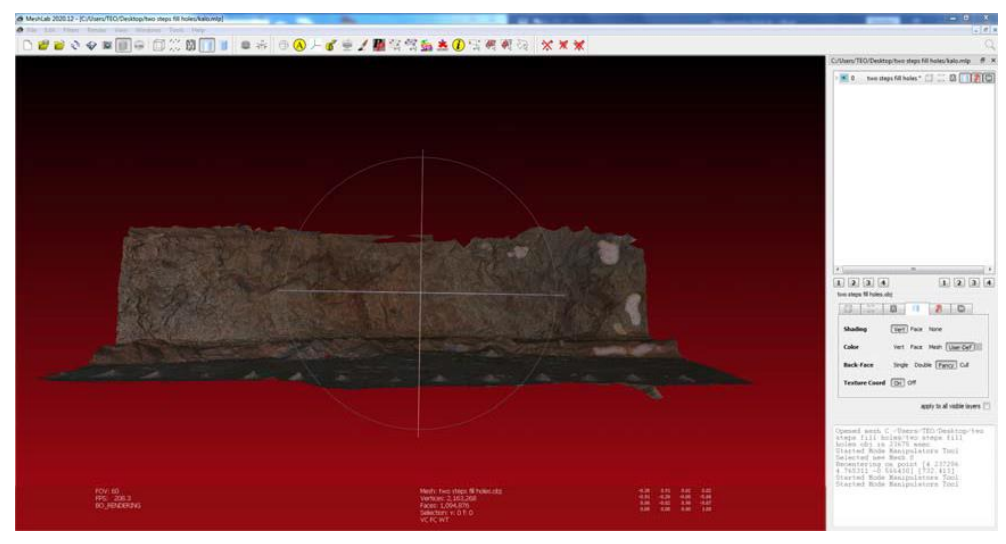

*Εικόνα 24 Εισαγωγή πρανούς στο MeshLab*

<span id="page-45-0"></span>Παρατηρώντας στο κάτω μέρος της εικόνας 23, εμφανίζονται πληροφορίες οι οποίες αφορούν το πλέγμα. Πιο αναλυτικά, το πλέγμα που εισήχθη αποτελείται συνολικά από 2.163.268 κορυφές και 1.094.876 έδρες.

Οι πρώτες πληροφορίες που αντλούνται, είναι το ύψος του πρανούς, το οποίο υπολογίζεται από το πρόγραμμα σε H=11,93 m.

<span id="page-45-1"></span>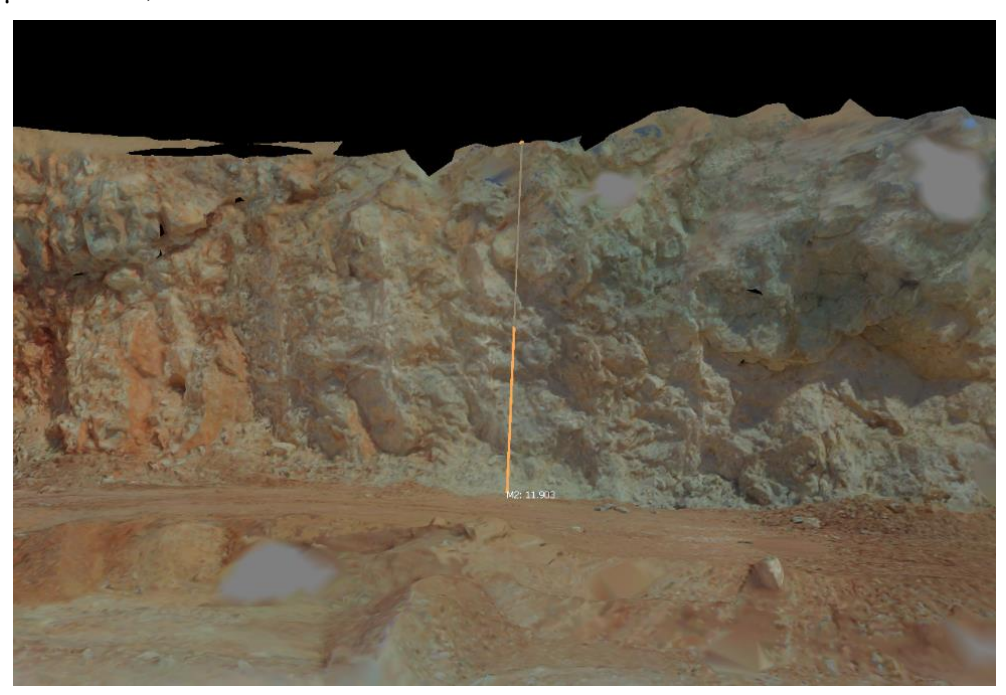

*Εικόνα 25 Χάραξη και Προβολή των διαστάσεων πάνω στο πρανές*

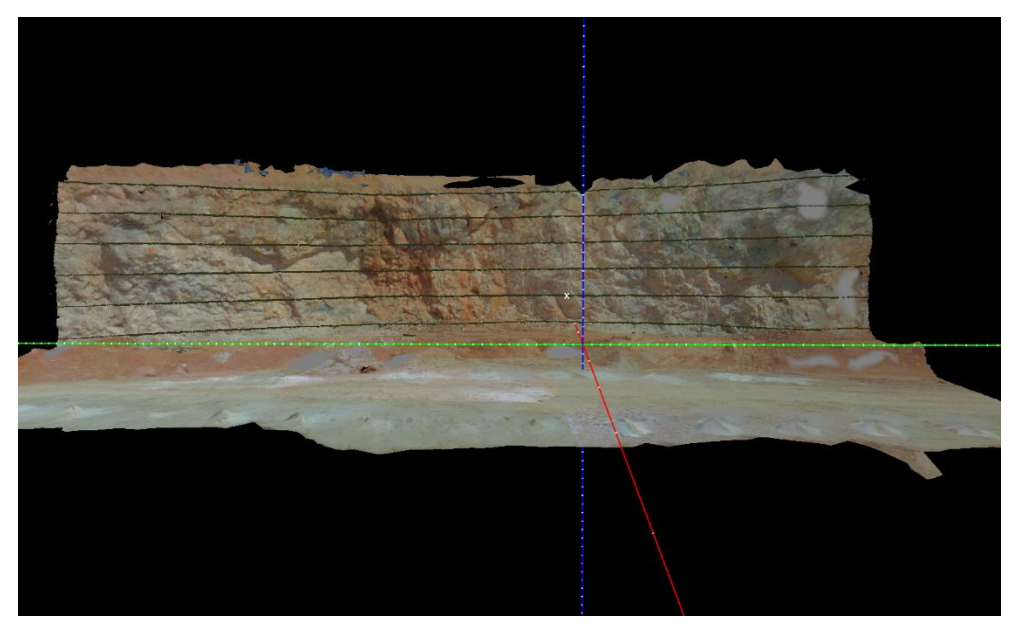

*Εικόνα 2. Χάραξη ισοϋψών πάνω στο πρανές.*

Αφού υπολογίστηκαν οι αποστάσεις, ορίζονται οριζόντιες και κάθετες τομές.

Οι οριζόντιες τομές ορίστηκαν με απόσταση 2 m κατά ύψος μεταξύ τους, δημιουργώντας ισοϋψείς τομές.

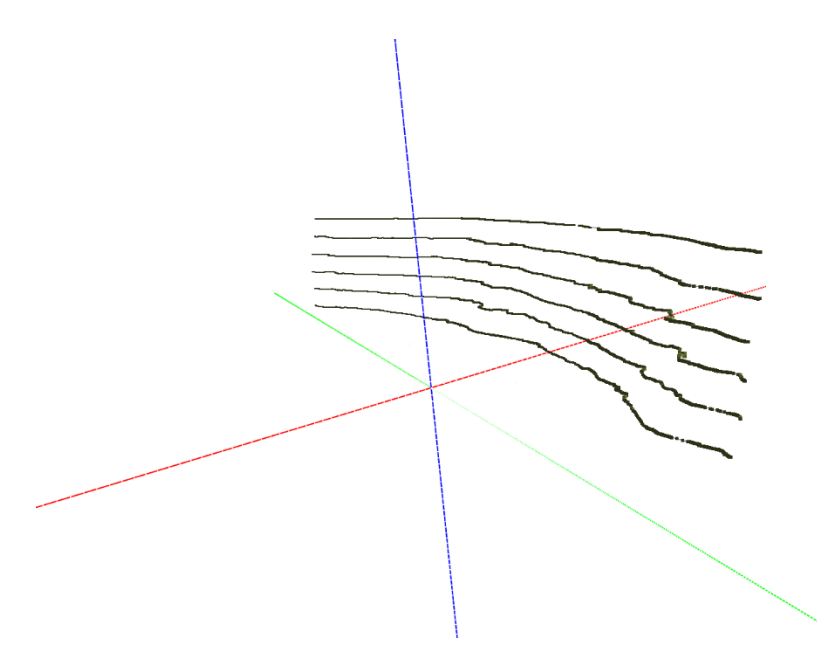

*Εικόνα 26 Απομόνωση τομών πρανούς ανά 2 μετρά*

<span id="page-46-0"></span>Οι κατακόρυφες τομές ορίστηκαν ανά 5 m. Αυτή η δυνατότητα, δημιουργίας τομών στο μοντέλο, μπορεί αν δυνάμει να βοηθήσει τον υπεύθυνο μηχανικό να εξετάσει τη πιθανότητα κατολίσθησης, μελετώντας σε πρώτη φάση την ομαλότητα του πρανούς, όπως για παράδειγμα την ομαλότητα του πρανούς που άφησε πίσω της μια ανατίναξη.

Στη πράξη, αν υπάρχει τακτική καταγραφή του πρανούς με τη πάροδο ορισμένου χρόνου, μπορεί να ελεγχθεί η σταθερότητά του, μέσω της παρακολούθησης των παραμορφώσεων, όπως είχε αναφερθεί και στο παράδειγμα με το τούνελ στο 2 <sup>ο</sup> Κεφάλαιο.

Στη παρούσα εργασία, εξετάζεται αυτή η μη καθιερωμένη προσέγγιση ελέγχου, κατά την οποία ο μηχανικός του λατομείου εξετάζει την σταθερότητα ενός πρανούς, με σκοπό τη διασφάλιση της ασφάλειας των εργαζομένων, καθώς πρόκειται το σημείο που επιλέχθηκε για τη πραγματοποίηση των μετρήσεων αποτελεί, σημείο συχνής προσπέλασης.

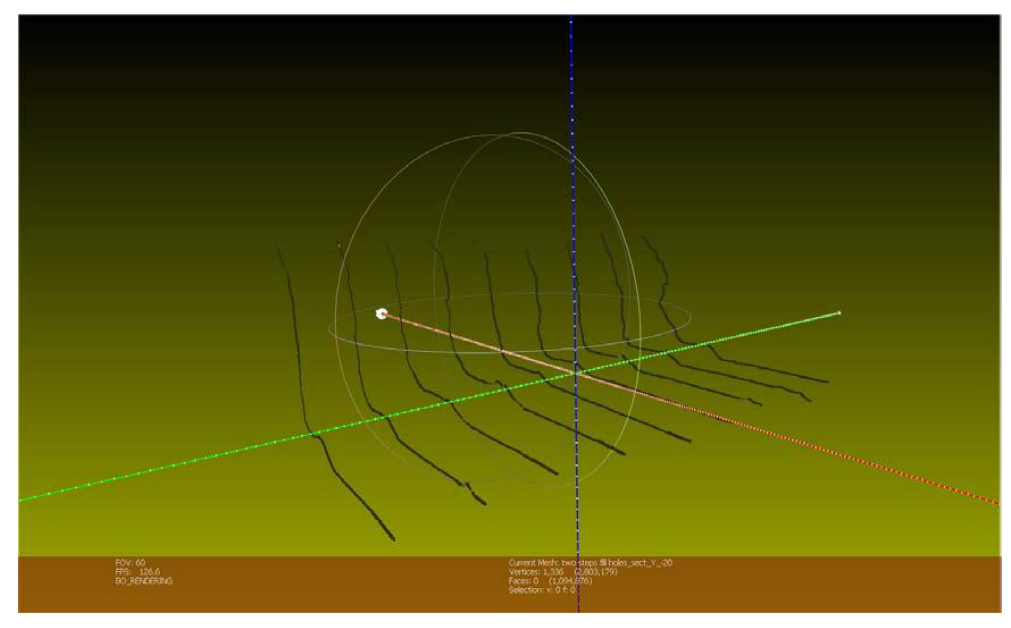

*Εικόνα 27 Κατακόρυφες τομές του πρανούς ανά 5 μετρά*

<span id="page-47-0"></span>Σύμφωνα με το Κανονισμό Μεταλλευτικών και Λατομικών Εργασιών, δρόμοι μεταλλείων οι οποίοι βρίσκονται σε απόκρημνες περιοχές πρέπει να απέχουν από το φρύδι του πρανούς, τουλάχιστον 2 m, Ειδικά σε περιπτώσεις που εκτιμάται κίνδυνος ανατροπής και κατάπτωσης οχημάτων, όπως στη περίπτωση της περιοχής μελέτης. Η χρήση του λογισμικού MeshLab, μας επιτρέπει τη μέτρηση της απόστασης αυτής όπως φαίνεται στην εικόνα 28.

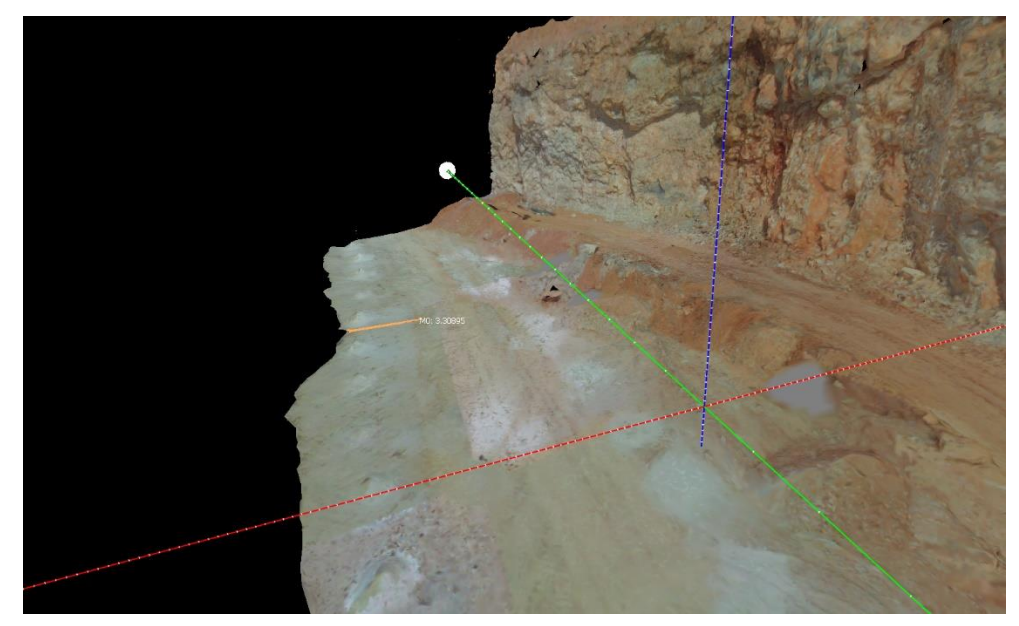

*Εικόνα 28 Μέτρηση απόστασης φρυδιού*

<span id="page-47-1"></span>Μια από τις πλέον χρήσιμες λειτουργίες του λογισμικού MeshLab είναι η επιλογή ενός αντικειμένου,

(πρακτικά ένα σύνολο σημείων), το οποίο βρίσκεται στο ψηφιακό περιβάλλον. Η μετέπειτα διαγραφή του δεν επηρεάζει τα υπόλοιπα στοιχεία του χώρου. Ο χώρος του λατομείου δεν είχε περιττά αντικείμενα έτσι για τη διερεύνηση της χρήσης της λειτουργίας αυτής, έγινε διερεύνηση της χρήσης της και επίδειξη αυτής στα πιλοτικά δεδομένα που εξήχθησαν από τον εσωτερικό χώρο του Πολυτεχνείου Κρήτης. Στα πιλοτικά αυτά δεδομένα, όπως φαίνεται και στην εικόνα 28, αφαιρέθηκε μια κολώνα από δημόσιο χώρο που ψηφιοποιήθηκε, η οποία καλύπτει αρκετά σημεία του χώρου, σε σχέση με το σημείο που ήταν τοποθετημένος ο αισθητήρας για τις ανάγκες της καταγραφής. Έτσι μέσω της εντολής select vertex clusters, επιλέγοντας ένα σημείο, για παράδειγμα, στο μέσο του ύψους της κολώνας.

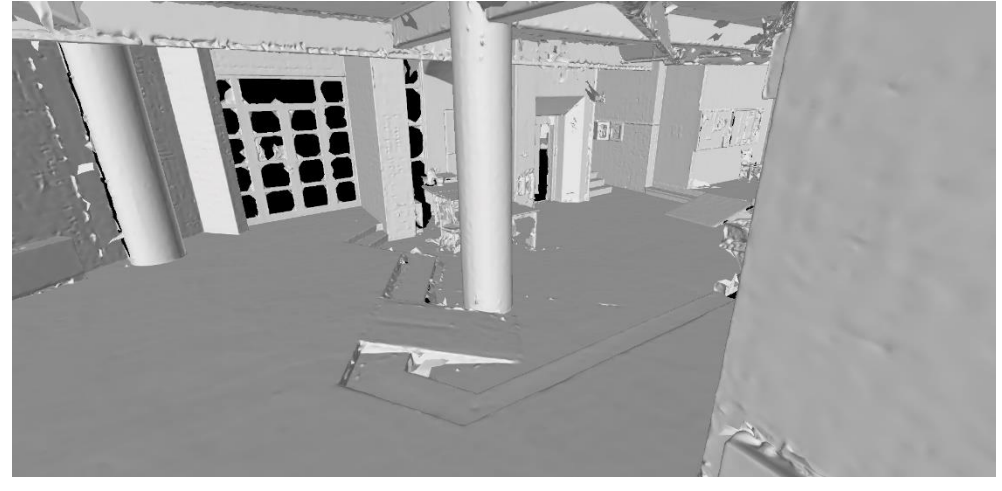

*Εικόνα 29 Επιλογή της κολώνας*

<span id="page-48-1"></span>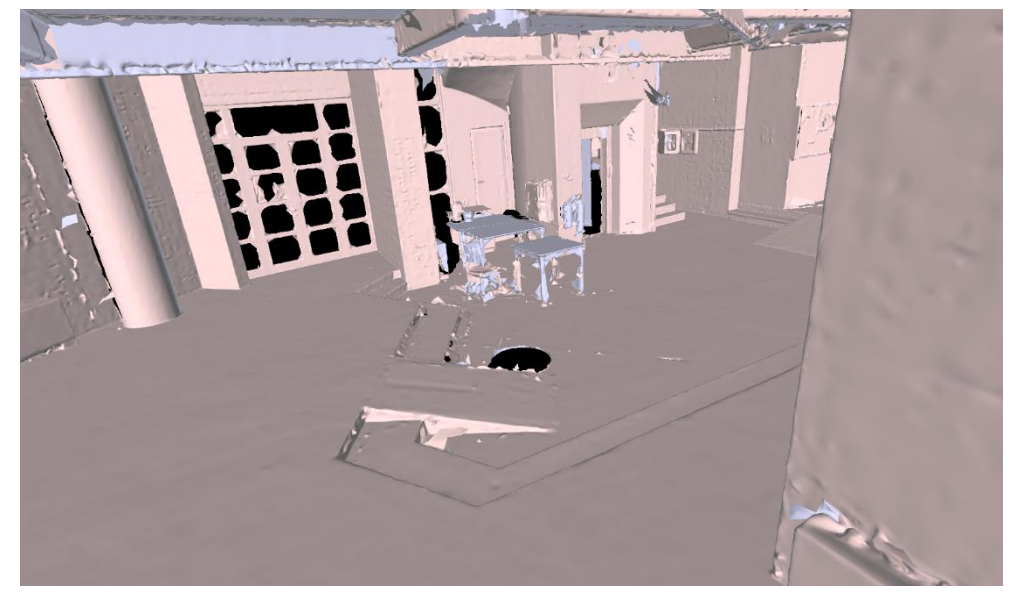

*Εικόνα 30 Απαλοιφή της κολώνας*

<span id="page-48-2"></span>Όπως φαίνεται και στην εικόνα 29, πραγματοποιήθηκε η απαλοιφή της κολώνας αφήνοντας αναλλοίωτα όλα τα υπόλοιπα στοιχεία του χώρου.

#### <span id="page-48-0"></span>Επεξεργασία αποτελεσμάτων στο SimLab Composer & SimLab VR Viewer

Για τη σύνθεση της σκηνής εικονικής πραγματικότητας χρησιμοποιήθηκε το λογισμικό SimLab Composer. Η δημιουργία τέτοιου είδους σκηνών, χρησιμοποιείται συνήθως για την ανάπτυξη βιντεοπαιχνιδιών. Ωστόσο, σε τέτοια περίπτωση, χρειάζεται εξειδικευμένη γνώση προγραμματισμού για διαδικασίες όπως είναι η αλληλεπίδραση του παίκτη με τα αντικείμενα του χώρου, αλλά και ο προγραμματισμός στοιχείων, όπως NPCs (Non‐Player Character).

Στη περίπτωση μελέτης της εργασίας, δημιουργήθηκε μια απλή περίπτωση βιντεοπαιχνιδιού, όπου ο παίκτης θα μπορεί να περιηγηθεί σε ένα ψηφιακό περιβάλλον, το τρισδιάστατο αντικείμενο του πρανούς του λατομείου. Για την δημιουργία της σκηνής, αρχικά, εισήχθη το .obj αρχείο που δημιουργήθηκε από το Cyclone 3DR και έπειτα τοποθετήθηκε στο περιβάλλον το σημείο εκκίνησης του παίκτη.

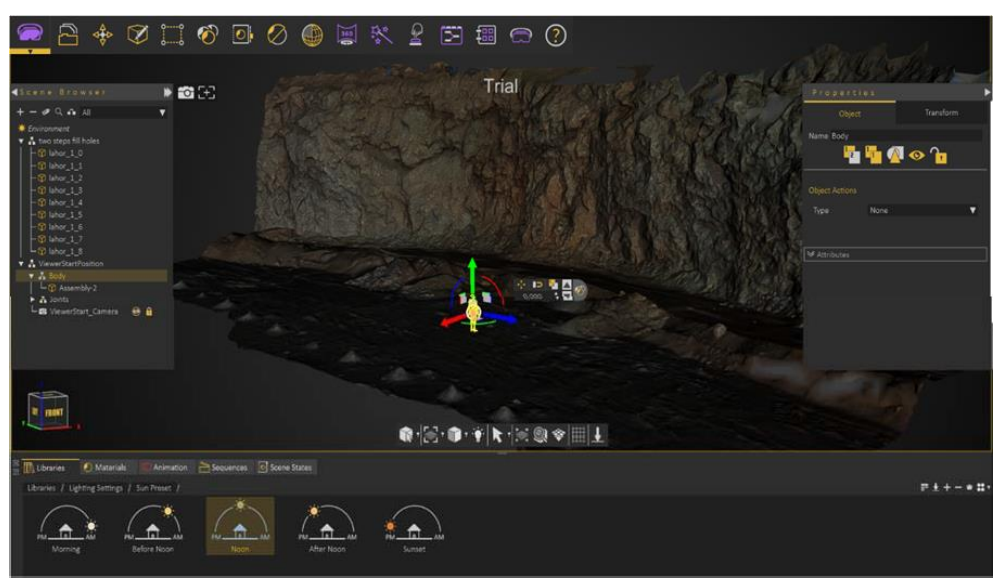

*Εικόνα 31 Τοποθέτηση Χαρακτήρα*

<span id="page-49-0"></span>Για την πιο ρεαλιστική απόδοση του χώρου, αλλά και την επίτευξη του καλύτερου ποσοστού εμβύθισης, είναι απαραίτητη η τοποθέτηση της κλίσης των ακτινών του ηλίου, οι οποίες φωτίζουν το ψηφιακό περιβάλλον για την πιο ευκρινή εικόνα του πρανούς.

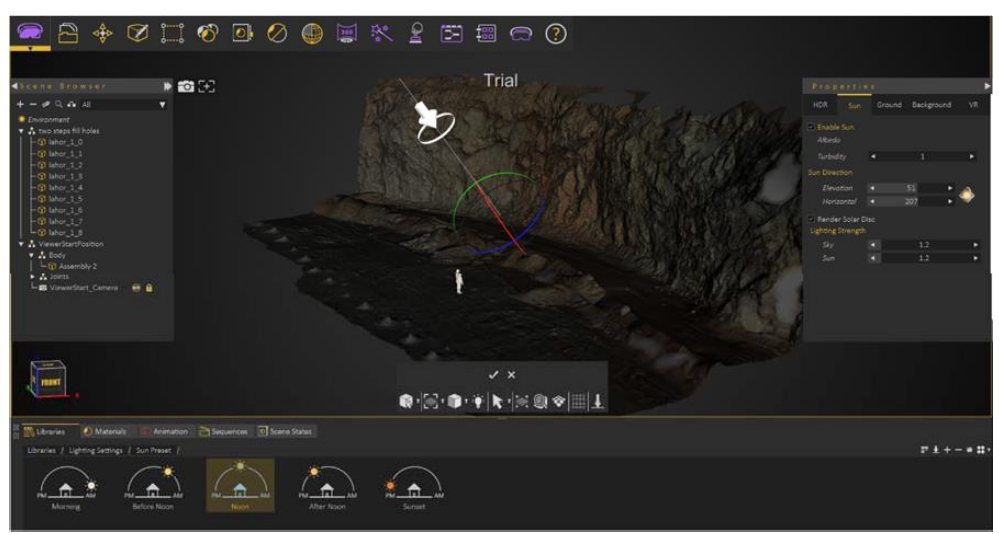

*Εικόνα 32 Τοποθέτηση Ηλίου*

<span id="page-49-1"></span>Αφού επιλέχθηκαν οι επιθυμητές θέσεις για τον παίκτη και τον σημείο του ήλιου, εξήχθη το τελικό αρχείο. Η μορφή αρχείων που εξάγει το SimLab Composer είναι .vrpackage το οποίο, στη συνέχεια, μπορεί να εισαχθεί στα γυαλιά εικονικής πραγματικότητας και έπειτα γίνεται εκτέλεση αυτού με το

SimLab VR Viewer. Πρακτικά, το SimLab VR Viewer αποτελεί το μέσο προβολής των αρχείων που εξάγονται από το SimLab Composer. Έτσι, η περιήγηση στο ψηφιακό χώρο έγινε τόσο σε προσωπικό υπολογιστή, όσο και σε γυαλιά εικονικής πραγματικότητας. Συγκρίνοντας τα αποτελέσματα από τις παραπάνω συσκευές αντιλαμβανόμαστε ότι ο υπολογιστής δίδει το πλεονέκτημα, για πιο πιστή λεπτομέρεια όσο αφορά τα χρώματα και την υφή του πλέγματος, και ταυτόχρονα την δυνατότητα κίνησης μέσα στο ψηφιακό χώρο με τη χρήση του πληκτρολογίου.

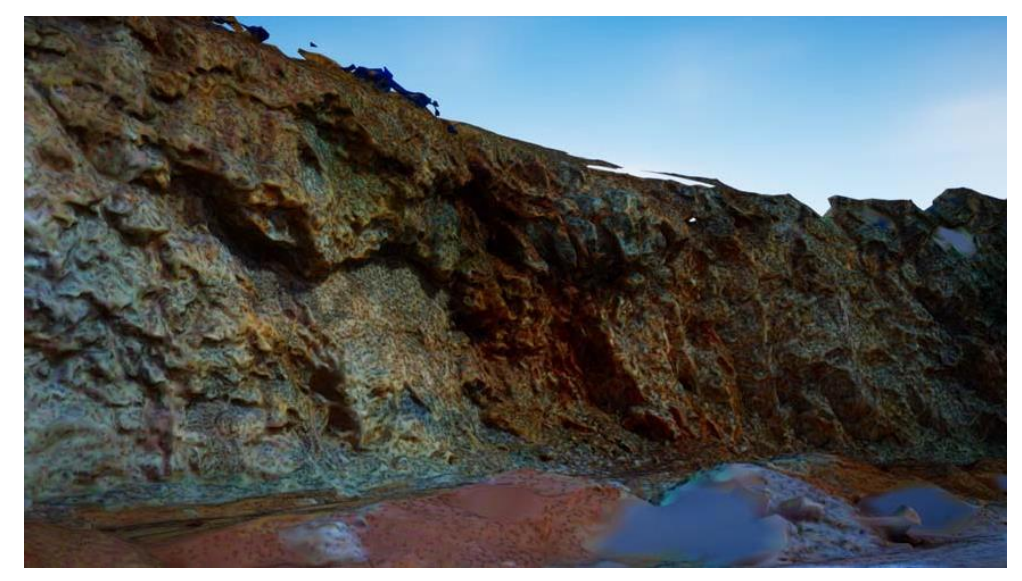

*Εικόνα 33 Απεικόνιση του πρανούς μέσω της εικονικής πραγματικότητας στον Η/Υ*

<span id="page-50-1"></span>Στα γυαλιά εικονικής πραγματικότητας δεν υπάρχει η δυνατότητα περιήγησης του χρήστη λόγω έλλειψης καλωδίωσης του χρήστη με τη συσκευή, καθώς η πλατφόρμα δεν παρέχει καταγραφή δεδομένων από τις φυσικές κινήσεις του χρήστη, κατά τη περιήγηση. Αντ' αυτού, ο χρήστης μπορεί να στοχεύσει, σε ένα ελεύθερο σημείο του περιβάλλοντος και να μεταφερθεί προς το σημείο στόχευσης.

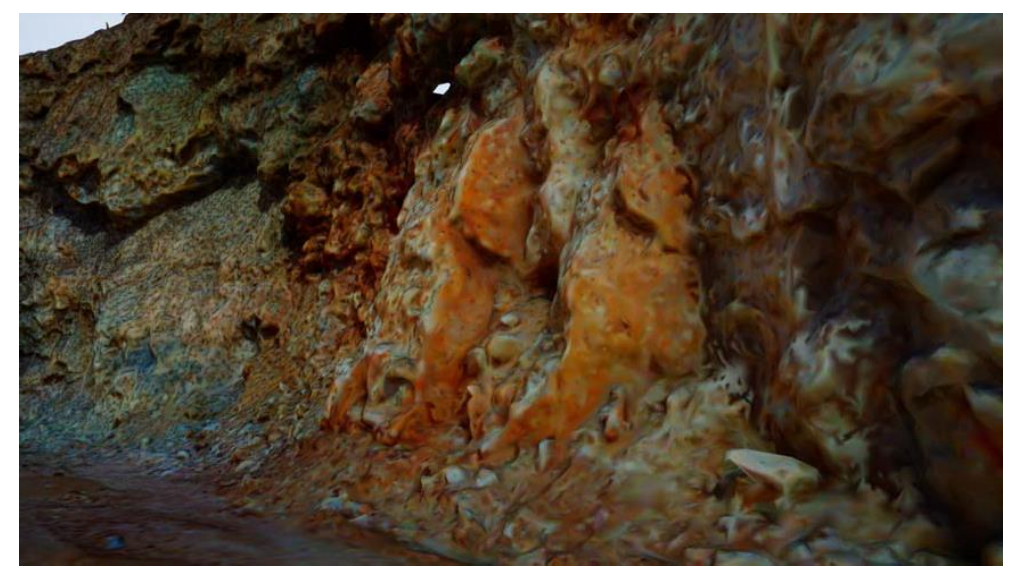

*Εικόνα 34 Απεικόνιση αργιλικών προσμίξεων μέσω της εικονικής πραγματικότητας στον Η/Υ*

<span id="page-50-2"></span><span id="page-50-0"></span>Προβλήματα που Επιλύει η Μεθοδολογία

**Σενάριο Α**: Ένας Μηχανικός ενός λατομείου ή ορυχείου ανησυχεί για την μελλοντική ευστάθεια των

πρανών ή των σηράγγων και χρειάζεται μια έγκυρη ενημέρωση για την κατάσταση τους.

**Λύση**: Σάρωση των απαιτούμενων σημείων ανά τακτά χρονικά διαστήματα, δημιουργία τρισδιάστατων μοντέλων και έπειτα εισαγωγή στο MeshLab δημιουργώντας τομές με σκοπό την σύγκριση των επιμέρους μοντέλων και εύρεση παραμόρφωσης.

**Σενάριο Β**: Ένας μηχανικός επιθυμεί να παρουσιάσει τη δουλειά που πραγματοποιείται στο λατομείο στο ευρύ κοινό ή να ζητήσει τη γνώμη από διακεκριμένους μηχανικούς του χώρου. Κάτι τέτοιο θα ήταν πολύ δύσκολο να γίνει λόγω της απόστασης και των δύσκολων συνθήκων που επικρατούν στα λατομεία.

**Λύση**: Σάρωση του λατομείου με τον επίγειο σαρωτή λέιζερ, δημιουργία τρισδιάστατων μοντέλων και εισαγωγή στην εικονική πραγματικότητα με τη δυνατότητα ελεύθερης κίνησης στο χώρο και παρουσίασής τους.

**Σενάριο Γ**: Ο μηχανικός του λατομείου θέλει να υπολογίσει αποστάσεις είτε για μια ανατίναξη, είτε για να ελέγξει ότι τηρούνται τα μέτρα του Κανονισμός Μεταλλευτικών και Λατομικών Εργασιών (ΚΜΛΕ) για την απόσταση που πρέπει να έχει ο δρόμος από τα διερχόμενα οχήματα, το πρανές και το φρύδι.

**Λύση**: Με το τρισδιάστατο μοντέλο στον ηλεκτρονικό υπολογιστή, ο μηχανικός μπορεί να μετρήσει τις αποστάσεις που επιθυμεί από οποιαδήποτε απόσταση και να πάρει τα καταλληλά μέτρα, χωρίς να βρίσκεται στο χώρο.

**Σενάριο Δ**: Ανάγκη καλύτερης αντίληψης του χώρου

**Λύση**: Με την εξαγωγή του τρισδιάστατου μοντέλου ο χρήστης είναι ικανός να περιηγηθεί μέσα από τοιχώματα κάτι το οποίο δεν είναι δυνατό στον πραγματικό κόσμο. Αυτό θα έχει ως αποτέλεσμα την καλύτερη αντίληψη του χώρου και ως εκ τούτου την καλύτερη άντληση συμπερασμάτων.

**Σενάριο Ε**: Ανάγκη εκπαίδευσης προπτυχιακών φοιτητών στο κομμάτι της υγιεινής και ασφάλειας σε ένα λατομείο.

**Λύση**: Με τη γρήγορη και οικονομική χρήση του περιβάλλοντος εικονικής πραγματικότητας παρέχεται η δυνατότητα της εξ' αποστάσεως παρουσίας των φοιτητών στο χώρο του λατομείου όπου θα εκπαιδευτούν και θα τους δοθεί η δυνατότητα να ζήσουν την εμπειρία του λατομείου ανέξοδα.

#### <span id="page-51-0"></span>Προγράμματα που δεν Εντάχθηκαν στην Τελική Μεθοδολογία

Κατά την εκπόνηση της διπλωματικής εργασίας δοκιμάστηκαν πολλά λογισμικά, τα οποία δεν επιλέχθηκαν για την τελική μεθοδολογία, επειδή είτε δεν απέδιδαν το επιθυμητό αποτέλεσμα είτε υπήρχε θέμα συμβατότητας με τα αρχεία που εξήγαγε το Cyclone.

Ένα από τα πρώτα προγράμματα που απέτυχαν στο κομμάτι της εικονικής πραγματικότητας με τα γυαλιά είναι το Faro Scene LT. Το συγκεκριμένο λογισμικό παρέχει προεπισκόπηση του νέφους σημείων μέσω των γυαλιών, αλλά όπως προαναφέρθηκε, απεικονίζοντας το χώρο σε άπειρα σημεία προσφέρεται ένα μετριότατο αποτέλεσμα, δίχως λεπτομέρεια. Τα σημεία δεν ήταν ενωμένα μεταξύ τους, οπότε ο χρήστης παρατηρούσε πως πολλά σημεία ήταν κενά.

Έπειτα δοκιμάσαμε το SteamVR, το οποίο δεν ήταν συμβατό με κανένα είδος αρχείου από αυτά που

διατέθηκαν.

Αδιαμφισβήτητα, το SimLab Composer είναι ένα ιδιαιτέρως χρήσιμο πρόγραμμα για την κατασκευή σκηνών που αφορούν σε βιντεοπαιχνίδι, αλλά αυτό δεν αναιρεί το γεγονός πως πολλοί προγραμματιστές επιλέγουν την μηχανή παιχνιδιών Unity για δημιουργία βιντεοπαιχνιδιών. H Unity αποτέλεσε ένα από τα πιθανά προγράμματα για την κατασκευή του εικονικού περιβάλλοντος, αλλά υπήρχαν δύο κύρια προβλήματα: Α) έλλειψη συμβατότητας της Unity με το Oculus Go και το κινητό τηλέφωνο, Β) υψηλή περιπλοκότητα του προγράμματος με αποτέλεσμα να απαιτούνται εξειδικευμένες γνώσεις προγραμματισμού.

# <span id="page-53-1"></span><span id="page-53-0"></span>**Κεφάλαιο 5 ο**

#### Συμπεράσματα

Η ανάπτυξη της τεχνολογίας ανέδειξε νέες τεχνολογικές μεθόδους, οι οποίες προσέφεραν δυνατότητες εξέλιξης σε όλους τους τομείς της μηχανικής. Ειδικότερα, οι μέθοδοι γεωμετρικής τεκμηρίωσης που αναφέρθηκαν παραπάνω, όπως είναι η φωτογραμμετρία έχει προσφέρει πολλά στους μελετητές όσον αφορά στη χαρτογράφηση και την αποτύπωση. Η ακρίβεια και η λεπτομέρεια είναι στοιχεία ζωτικής σημασίας κατά την σάρωση μιας περιοχής ή ενός χώρου. Μέσα από αυτήν τη μελέτη διαπιστωθήκαν τα πλεονεκτήματα και τα μειονεκτήματα της μεθόδου που ακολουθήθηκε, η οποία ήταν η μέθοδος του επίγειου σαρωτή λέιζερ.

Η μέθοδος του επίγειου σαρωτή λέιζερ αποτελεί ίσως τον αποτελεσματικότερο τρόπο συλλογής, ανάλυσης και επεξεργασίας δεδομένων. Η εφαρμογή της τρισδιάστατης τεχνολογίας σε συνδυασμό με την εικονική πραγματικότητα προσφέρει στον ερευνητή τη δυνατότητα να μελετήσει την επιθυμητή περιοχή χωρίς να καθίσταται απαραίτητη η φυσική παρουσία. Είναι δυνατό να εξετάζει τα αντικείμενα από οποιαδήποτε γωνία και παράλληλα να μελετά τομές, όψεις και κατόψεις με σχετική ευκολία. Όσον αφορά στη σάρωση, η διαδικασία καθίσταται αρκετά απλή, η επεξεργασία και η παραμετροποίηση του τρισδιάστατου μοντέλου απαιτεί παραπάνω γνώσεις, έρευνα και δοκιμές. Επίσης, ιδιαίτερη προσοχή απαιτείται, επίσης, και το κομμάτι της μεταφοράς του τρισδιάστατου μοντέλου στην εμβυθισμένη πραγματικότητα. Επιπρόσθετα, δε μπορεί να παραληφθεί το γεγονός πως οι ώρες που δαπανούνται στο λατομείο για την σάρωση είναι σημαντικά λιγότερες από εκείνες που απαιτούνται για τη μετέπειτα επεξεργασία των δεδομένων. Από την άλλη πλευρά, το κόστος για τον εξοπλισμό του BLK 360 και τη συνδρομή στα λογισμικά Cyclone αποτελεί αποτρεπτικό παράγοντα για το μέσο μηχανικό. Με βάση τα παραπάνω καταλήγουμε πως η μεθοδολογία που χρησιμοποιήθηκε σε αυτή την εργασία αφορά μεγάλες εταιρίες που θα έχουν τη δυνατότητα για μια επένδυση αυτού του είδους.

Συνοψίζοντας τα αποτελέσματα, θα μπορούσαμε να πούμε ότι ο στόχος, που ορίσαμε στην αρχή, επιτευχθεί. Δημιουργήθηκε ένας εικονικός πανομοιότυπος χώρος, με αυτόν του λατομείου ο οποίος είναι πλήρως διαθέσιμος για περιήγηση και εξέταση.

### <span id="page-53-2"></span>Μελλοντικές Εφαρμογές

Η εργασία που έχει γίνει μέχρι αυτό το σημείο είναι ικανοποιητική αλλά υπάρχει και περιθώριο προόδου. Δυο βασικά μονοπάτια που χρήζουν περαιτέρω έρευνας είναι τα εξής:

Δημιουργία αναδράσεων στο εικονικό χώρο με σκοπό την εμφάνιση γρήγορων πληροφοριών όπως για παράδειγμα όνομα πετρώματος, ζητούμενος όγκος ανατίναξης και χρήσεις στην καθημερινότητα.

Δημιουργία προσομοιώσεων επικίνδυνων καταστάσεων για τον έλεγχο ασφάλειας των εργαζόμενων του λατομείου.

# <span id="page-54-1"></span><span id="page-54-0"></span>**Βιβλιογραφικές Αναφορές**

## Ξενόγλωσση Βιβλιογραφία

- Admin, 2019. What is LIDAR? [WWW Document]. SecureDAMTM. URL https://www.securedam.com/ml/what-is-lidar/ (accessed 9.29.22).
- Bruno, N., Roncella, R., 2019. HBIM for Conservation: A New Proposal for Information Modeling. Remote. Sens. https://doi.org/10.3390/RS11151751
- Burrough, P.A., 2015. Principles of geographical information systems, Third edition. ed. Oxford : Oxford University Press, Oxford.
- Description of the Term "Spatial Analysis" [WWW Document], 2022. URL http://www.gitta.info/AnalyConcept/en/html/Overview\_learningObject2.html (accessed 5.16.22).
- Eichenberg, C., 2011. Application of "Virtual Realities" in pHychotherapy: Possibilities, Limitations and Effevtiveness, in: Virtual Reality. BoD – Books on Demand, pp. 469–478.
- Elhashash, M., Albanwan, H., Qin, R., 2022. A Review of Mobile Mapping Systems: From Sensors to Applications. Sensors 22, 4262. https://doi.org/10.3390/s22114262
- Gao, J., 2021. Fundamentals of Spatial Analysis and Modelling. https://doi.org/10.1201/9781003220527
- García-Fernández, J., Mateus, L., 2019. Solution supporting the communication of the built heritage: Semi-automatic production path to transfer semantic LIDAR data to minecraft environment. Digital Applications in Archaeology and Cultural Heritage 14, e00112. https://doi.org/10.1016/j.daach.2019.e00112
- Gonçalves, G., Melo, M., Barbosa, L., Vasconcelos-Raposo, J., Bessa, M., 2022. Evaluation of the impact of different levels of self-representation and body tracking on the sense of presence and embodiment in immersive VR. Virtual Reality 26, 1–14. https://doi.org/10.1007/s10055- 021-00530-5
- Grekousis, G., 2020. Spatial Analysis Methods and Practice: Describe Explore Explain through GIS. Cambridge University Press, Cambridge. https://doi.org/10.1017/9781108614528
- Isleyen, E., Duzgun, H.S., 2019. Use of virtual reality in underground roof fall hazard assessment and risk mitigation. International Journal of Mining Science and Technology, SI: Recent Advancements in Mine Safety Science and Engineering 29, 603–607. https://doi.org/10.1016/j.ijmst.2019.06.003
- Jiang, Q., Zhong, S., Pan, P.-Z., Shi, Y., Guo, H., Kou, Y., 2020. Observe the temporal evolution of deep tunnel's 3D deformation by 3D laser scanning in the Jinchuan No. 2 Mine. Tunnelling and Underground Space Technology 97, 103237. https://doi.org/10.1016/j.tust.2019.103237
- Kaarta using Velodyne's lidar technology in new mobile street mapping system, 2019. . Traffic Technology Today. URL https://www.traffictechnologytoday.com/news/mapping/kaartausing-velodynes-lidar-technology-in-new-mobile-street-mapping-system.html (accessed 9.29.22).
- Leica BLK360 Create 3D Point Clouds of the Space Around You [WWW Document], n.d. URL https://shop.leica-geosystems.com/leica-blk/blk360-g1/product-details (accessed 9.29.22).
- Leica Cyclone 3D Point Cloud Processing Software [WWW Document], n.d. URL https://leicageosystems.com/products/laser-scanners/software/leica-cyclone (accessed 9.29.22).
- Leica Geosystems expands LiDAR capabilities in ALS80 airborne sensor [WWW Document], n.d. URL https://www.geoweeknews.com/news/leica-geosystems-expands-lidar-capabilities-als80 airborne-sensor (accessed 9.29.22).
- Leica HawkEye 4X Deep Bathymetric LiDAR Sensor [WWW Document], n.d. URL https://leicageosystems.com/id-ID/products/airborne-systems/bathymetric-lidar-sensors/leica-hawkeye (accessed 9.29.22).
- LiDAR, a Tool for the "Virtual World" [WWW Document], 2020. . Railway Age. URL https://www.railwayage.com/news/lidar-a-tool-for-the-virtual-world/ (accessed 9.29.22).
- LIDAR Systems [WWW Document], n.d. URL https://www.esa.int/Enabling\_Support/Space\_Engineering\_Technology/Space\_Optoelectronic s/LIDAR\_Systems (accessed 9.29.22).
- Lloyd, C., 2010. Spatial Data Analysis: An Introduction for GIS Users. Oxford University Press.
- Manetta, C., Blade, R.A., 1995. Glossary of Virtual Reality Terminology. International Journal of Virtual Reality 1, 35–39. https://doi.org/10.20870/IJVR.1995.1.2.2604
- Romanovich, M., Kuzmenkova, M., Breskich, V., Kulakov, K., 2021. Using the laser scanning method in the reconstruction of metro stations. Transportation Research Procedia, International Scientific Siberian Transport Forum - TransSiberia 2020 54, 819–826. https://doi.org/10.1016/j.trpro.2021.02.135
- Sato, Y., Minemoto, K., Nemoto, M., Torii, T., 2020. Construction of virtual reality system for radiation working environment reproduced by gamma-ray imagers combined with SLAM technologies. Nuclear Instruments and Methods in Physics Research Section A: Accelerators, Spectrometers, Detectors and Associated Equipment 976, 164286. https://doi.org/10.1016/j.nima.2020.164286
- Sharma, B., 2021. LiDAR: The Driving Technology for Autonomous and Semi-Autonomous Mobility. Geospatial World. URL https://www.geospatialworld.net/prime/lidar-the-drivingtechnology-for-autonomous-and-semi-autonomous-mobility/ (accessed 9.29.22).
- Slater, M., Usoh, M., Steed, A., 1994. Depth of Presence in Virtual Environments. Presence: Teleoperators and Virtual Environments 3, 130–144. https://doi.org/10.1162/pres.1994.3.2.130
- Terrestrial laser scanners (long-range scanning): A complete guide [WWW Document], n.d. . Aniwaa. URL https://www.aniwaa.com/buyers-guide/3d-scanners/terrestrial-laser-scanners-long-range/ (accessed 9.29.22).
- Thibeault, R., Hong, L., Hollenberg, C., Christian, J., 2019. TRIANGLES VS. QUADRILATERALS: SELECTING THE RIGHT 3D MODEL FORMAT FOR SPACE SCIENCE AND EXPLORATION [WWW Document]. URL https://www.semanticscholar.org/paper/TRIANGLES-VS.-QUADRILATERALS%3A-SELECTING-THE-RIGHT-Thibeault-Hong/79174d2fbefdd7893572d847dcd9cb3fc3dec965 (accessed 9.29.22).
- Wandinger, U., 2005. Introduction to Lidar, in: Weitkamp, C. (Ed.), Lidar: Range-Resolved Optical Remote Sensing of the Atmosphere, Springer Series in Optical Sciences. Springer, New York, NY, pp. 1–18. https://doi.org/10.1007/0-387-25101-4\_1

# <span id="page-56-0"></span>Ελληνική Βιβλιογραφία

Γεωργόπουλος, Α., 2015. Συστήματα Σάρωσης με laser-LiDAR.

Γεωργόπουλος, Α., 2009. Φωτογραμμετρία Ι - Εισαγωγή στη Φωτογραμμετρία.

Γεωργόπουλος, Α., Μπαλοδήμος, Δ., 2007. Σύγχρονες Τεχνολογίες στη Γεωμετρική Τεκμηρίωση Μνημείων.

Μερτίκας, Σ., 2006. ΤΗΛΕΠΙΣΚΟΠΗΣΗ ΚΑΙ ΨΗΦΙΑΚΗ ΑΝΑΛΥΣΗ ΕΙΚΟΝΑΣ. ΙΩΝ.